# 云数据库 **RDS**

# 常见问题

文档版本 39 发布日期 2023-12-20

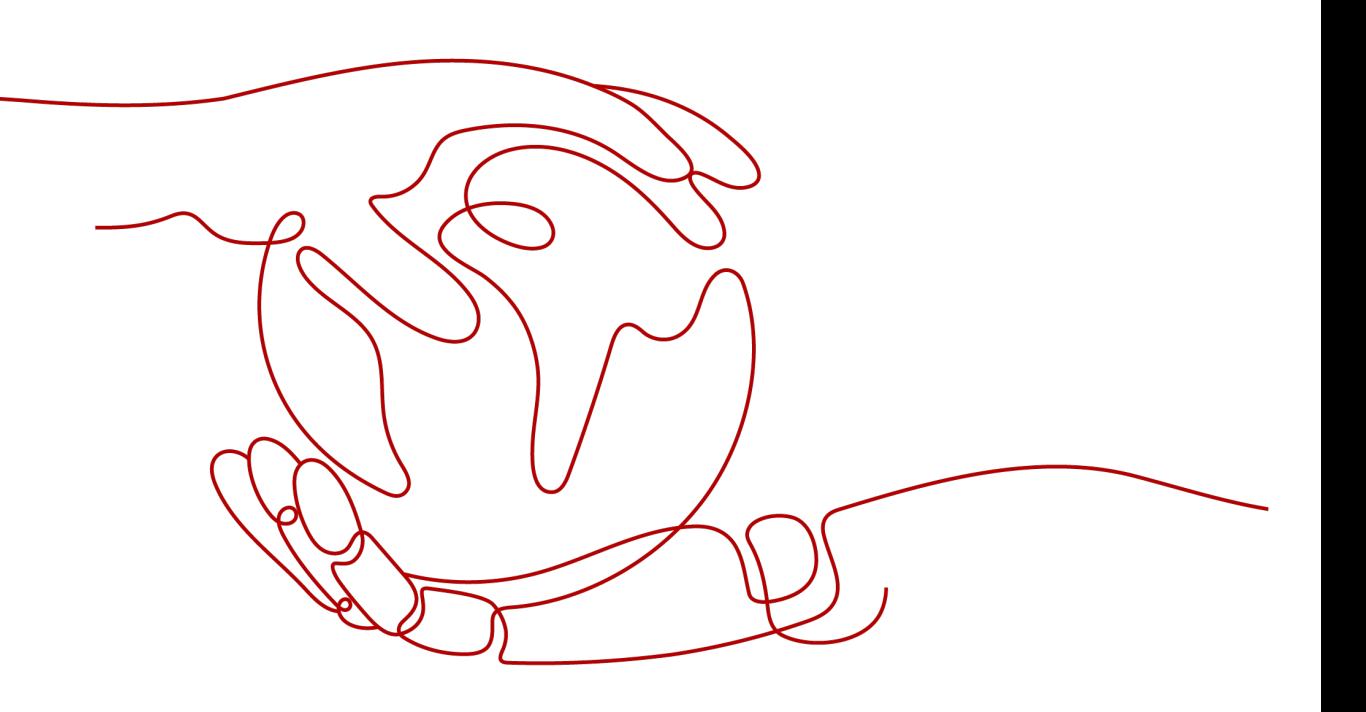

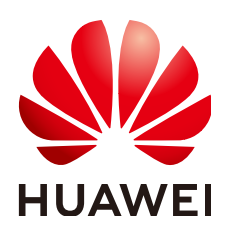

#### 版权所有 **©** 华为技术有限公司 **2024**。 保留一切权利。

非经本公司书面许可,任何单位和个人不得擅自摘抄、复制本文档内容的部分或全部,并不得以任何形式传 播。

#### 商标声明

**SI** 和其他华为商标均为华为技术有限公司的商标。 本文档提及的其他所有商标或注册商标,由各自的所有人拥有。

#### 注意

您购买的产品、服务或特性等应受华为公司商业合同和条款的约束,本文档中描述的全部或部分产品、服务或 特性可能不在您的购买或使用范围之内。除非合同另有约定,华为公司对本文档内容不做任何明示或暗示的声 明或保证。

由于产品版本升级或其他原因,本文档内容会不定期进行更新。除非另有约定,本文档仅作为使用指导,本文 档中的所有陈述、信息和建议不构成任何明示或暗示的担保。

### 华为技术有限公司

地址: 深圳市龙岗区坂田华为总部办公楼 邮编:518129

网址: <https://www.huawei.com>

客户服务邮箱: support@huawei.com

客户服务电话: 4008302118

安全声明

### 漏洞处理流程

华为公司对产品漏洞管理的规定以"漏洞处理流程"为准,该流程的详细内容请参见如下网址: <https://www.huawei.com/cn/psirt/vul-response-process> 如企业客户须获取漏洞信息,请参见如下网址: <https://securitybulletin.huawei.com/enterprise/cn/security-advisory>

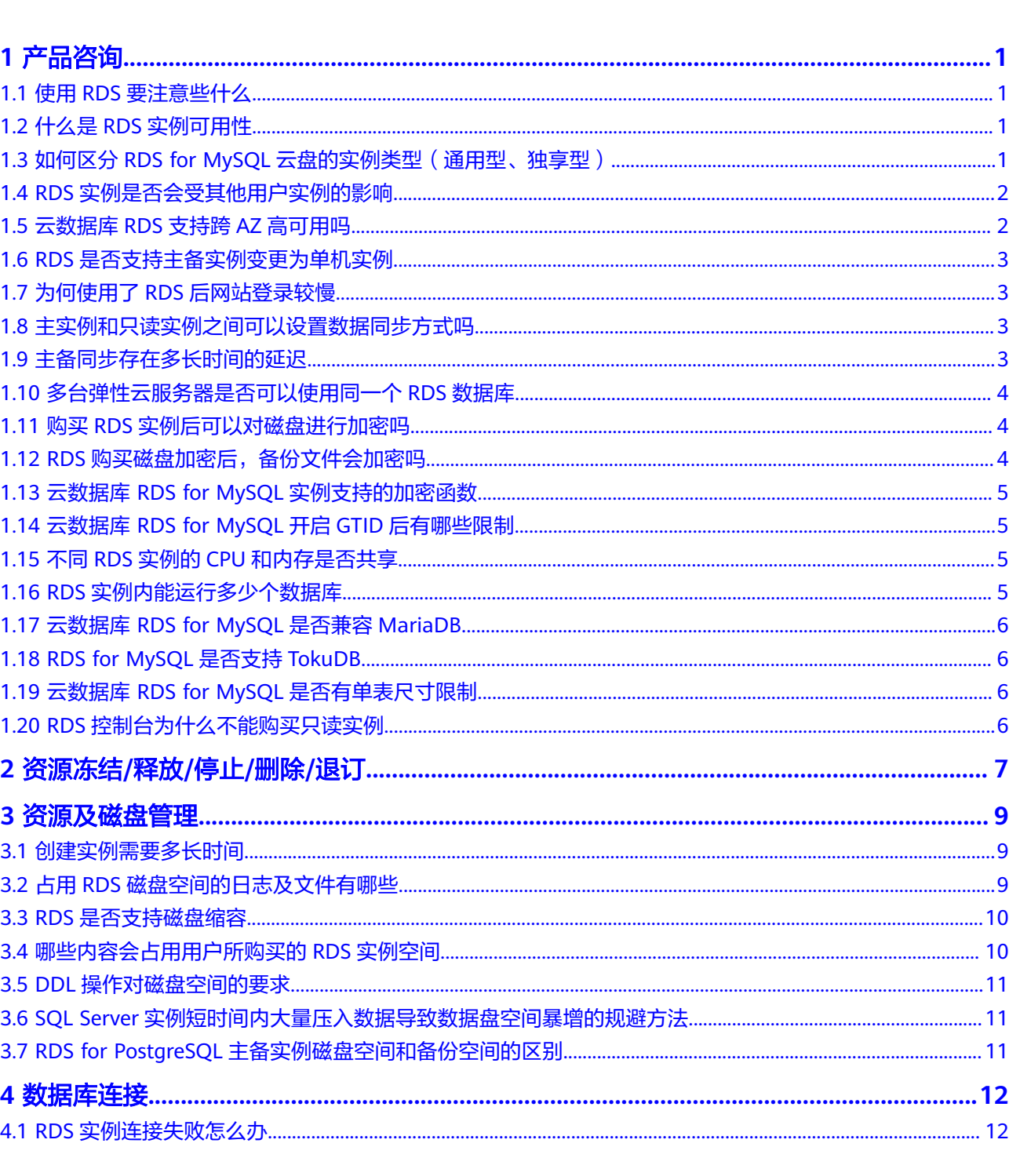

目录

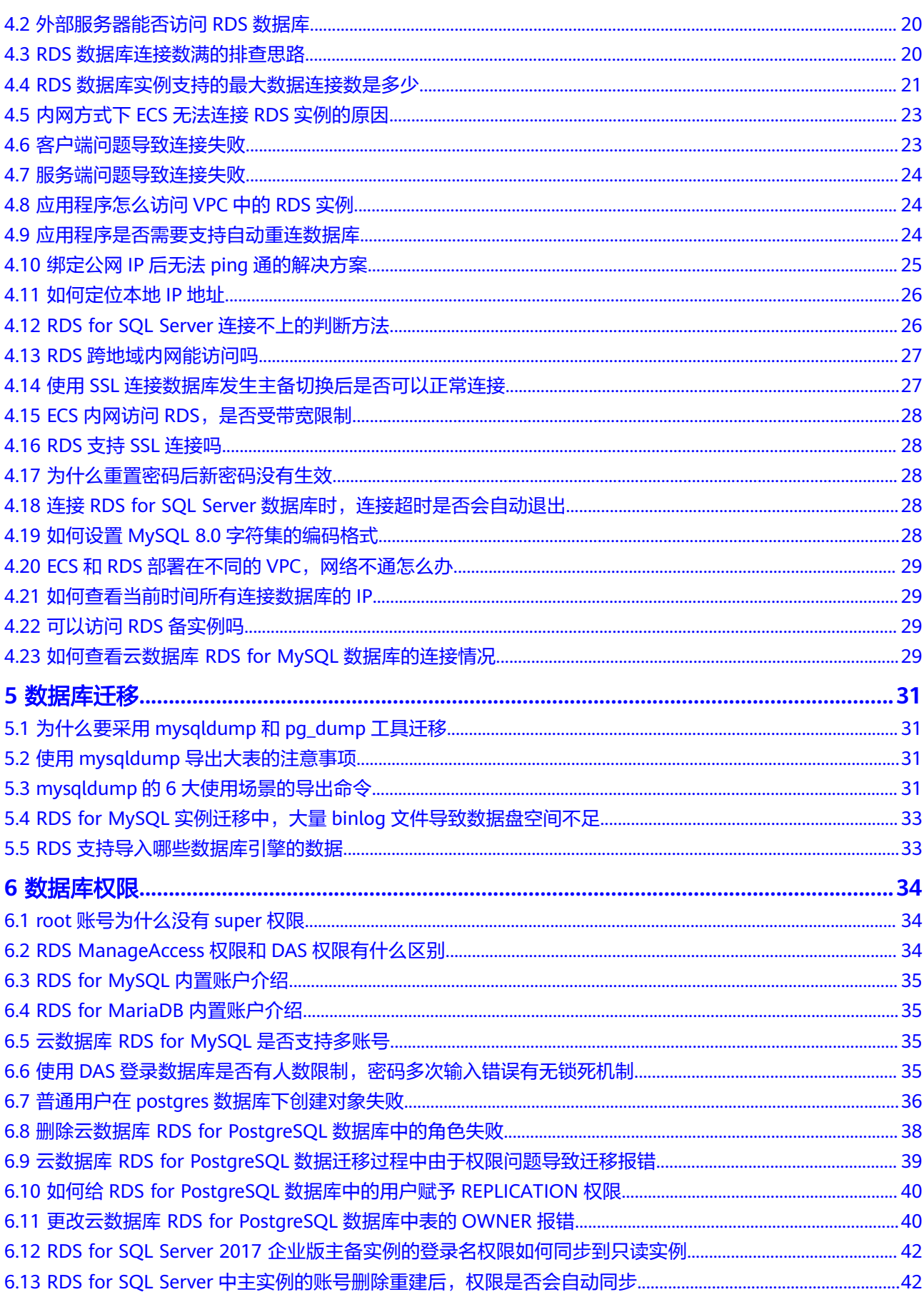

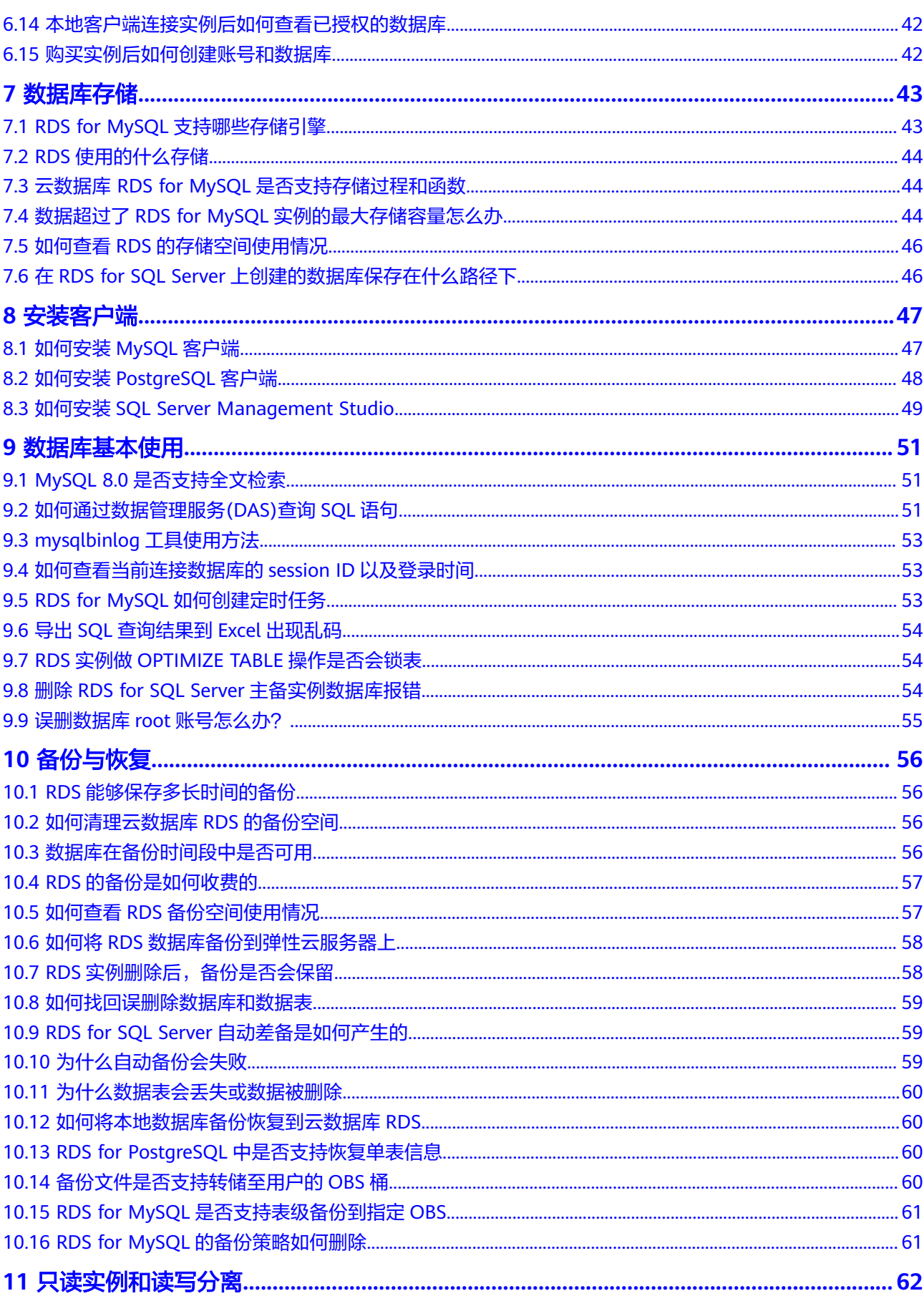

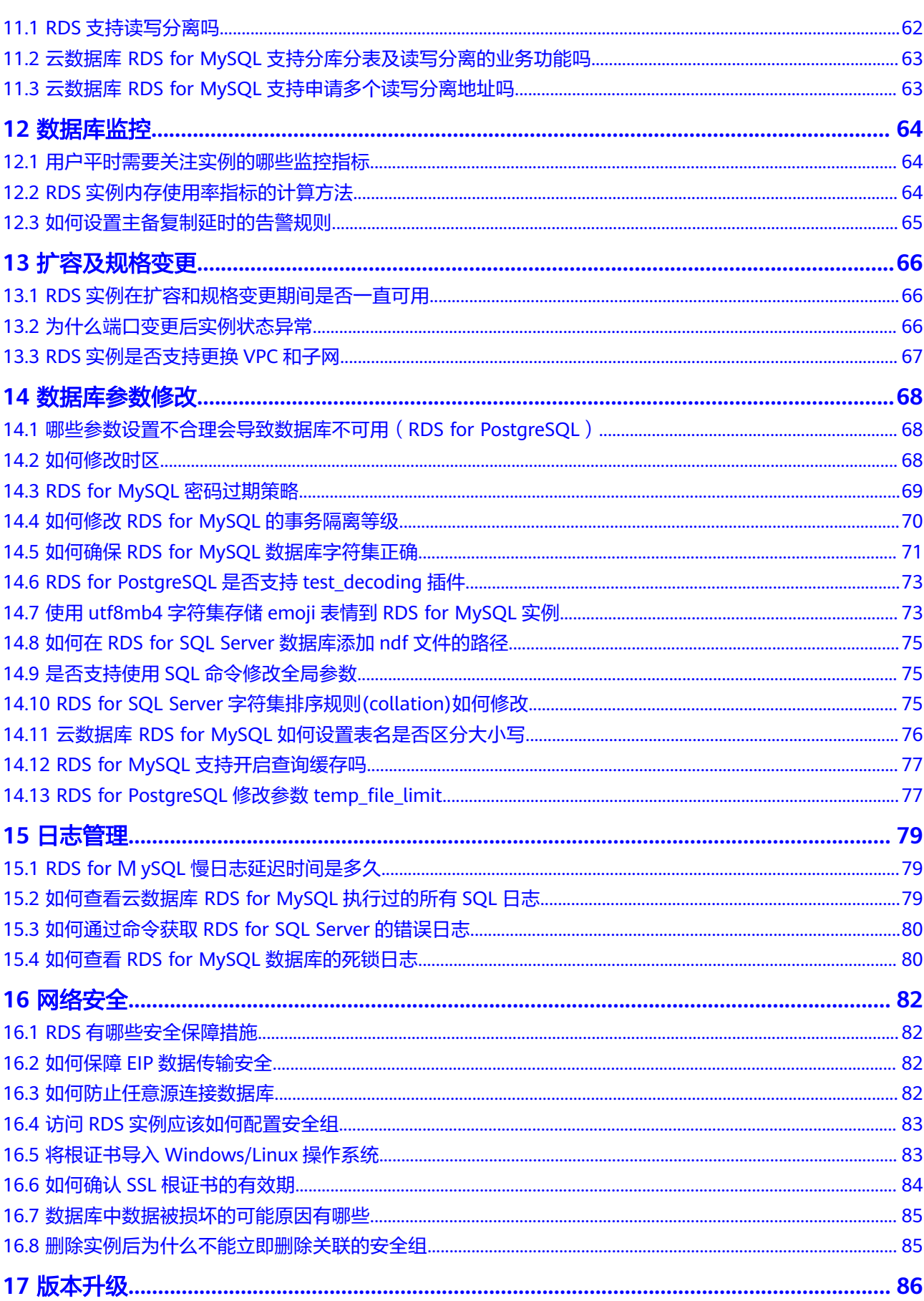

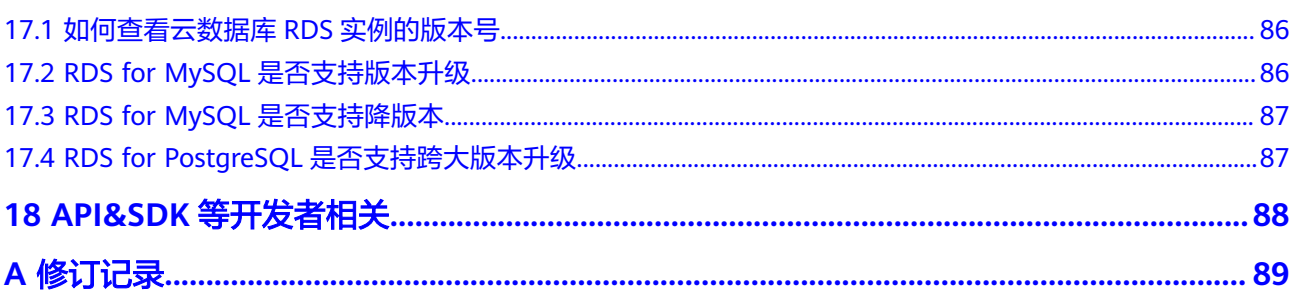

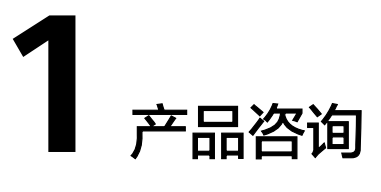

# <span id="page-8-0"></span>**1.1** 使用 **RDS** 要注意些什么

- 1. 实例的操作系统,对用户都不可见,这意味着,只允许用户应用程序访问数据库 对应的IP地址和端口。
- 2. 对象存储服务(Object Storage Service,简称OBS)上的备份文件以及云数据库 RDS服务使用的弹性云服务器(Elastic Cloud Server,简称ECS),都对用户不可 见,它们只对云数据库RDS服务的后台管理系统可见。
- 3. 查看实例列表时请确保与购买实例选择的区域一致。
- 4. 申请云数据库RDS实例后,您不需要进行数据库的基础运维(比如高可用、安全 补丁等),但是您还需要重点关注以下事情:
	- a. 云数据库RDS实例的CPU、IOPS、空间是否足够,如果不够需要变更规格或 者扩容。
	- b. 云数据库RDS实例是否存在性能问题,是否有大量的慢SQL,SQL语句是否需 要优化,是否有多余的索引或者缺失的索引等。

# **1.2** 什么是 **RDS** 实例可用性

云数据库RDS实例可用性的计算公式:

实例可用性=(1–故障时间/服务总时间)×100%

# **1.3** 如何区分 **RDS for MySQL** 云盘的实例类型(通用型、独 享型)

通过以下方式,可区分RDS for MySQL云盘实例的实例类型,两种方式任选其一即 可。

### 管理控制台查看

步骤**1** [登录管理控制台](https://console-intl.huaweicloud.com/?locale=zh-cn)。

<span id="page-9-0"></span>步**骤2** 单击管理控制台左上角的 <sup>Q</sup> , 选择区域和项目。

**步骤3** 单击页面左上角的 ——<br>**选票3** 单击页面左上角的 ——,选择"数据库 > 云数据库 RDS",讲入RDS信息页面。

- 步骤**4** 在"实例管理"页面,选择指定实例,单击实例名称。
- 步骤**5** 在"基本信息"页面,在"数据库信息"模块的"性能规格"处,查看实例的规格 码。
	- 通用型:规格码中包含"n1"。
	- 独享型: 规格码中包含"x1"。

**----**结束

### 通过 **API** 接口查询

通过调用<mark>[查询数据库规格](https://support.huaweicloud.com/intl/zh-cn/api-rds/rds_06_0002.html)</mark>接口,通过返回的响应参数"group\_type"判断实例类型。

- general:通用型。
- dedicated:独享型。
- rapid:独享型(已下线)。

### **1.4 RDS** 实例是否会受其他用户实例的影响

云数据库RDS实例不会受其他用户实例影响,因为每个用户的云数据库RDS实例与其他 用户的实例是相互独立的,并且有资源隔离,互不影响。

### **1.5** 云数据库 **RDS** 支持跨 **AZ** 高可用吗

RDS支持跨AZ高可用。当用户<mark>购买实例</mark>的时候,选择主备实例类型,可以选择主可用 区和备可用区不在同一个可用区(AZ)。

#### 说明

RDS暂不支持3AZ部署方式。

可用区指在同一区域下,电力、网络隔离的物理区域,可用区之间内网互通,不同可 用区之间物理隔离。有的区域支持单可用区和多可用区,有的区域只支持单可用区。

为了达到更高的可靠性,即使您选择了单可用区部署主实例和备实例,RDS也会自动 将您的主实例和备实例分布到不同的物理机上。在专属计算集群中创建主备实例时, 如果您的专属计算集群中只有一台物理机,并且将主机和备机划分在同一可用区内, 将会导致主备实例创建失败。

云数据库RDS服务支持在同一个可用区内或者跨可用区部署数据库主备实例,备机的 选择和主机可用区对应情况:

- 不同(默认),主机和备机会部署在不同的可用区,以提供不同可用区之间的故 障转移能力和高可用性。
- 相同,主机和备机会部署在同一个可用区,出现可用区级故障无法保障高可用 性。

<span id="page-10-0"></span>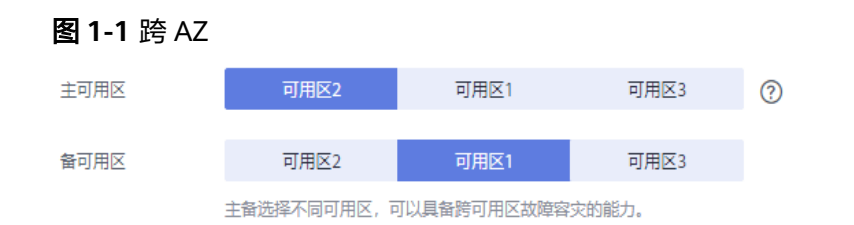

# **1.6 RDS** 是否支持主备实例变更为单机实例

RDS仅支持单机实例变更为主备实例,详情请参见<mark>单机转主备</mark>,主备实例无法变更为 单机实例。您可以通过DRS或者客户端导出导入工具将数据从主备实例迁移到单机实 例。

# **1.7** 为何使用了 **RDS** 后网站登录较慢

推荐您做如下两个处理:

- 通过云数据库RDS服务的管理控制台查看云数据库RDS实例的性能情况。
- 与应用程序有很大关系,使用命令查看当前数据库连接状态,比较本地数据库和 云数据库RDS的差异。

# **1.8** 主实例和只读实例之间可以设置数据同步方式吗

● 针对MySQL和MariaDB引擎:

只读实例为单个物理节点的架构(没有备节点),采用MySQL和MariaDB的原生 复制功能,将主实例的更改同步到所有只读实例,而且主实例和只读实例之间的 数据同步不受网络延时的影响。即使数据库没有主键ID,数据也会给只读库同 步。

RDS界面上展示的数据同步方式,指的是主实例和备实例之间的数据同步方法, 支持半同步和异步两种。关注数据安全,请选择半同步,关注性能,请选择异 步。

对于主实例和只读实例之间,默认是异步方式,不可以修改同步方式。

● 针对Microsoft SQL Server引擎: 主实例和备实例之间支持同步提交模式,且不可以修改。 主实例和只读实例之间支持异步提交模式,且不可以修改。 更多信息,请参考[官方文档。](https://docs.microsoft.com/zh-cn/sql/database-engine/availability-groups/windows/availability-modes-always-on-availability-groups?view=sql-server-ver15#AsyncCommitAvMode)

# **1.9** 主备同步存在多长时间的延迟

如果复制线程正常运行,复制延迟是一个代表秒的数值。如果SQL线程异常、I/O线程 正常运行但SQL线程重放了所有的relay log的话,复制延迟的值为NULL。

主机与备机的同步延迟是无法利用公式来计算的,它会受到以下因素的影响:

网络通信状况。

- <span id="page-11-0"></span>主机的事务量,即主机每秒执行的事务量。
- 主机执行的事务大小,即一个事务要执行多久。
- 备机和只读实例的机器负载状况。

如果主机在某个时间段压力非常大,每秒执行的事务量非常多,备机通常会出现延 迟。反之,延迟一般都是秒级。

- 对于RDS for MySQL,可以在"实例管理"页面,单击实例名称,进入实例基本 信息面,其中,复制源为该实例下的主机,在复制状态正常的情况下,通过查看 "实时复制时延",来获取当前主备同步延迟值。
- 对于RDS for PostgreSQL,可以通过Cloud Eye页面查看监控指标"复制时延", 来获取当前主备同步延迟值。
- 对于RDS for SQL Server, 可以通过Cloud Eye页面查看监控指标"数据同步延 迟",来获取当前主备同步延迟值。

# **1.10** 多台弹性云服务器是否可以使用同一个 **RDS** 数据库

在数据库的压力承载范围内,多台弹性云服务器是可以使用同一个云数据库RDS来支 撑业务的。

### **1.11** 购买 **RDS** 实例后可以对磁盘进行加密吗

购买RDS实例时可以设置磁盘加密,详情请参见[购买实例。](https://support.huaweicloud.com/intl/zh-cn/qs-rds/rds_02_0008.html) 实例创建成功后,不可修改磁盘加密状态,且无法更改密钥。 对于已经创建成功的实例,您可以通过如下方式设置磁盘加密。

- 实例的备份恢复到新实例,对新实例设置磁盘加密。
- 使用DRS迁移功能将实例数据迁移到其它加密后的实例。

# **1.12 RDS** 购买磁盘加密后,备份文件会加密吗

- 对于RDS for MySQL实例: RDS购买磁盘加密后,在实例创建成功后不可修改磁盘加密状态,且无法更改密 钥。选择"磁盘加密",存放在对象存储服务上的备份数据不会被加密,如需开 通备份数据加密,请联系华为云客服人员申请。
- 对于RDS for PostgreSQL实例: RDS购买磁盘加密后,在实例创建成功后不可修改磁盘加密状态,且无法更改密 钥。选择"磁盘加密",存放在对象存储服务上的备份数据也会被加密。
- 对于RDS for SQL Server实例: RDS购买磁盘加密后,在实例创建成功后不可修改磁盘加密状态,且无法更改密 钥。选择"磁盘加密",存放在对象存储服务上的备份数据不会被加密。

### <span id="page-12-0"></span>须知

设置了磁盘加密或备份数据加密后,提醒您保存好密钥,一旦密钥被禁用、删除或冻 结,会导致数据库不可用,并且可能无法恢复数据,具体场景如下:

- 针对磁盘加密,备份数据不加密的场景: 可以通过<mark>备份恢复到新实例</mark>的方式恢复数 据。
- 针对磁盘加密,并且备份数据加密的场景:无法恢复数据。

### **1.13** 云数据库 **RDS for MySQL** 实例支持的加密函数

有关云数据库 RDS for MySQL支持的加密函数,请参见官方文档:**[https://](https://dev.mysql.com/doc/refman/5.7/en/encryption-functions.html) [dev.mysql.com/doc/refman/5.7/en/encryption-functions.html](https://dev.mysql.com/doc/refman/5.7/en/encryption-functions.html)**

# **1.14** 云数据库 **RDS for MySQL** 开启 **GTID** 后有哪些限制

云数据库 RDS for MySQL默认开启GTID且不支持关闭,主备关系的建立等功能均依赖 GTID。如果关闭GTID,会对整个RDS的功能(比如备份恢复、主备倒换)受到影响甚 至无法运行。

社区版MySQL开启GTID后,如下三种语句执行会报错:

- 使用select语句建表(create table...select)会报错。
- 如果在一个事务中同时处理支持事务的引擎(InnoDB)和不支持事务的引擎 (MyISAM)会报错。
- 显式事务中创建临时表 ( create temporary table ) 会报错。

为了放开社区版的这些约束,云数据库RDS对MySQL内核进行了改造,以支持这些语 句。

### **1.15** 不同 **RDS** 实例的 **CPU** 和内存是否共享

不同规格类型的CPU和内存共用资源的情况不同:

- 通用型CPU和内存规格: 与同一物理机上的其他通用型规格实例共享CPU资源,通过资源复用换取CPU使 用率最大化,性价比较高,适用于对性能稳定性要求较低的应用场景。
- 独享型CPU和内存规格:

完全独享的CPU和内存,性能长期稳定,不会因为物理机上其它实例的行为而受 到影响,适用于对性能稳定性要求较高的应用场景。

# **1.16 RDS** 实例内能运行多少个数据库

云数据库RDS服务没有强制限制在一个RDS实例内能运行多少个数据库,这取决于数据 库引擎自身设置。

如果CPU、内存和磁盘大小均满足的情况下,实例允许数据库数量没有限制。数据库 中表的数量会影响备份速度。表数量超过50万,备份将会失败。

- <span id="page-13-0"></span>RDS for MySQL创建的数据库、表数量没有限制。这取决于MySQL自身,详情请 查看MySQL官方文档。
- RDS for MariaDB创建的数据库、表数量没有限制。但是受限于磁盘大小、文件系 统特性等因素,综合考虑实例的性能和稳定性,建议数据库中表的总数不超过 2000张。
- RDS for PostgreSQL可创建无限个数据库、无限个数据库账号。

# **1.17** 云数据库 **RDS for MySQL** 是否兼容 **MariaDB**

MariaDB是MySQL源代码的一个分支,主要由开源社区在维护,采用GPL授权许可。 开发这个分支的原因之一是:甲骨文公司收购了MySQL后,有将MySQL闭源的潜在风 险,因此社区采用分支的方式来避开这个风险。MariaDB是完全兼容MySQL,包括API 和命令行,使之能轻松成为MySQL的代替品。在存储引擎方面,使用XtraDB来代替 MvSOL的InnoDB, XtraDB完全兼容InnoDB, 创建一个InnoDB表内部默认会转换成 XtraDB。

MariaDB和MySQL在绝大多数方面是兼容的,对于前端应用(例如PHP、Perl、 Python、Java、.NET、MyODBC、Ruby、MySQL C connector)来说,几乎感觉不到 任何不同。在一些常见的应用(例如增删改查)中是兼容的,但是如果涉及到 MariaDB新特性,两者有不同点,只有通过POC测试才能确保不同点的正确性。

# **1.18 RDS for MySQL** 是否支持 **TokuDB**

目前官方MySQL还不支持TokuDB。

RDS也暂不支持。

# **1.19** 云数据库 **RDS for MySQL** 是否有单表尺寸限制

云数据库 RDS for MySQL单表的有效最大表尺寸受限于操作系统的文件尺寸限制,而 不是受MySQL内部机制的限制。

由于存在部分元数据开销,云数据库 RDS for MySQL单表尺寸的最大限制为2TB。

# **1.20 RDS** 控制台为什么不能购买只读实例

只读实例不能单独存在,必须在购买主备实例或者单机实例后创建只读实例,如图**1-2** 所示。只读实例和主备实例(或者单机实例)使用独立的IP连接地址。

#### 图 **1-2** 创建只读实例

 $+33333333$ 按需计费<br>2023/04/23 15:2… 192.168.0.166 default 查看监控指标 <mark> 创建只读</mark> 更多 ▼ 主备<br>2 vCPUs i 4 GB MariaDB 10.5.16 ◎ 正常 e<br>Maria Alexandro III (1971)<br>Maria Alexandro II (1972)

- 关于RDS for MySQL只读实例的详细介绍请参见只<mark>读实例介绍</mark>。
- 关于RDS for MariaDB只读实例的详细介绍请参[见只读实例介绍](https://support.huaweicloud.com/intl/zh-cn/usermanual-rds/maria_03_0036.html)。
- 关于RDS for PostgreSQL只读实例的详细介绍请参[见只读实例介绍](https://support.huaweicloud.com/intl/zh-cn/usermanual-rds/rds_pg_11_0002.html)。

# <span id="page-14-0"></span>**2** 资源冻结**/**释放**/**停止**/**删除**/**退订

### **RDS** 资源为什么被释放了?

客户在华为云购买产品后,如果没有及时的进行续费或充值,将进入宽限期。如宽限 期满仍未续费或充值,将进入保留期。在保留期内资源将停止服务。保留期满仍未续 费或充值,存储在云服务中的数据将被删除、云服务资源将被释放。请参见**资源停止** [服务或逾期释放说明](https://support.huaweicloud.com/intl/zh-cn/usermanual-billing/zh-cn_topic_0083039587.html)。

### **RDS** 资源为什么被冻结了?

资源冻结的类型有多种,最常见类型为欠费冻结。

### 实例被冻结了,还可以备份数据吗?

不支持,如果是欠费冻结,需要您先续费解冻RDS实例后才能备份数据。

### 怎样将资源解冻?

欠费冻结:用户可通过续费或充值来解冻资源,恢复RDS正常使用。欠费冻结的RDS允 许续费、释放或删除;已经到期的包周期RDS不能发起退订,未到期的包周期RDS可以 退订。

#### 冻结、解冻、释放资源时对业务的影响

- 资源冻结时:
	- 资源将被限制访问和使用,会导致您的业务中断。例如RDS被冻结时,会使 得用户无法再连接至数据库。
	- 包周期资源被冻结后,将被限制进行变更操作。
	- 资源被冻结后,可以手动进行退订/删除。
- 资源解冻时:资源将被解除限制,用户可以连接至数据库。
- 资源释放时:资源将被释放,实例将被删除,删除前将依据用户策略决定是否执 [行回收站备份。](https://support.huaweicloud.com/intl/zh-cn/usermanual-rds/rds_mysql_recycle.html)

#### 怎样续费?

包年/包月方式购买的RDS到期后,请在管理控制台<mark>续费管理</mark>页面进行续费操作。详细 操作请参考<mark>续费管理</mark>。

### 资源被释放了能否恢复?**/**退订错了可以找回吗?

实例被删除,如果有回收站备份,可以通过<mark>回收站备份</mark>来恢复实例,反之则无法找回 数据。

退订资源前请一定要仔细确认资源信息。如果退订错了建议重新购买使用。

### 为什么我的 **RDS** 实例停止后,还在继续计费?

实例停止后,虚拟机(VM)停止收费,其余资源包括弹性公网IP(EIP)、存储资 源、RDS for MySQL数据库代理(Proxy)、备份正常计费。

### 怎样删除 **RDS** 实例?

正在执行操作的实例不能手动删除(例如创建中、重启中、规格变更中、实例的备份 文件正在执行数据恢复操作),只有在实例操作完成后,才可删除实例。

- 按需实例,请参见<mark>删除按需实例</mark>。
- 包周期实例, 请参见<mark>退订包周期实例</mark>。

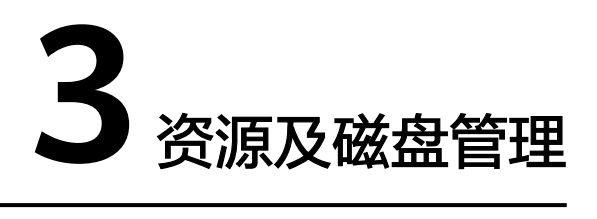

# <span id="page-16-0"></span>**3.1** 创建实例需要多长时间

- 对于RDS for MySQL、RDS for MariaDB和RDS for PostgreSQL实例: 正常情况下,无论是主备实例还是单机实例,创建时间都在5~7分钟之间。只读实 例的创建时间与主实例的数据量有关,数据量越大,创建时间越长。如果主实例 为空实例,创建实例大约需要7~8分钟。
- 对于RDS for SQL Server实例: 单机实例创建时间约12~15分钟,主备实例创建时间约15~18分钟。

如果超过这个时间,创建过程可能存在问题,请及时联系客服人员处理。

# **3.2** 占用 **RDS** 磁盘空间的日志及文件有哪些

占用云数据库RDS实例的磁盘空间的日志及文件如下表:

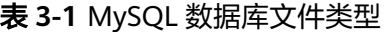

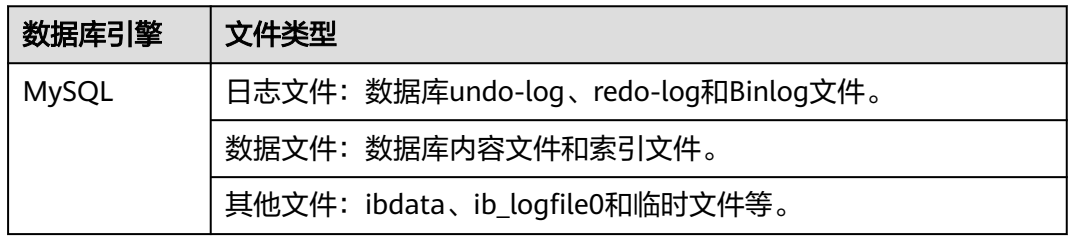

表 **3-2** PostgreSQL 数据库文件类型

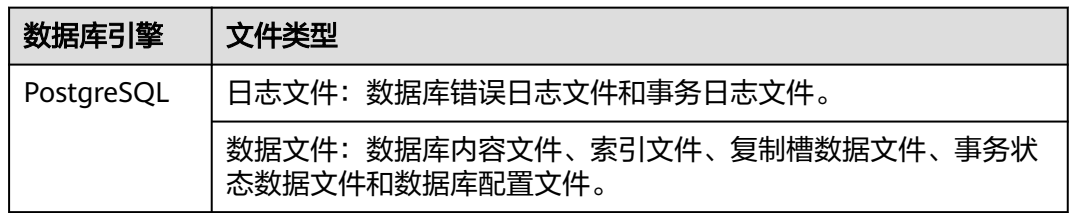

<span id="page-17-0"></span>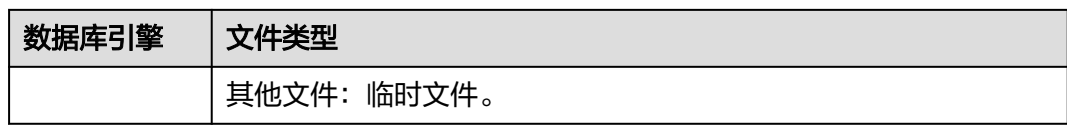

#### 表 **3-3** RDS for SQL Server 数据库文件类型

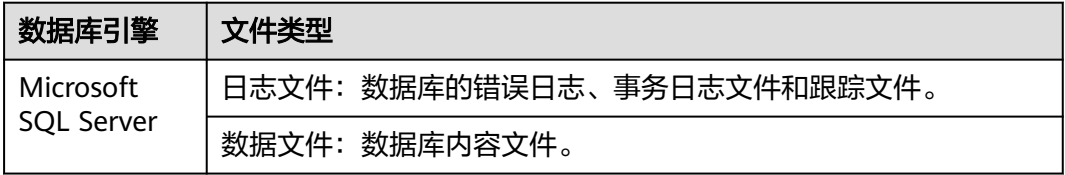

### 解决方案

- 1. 随着业务数据的增加,原来申请的数据库磁盘容量可能会不够用,您需要为云数 据库RDS实例进行扩容。
- 2. 针对数据空间过大,可以删除无用的历史表数据进行释放空间(DROP或 TRUNCATE操作,如果是执行DELETE操作,需要使用OPTIMIZE TABLE来释放空 间);如果没有可删除的历史数据,需要进行磁盘扩容。
- 3. 针对大量排序查询导致的临时文件过大,建议进行优化SQL查询。
	- a. 应用中存在大量的排序查询,产生了大量的临时文件。
	- b. 短期内大量增、删、改,产生大量binlog文件占用空间。
	- c. 由于大量的事务和写入操作产生了大量的binlog日志文件。
- 4. 云监控服务目前可以监控存储空间的大小、使用量、利用率等,并且设置告警策 略。

### **3.3 RDS** 是否支持磁盘缩容

RDS暂时不支持磁盘缩容。您可以重新创建较低磁盘空间的数据库实例,并通过DRS将 数据迁移到该实例。

具体请参[见实时迁移](https://support.huaweicloud.com/intl/zh-cn/realtimemig-drs/drs_online_migration.html)。

# **3.4** 哪些内容会占用用户所购买的 **RDS** 实例空间

用户正常的数据(不包括备份数据),以及云数据库RDS实例正常运行所需的数据 (比如系统数据库、数据库回滚日志、重做日志、索引等)。磁盘空间会有必要的文 件系统开销,这些开销主要包括inode、reserved block,以及数据库运行必需的空 间。同时,包含如下云数据库RDS的必要日志文件:

- RDS for MySQL数据库产生的Binlog日志。
- RDS for PostgreSQL数据库服务器产生的日志文件。
- RDS for SQL Server数据库产生的日志文件 (RDS for SQL Server日志、默认的 Trace文件和代理日志文件等)。

这些文件保证云数据库RDS实例正常稳定地运行。

### <span id="page-18-0"></span>**3.5 DDL** 操作对磁盘空间的要求

为了确保业务正常,您应该避免在业务高峰进行DDL(Data Definition Language)等 可能导致磁盘空间爆增的操作。必须进行DDL操作时,请务必确保磁盘空间大于等于 表空间两倍大小+10GB,即: 假设您的表空间为500GB,那么,您在进行DDL操作 时,需确保磁盘空间大于等于500\*2+10=1010GB。

### **3.6 SQL Server** 实例短时间内大量压入数据导致数据盘空间 暴增的规避方法

在主备实例中,大量压入数据可能会导致主备实例间来不及同步,从而无法对日志进 行截断收缩,最终使得数据盘空间暴增。

- 方法一
	- 在压入数据时,适当停止一段时间,等待数据的同步。
- 方法二

将数据库设为Simple模式后再压入数据,但在Simple模式下,主备实例间不会进 行同步,不会产生增备,Simple模式下的这段时间内无法进行按时间点恢复 (PITR)。等压完数据后,再将数据库设为Full模式,等待复制关系的建立并进行 数据同步。具体操作请参见**SQL Server**[如何解除和重建复制关系](https://support.huaweicloud.com/intl/zh-cn/trouble-rds/rds_12_0129.html)。

● 方法三 如果需要将本地数据库迁移至RDS,可以采用**DRS**[备份迁移](https://support.huaweicloud.com/intl/zh-cn/bestpractice-drs/drs_04_0002.html),将数据库备份恢复 至RDS。

### **3.7 RDS for PostgreSQL** 主备实例磁盘空间和备份空间的区 别

对于RDS for PostgreSQL数据库,将业务访问的节点称为主实例,同时主实例数据会 实时同步到另一个节点(称为备实例)。备实例仅作为备份形式存在,不提供业务访 问,当主实例故障时,RDS for PostgreSQL会自动将备实例升为主实例,从而达到高 可用的目的。

磁盘空间

备实例磁盘空间大小和主实例是一致的,当主实例扩容时,会同时扩容备实例。

主备实例的数据会实时同步,当大量业务写入或复制时延高时可能会导致主备实 例间来不及同步,此时主节点会保留所需要的wal日志,使该部分wal日志无法被 清理,从而导致wal日志积压,占用磁盘空间。

备份空间

数据库的备份空间用来存放自动备份、手动备份文件,以及SQL审计日志。免费 备份空间和实例磁盘容量一致,需要设置备份策略,当使用超出后会按照阶段收 取费用。

当备份空间满时,可参[考如何清理云数据库](https://support.huaweicloud.com/intl/zh-cn/rds_faq/rds_faq_0237.html)**RDS**的备份空间来清理备份空间。

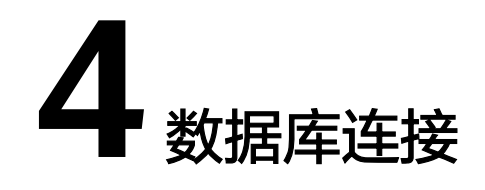

# <span id="page-19-0"></span>**4.1 RDS** 实例连接失败怎么办

### 问题分析

主要从八个方面考虑:

- 1. [排除数据库实例异常](#page-20-0) 例如:关系型数据库系统故障,实例状态异常,实例或表被锁定。
- 2. [\(常见\)使用正确的客户端连接方式](#page-21-0)
	- 内网连接需要RDS与ECS实例必须在同一区域、VPC内。
		- 公网连接需要购买或使用已有EIP,并对RDS实例绑定该EIP 。
- 3. 使用正确的**SSL**[方式安全连接](#page-21-0)

界面SSL开关开启和关闭,分别对应不用的连接命令。例如:

- 开关开启:**mysql -h 172.16.0.31 -P 3306 -u root -p --ssl-ca=/tmp/ ca.pem**
- 开关关闭:**mysql -h 172.16.0.31 -P 3306 -u root -p**

#### 4. [排除连接命令错误](#page-21-0)

例如:连接地址错误、端口参数配置错误、用户名和密码错误、SSL方式下命令错 误。

5. [\(常见\)排除网络不通](#page-22-0)

内网访问

- a. 确认ECS与RDS是否在同一个区域,VPC。
- b. 检查安全组规则。 安全组外访问安全组内的RDS实例时,需要为安全组<mark>添加相应的入方向规</mark> [则。](https://support.huaweicloud.com/intl/zh-cn/qs-rds/rds_02_0004.html)
- c. 在ECS上测试是否可以正常连接到RDS实例地址的端口。

#### 公网访问

a. 检查安全组规则。 安全组外访问安全组内的RDS实例时,需要为安全组<mark>添加相应的入方向规</mark> [则。](https://support.huaweicloud.com/intl/zh-cn/qs-rds/rds_02_0009.html)

- <span id="page-20-0"></span>b. 检查网络ACL规则。
- c. 相同区域主机进行ping测试。
- 6. [\(常见\)排除实例的连接数满的情况](#page-25-0) 实例连接数过多,可能会导致业务侧无法正常连接。
- 7. [\(常见\)排除实例的磁盘满的情况](#page-25-0) 当实例处于"磁盘空间满"状态时,影响数据的正常读写操作。
- 8. [连接失败的常见报错](#page-26-0) 包含连接失败的常见报错,以及相应的解决方法。

### 排查思路

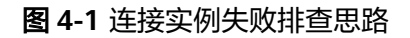

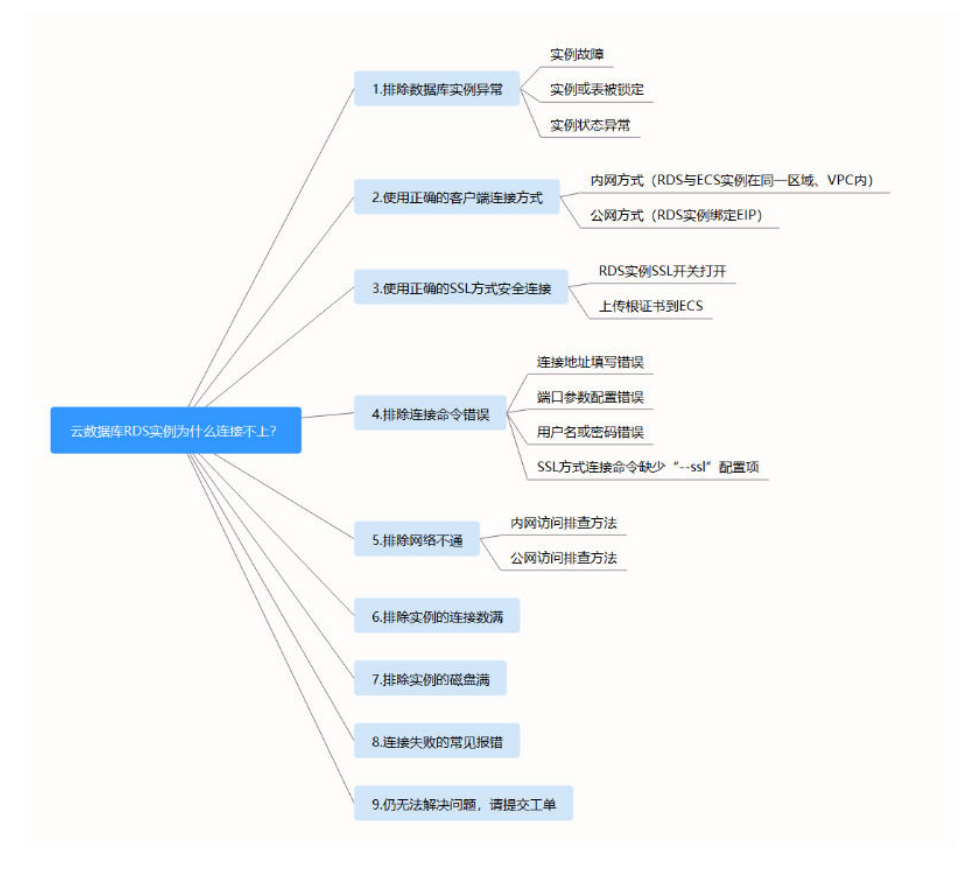

#### 1. 排除数据库实例异常

检查办法:请在控制台检查云实例状态是否为"正常"。 可能原因:关系型数据库系统故障,实例状态异常,实例或表被锁定等。 解决方案:如果实例状态为"异常",请尝试重启。

#### 图 **4-2** 检查实例状态

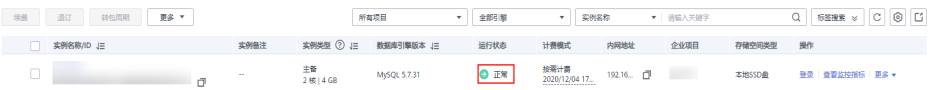

#### <span id="page-21-0"></span>2. 使用正确的客户端连接方式

建议安装不低于数据库实例版本[的引擎客户端。](#page-54-0) 内网和公网连接实例的具体操作步骤,请参见[外部服务器能否访问](#page-27-0)**RDS**数据库。

#### 表 **4-1** 客户端连接方式

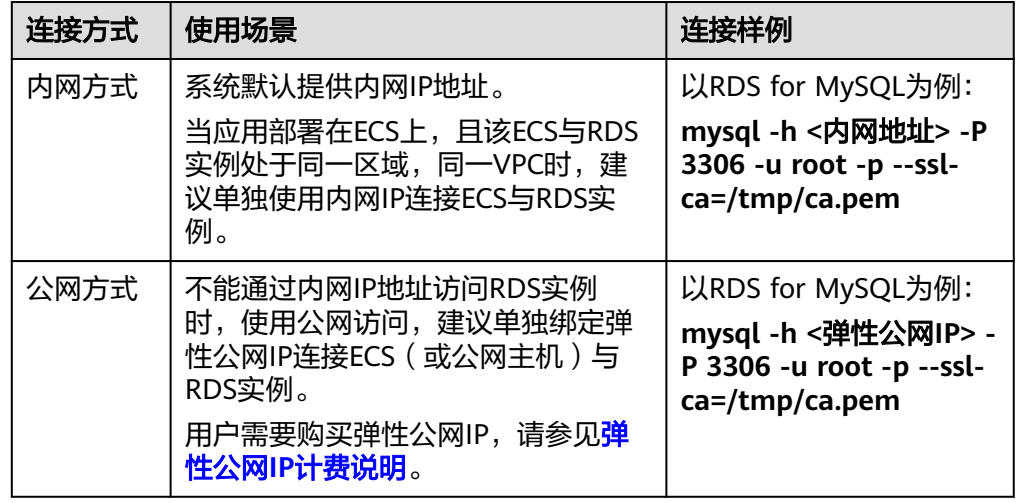

#### 3. 使用正确的**SSL**方式安全连接

(推荐)SSL方式: 实例连接管理页面的SSL开关开启, 并且上传证书到 ECS。

**mysql -h 172.16.0.31 -P 3306 -u root -p --ssl-ca=/tmp/ca.pem**

#### 图 **4-3** SSL 开关开启

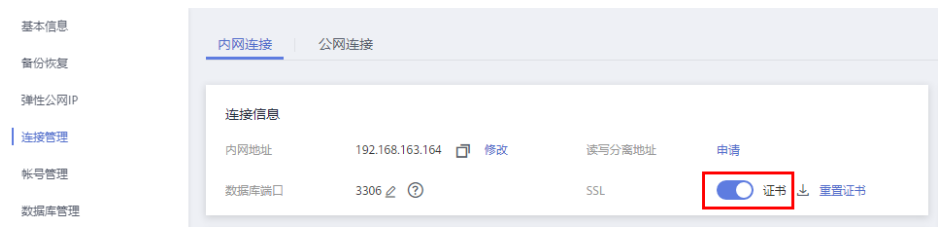

– 普通方式:实例基本信息页面的SSL开关关闭。

**mysql -h 172.16.0.31 -P 3306 -u root -p**

#### 4. 排除连接命令错误

请获取正确的连接地址、端口参数配置、用户名和密码、SSL方式下命令错误,并 重试连接实例。

**SSL**内网连接**RDS for MySQL**示例:**mysql -h 172.16.0.31 -P 3306 -u root -p --ssl-ca=/tmp/ca.pem**

– 连接地址 目标实例的"连接管理"页面,"内网连接"页签的"内网地址"。

#### <span id="page-22-0"></span>图 **4-4** 内网地址

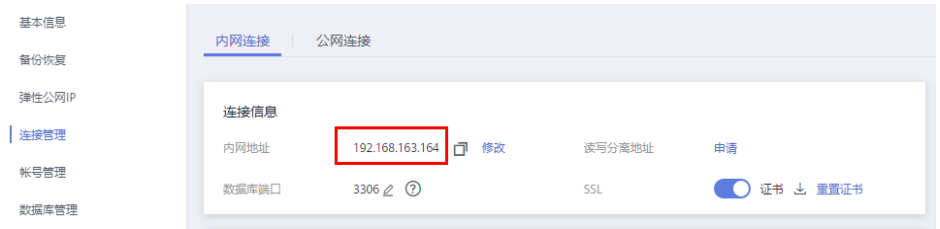

– 数据库端口

目标实例的"连接管理"页面, "内网连接"页签的"数据库端口"。

– 用户名和密码

root管理员账号及其对应的密码。

– 证书名称

SSL证书文件名,该文件需放在执行该命令的路径下。

**SSL**公网连接**RDS for MySQL**示例:**mysql -h** 公网地址 **-P 3306 -u root -p - ssl-ca=/tmp/ca.pem**

– 连接地址

目标实例的"连接管理"页面, "公网连接"页签的"弹性公网IP"。

#### 图 **4-5** 弹性公网 IP

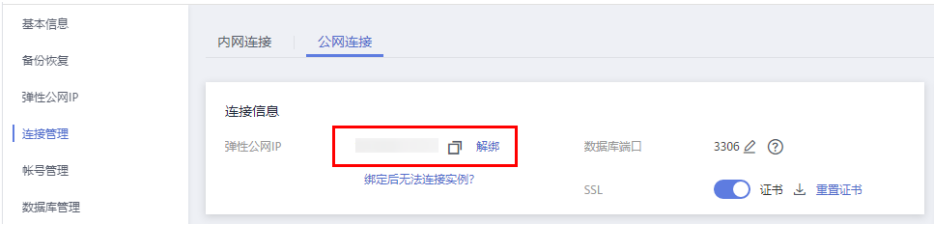

– 数据库端口

目标实例的"连接管理"页面,"公网连接"页签的"数据库端口"。

– 用户名和密码

root管理员账号及其对应的密码。

– 证书名称

SSL证书文件名,该文件需放在执行该命令的路径下。

### 5. 排除网络不通

#### 内网访问

- a. 检查ECS与RDS是否在同一个区域,VPC。
	- 不同区域的云服务之间内网互不相通,无法访问实例。请就近选择靠近 您业务的区域,可减少网络时延,提高访问速度。
	- 不同VPC下,请参见**ECS和RDS部署在不同的VPC[,网络不通怎么办](#page-36-0)**。

#### 图 **4-6** 查看 ECS 的 VPC

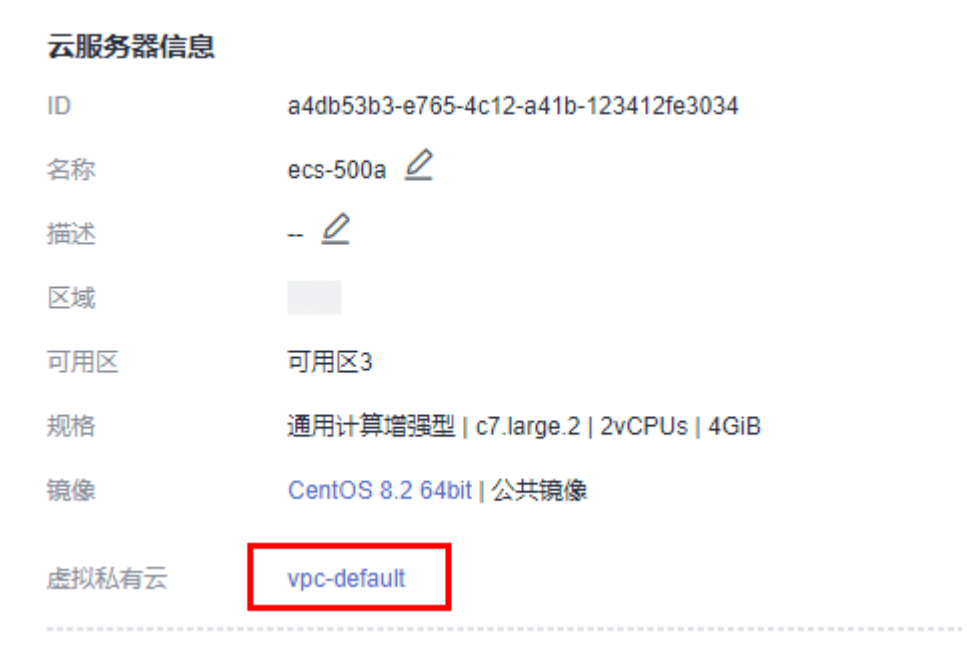

### 图 **4-7** 查看 RDS 的 VPC

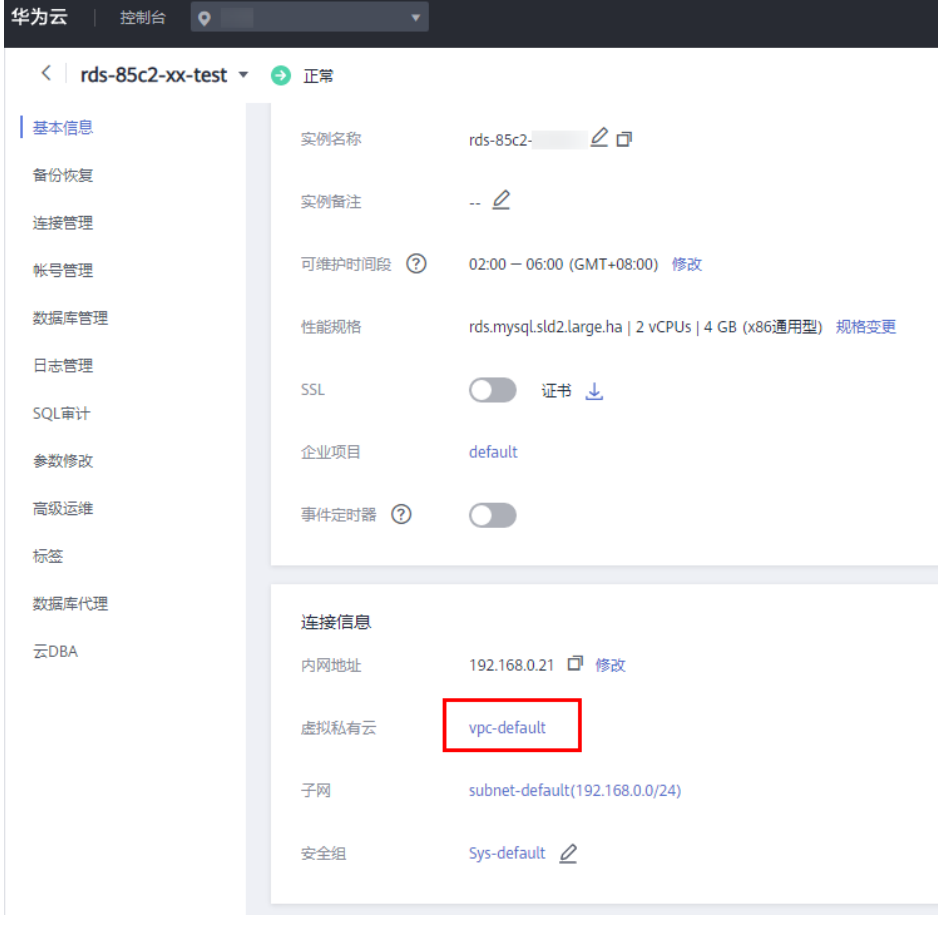

b. 检查安全组规则。

■ 查看ECS的安全组的出方向规则,如果目的地址不为"0.0.0.0/0"且协议 端口不为"全部",需要将RDS实例的内网IP地址和端口添加到出方向 规则。

#### 图 **4-8** ECS 的安全组

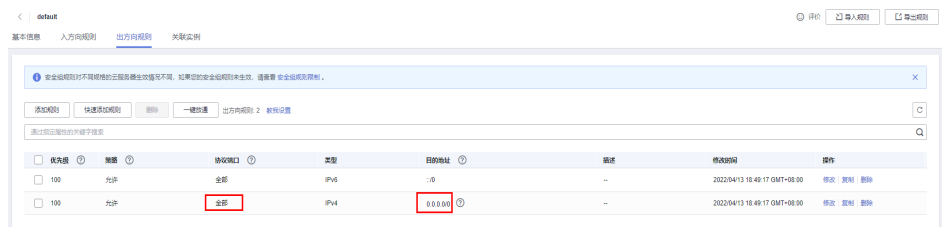

- 查看RDS的安全组的入方向规则,需要将ECS实例的IP地址和端口添加到 [入方向规则](https://support.huaweicloud.com/intl/zh-cn/qs-rds/rds_02_0004.html)。
- c. 在ECS上测试是否可以正常连接到RDS实例地址的端口。

**telnet** <连接地址> <端口号<sup>&</sup>gt;

- 可以通信,说明网络是正常的。
- 无法通信,请<mark>提交工单</mark>联系华为云客服协助解决 。

#### 公网访问

- a. 检查安全组规则。
	- 查看ECS的安全组的出方向规则,如果目的地址不为"0.0.0.0/0"且协议 端口不为"全部",需要将RDS实例的公网IP地址和端口添加到出方向 规则。

#### 图 **4-9** ECS 的安全组

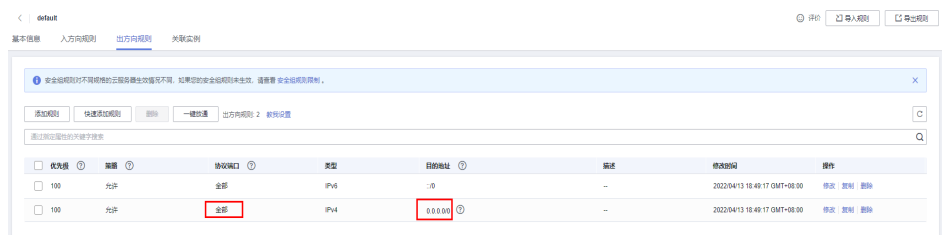

- 查看RDS的安全组的入方向规则,需要将ECS实例的IP地址和端口添加到 [入方向规则](https://support.huaweicloud.com/intl/zh-cn/qs-rds/rds_02_0004.html)。
- b. 检查网络ACL规则。
	- i. 进入虚拟私有[云网络](https://support.huaweicloud.com/intl/zh-cn/usermanual-vpc/zh-cn_topic_0051746700.html)**ACL**列表。
	- ii. 检查EIP绑定的网卡是否在网络ACL关联的子网下。
	- iii. 查看网络ACL当前是"开启"状态还是"关闭"状态。

若网络ACL为"开启"状态,需要添加**ICMP**[放通规则进行流量放通。](https://support.huaweicloud.com/intl/zh-cn/usermanual-vpc/vpc_acl_0005.html)

注意: 网络ACL的默认规则是丢弃所有出入方向的包, 关闭"网络ACL"后, 其默认规则仍然生效。

c. 相同区域主机进行ping测试。

如果在原ECS上没有ping通RDS实例绑定的EIP,请在相同区域的另一台ECS上 去ping该EIP,如果可以正常ping通,说明虚拟网络正常,请<mark>提交工单</mark>联系华 为云客服协助解决。

### <span id="page-25-0"></span>6. 排除实例的连接数满的情况 检查办法:

a. 通过**show variables like '%max%connections%';**命令查看实例连接数, 示例:

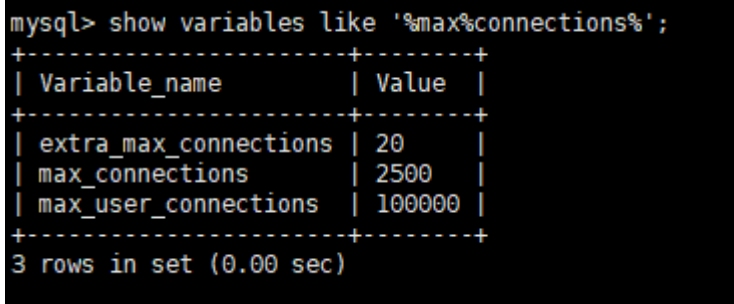

- max\_connections: 允许同时连接的客户端总数。如果设定值为 default,表示该参数随内存规格变化,具体请参见**RDS**[数据库实例支持](#page-28-0) [的最大数据连接数是多少](#page-28-0)。
- max user connections: 特定RDS for MySQL账户允许的最大同时连接 数。
- b. 查看<mark>实例的连接数指标</mark>是否已达上限,可查看目标实例的"数据库总连接 数"和"当前活跃连接数",判断是否需要释放连接。

可能原因:数据库连接数过多,可能会导致业务侧无法正常连接,也会导致实例 全量备份和增量备份失败,影响业务的正常使用。

#### 解决方案:

- a. 请及时排查业务侧连接是否有效,优化实例连接,释放不必要的连接。
- b. 如果设定值为default,可以对数据库进行规格扩容,用以提高 max connections的值, 具体请参[见变更数据库规格。](https://support.huaweicloud.com/intl/zh-cn/api-rds/rds_01_0101.html)
- c. 云监控服务目前可以监控数据库CPU、内存、磁盘、连接数等指标,并且设 置告警策略,出现告警时可以提前识别风险。支持的监控指标请参见<mark>支持的</mark> [监控指标](https://support.huaweicloud.com/intl/zh-cn/usermanual-rds/rds_06_0001.html)。
- 7. 排除实例的磁盘满的情况

检查办法:磁盘空间使用率可通过管理控制台或云监控服务查看。

- 通过管理控制台查看
	- 选择目标实例,单击实例名称,进入"基本信息"页面。在"存储空间"模 块,查看磁盘使用率。

#### <span id="page-26-0"></span>图 **4-10** 查看磁盘使用率

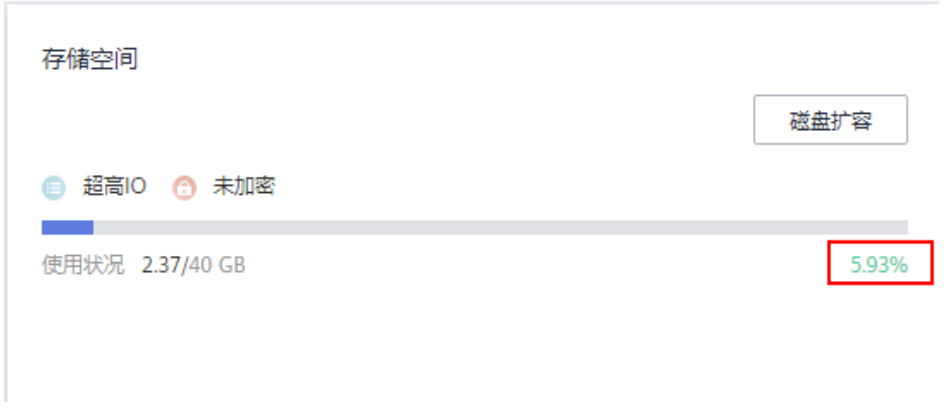

通过云监控服务查看

选择目标实例,单击"查看监控指标",跳转到云监控页面,查看目标实例 的磁盘使用率指标。

可能原因及解决方案:请参见**RDS**[实例磁盘满导致实例异常的解决方法。](https://support.huaweicloud.com/intl/zh-cn/usermanual-rds/rds_08_00007.html)

#### 8. 连接失败的常见报错

通过命令连接数据库实例时,可能出现的报错信息和解决方案如下所示:

ERROR 2013: Lost connection to MySQL server during query

连接超时参数"wait\_timeout"和"interactive\_timeout"设置过小时, RDS for MySQL会自动断开超时的空连接。具体请参见**MySQL**[客户端连接实例后](https://support.huaweicloud.com/intl/zh-cn/trouble-rds/rds_12_0014.html) [会自动断开。](https://support.huaweicloud.com/intl/zh-cn/trouble-rds/rds_12_0014.html)

– ERROR 1045 (28000): Access denied for user 'root'@'192.168.0.30' (using password: YES)

排除是否密码错误问题,确认该主机是否有连接数据库实例的权限,以及 RDS for MySQL客户端和实例VIP是否可以连通,具体请参见连接**RDS**[实例失](https://support.huaweicloud.com/intl/zh-cn/trouble-rds/rds_12_0010.html) [败的常见报错](https://support.huaweicloud.com/intl/zh-cn/trouble-rds/rds_12_0010.html)。

- ERROR 1226 (42000): User 'test' has exceeded the 'max user connections' resource (current value:10) 排查是否限制了实例的连接数,导致连接失败,具体请参见连接**RDS**[实例失](https://support.huaweicloud.com/intl/zh-cn/trouble-rds/rds_12_0010.html) [败的常见报错](https://support.huaweicloud.com/intl/zh-cn/trouble-rds/rds_12_0010.html)。
- ERROR 1129 (HY000): Host '192.168.0.111' is blocked because of many connection errors; unblock with 'mysqladmin flush-hosts'

排查是否由于RDS for MySQL客户端连接数据库的失败次数(不包括密码错 误), 超过了max connection errors的值, 导致连接失败, 具体请参[见连接](https://support.huaweicloud.com/intl/zh-cn/trouble-rds/rds_12_0010.html) **RDS**[实例失败的常见报错](https://support.huaweicloud.com/intl/zh-cn/trouble-rds/rds_12_0010.html)。

[Warning] Access denied for user 'username'@'yourlp' (using password: NO)

连接RDS for MySQL和RDS for PostgreSQL实例时出现该报错,请检查用户 名或密码是否正确。

[Warning] Access denied for user 'username'@'yourlp' (using password: YES)

连接RDS for MySQL和RDS for PostgreSQL实例时出现该报错,请检查用户 名或密码是否正确。

– Login failed for user 'username'

连接RDS for SQL Server实例时出现该报错,请检查用户名或密码是否正 确。

### 9. 如果上述方法均不能解决您的疑问,[请提交工单](https://console-intl.huaweicloud.com/ticket/?region=ap-southeast-1&locale=zh-cn#/ticketindex/createIndex)联系华为云客服为您解答。

# <span id="page-27-0"></span>**4.2** 外部服务器能否访问 **RDS** 数据库

### 开通公网访问的实例

对于开通公网访问功能的云数据库RDS实例,可以通过外网进行访问。

具体请参见:

- 通过公网连接**[RDS for MySQL](https://support.huaweicloud.com/intl/zh-cn/qs-rds/zh-cn_topic_connect_instance.html)**实例
- 通过公网连接**[RDS for PostgreSQL](https://support.huaweicloud.com/intl/zh-cn/qs-rds/rds_02_0051.html)**实例
- 通过公网连接**[RDS for SQL Server](https://support.huaweicloud.com/intl/zh-cn/qs-rds/rds_03_0007.html)**实例

### 未开通公网访问的实例

- 在虚拟私有云中开通虚拟专用网络 (Virtual Private Network, 简称VPN), 通过 虚拟专用网络连接云数据库RDS。
- 将云数据库RDS与弹性云服务器创建在同一个虚拟专用网络下,通过弹性云服务 器来访问云数据库RDS。

具体请参见:

- 通过内网连接**[RDS for MySQL](https://support.huaweicloud.com/intl/zh-cn/qs-rds/rds_02_0047.html)**实例
- 通过内网连接**[RDS for PostgreSQL](https://support.huaweicloud.com/intl/zh-cn/qs-rds/rds_02_0016.html)**实例
- **通过内网连接[RDS for SQL Server](https://support.huaweicloud.com/intl/zh-cn/qs-rds/rds_03_0013.html)实例**

# **4.3 RDS** 数据库连接数满的排查思路

数据库连接数表示应用程序可以同时连接到数据库的数量,与您的应用程序或者网站 能够支持的最大用户数没有关系。

数据库连接数过多,可能会导致业务侧无法正常连接,也会导致实例全量备份和增量 备份失败,影响业务的正常使用。

### 排查思路

- 1. 请及时排查业务侧连接是否有效,优化实例连接,释放不必要的连接。
- 2. 规格偏小,请对数据库进行规格扩容。
- 3. 云监控服务目前可以监控数据库CPU、内存、磁盘、连接数等指标,并且设置告 警策略,出现告警时可以提前识别风险。具体请参考《云监控服务用户指南》。

### 解决方法

- 1. 通过内网连接数据库实例。用内网连接,不会出现因为带宽等原因的拥塞。 具体请参见:
	- 通过内网连接**[RDS for MySQL](https://support.huaweicloud.com/intl/zh-cn/qs-rds/rds_02_0047.html)**实例
- <span id="page-28-0"></span>– 通过内网连接**[RDS for PostgreSQL](https://support.huaweicloud.com/intl/zh-cn/qs-rds/rds_02_0016.html)**实例
- 通过内网连接**[RDS for SQL Server](https://support.huaweicloud.com/intl/zh-cn/qs-rds/rds_03_0013.html)**实例
- 2. 通过控制台设置参数innodb\_adaptive\_hash\_index=off , 关闭自适应hash索引, 减少锁等待。参数修改具体请参见<mark>编辑参数模板</mark>。
- 3. 优化慢查询。

# **4.4 RDS** 数据库实例支持的最大数据连接数是多少

云数据库RDS服务对此未做限制,取决于数据库引擎参数的默认值和取值范围,例如 MySQL引擎的max\_connections和max\_user\_connections参数,PostgreSQL引擎的 max connections参数,用户可在参数模板自定义。

- RDS for MySQL数据库实例的连接数请参考**[RDS for MySQL](https://support.huaweicloud.com/intl/zh-cn/pwp-rds/rds_swp_mysql_06.html)** 性能白皮书中各规格 的连接数。
- RDS for PostgreSQL数据库实例的连接数请参考**[RDS for PostgreSQL](https://support.huaweicloud.com/intl/zh-cn/pwp-rds/rds_03_0011.html)** 性能白皮书 中各规格的连接数。

### 什么是最大连接数

允许同时连接的客户端总数。

### 修改最大连接数

- MySQL
	- 连接数支持在线修改,具体方法请参考<mark>修改实例参数</mark>。

支持命令查看RDS for MySQL的最大连接数。

**show global variables like 'max\_connections';**

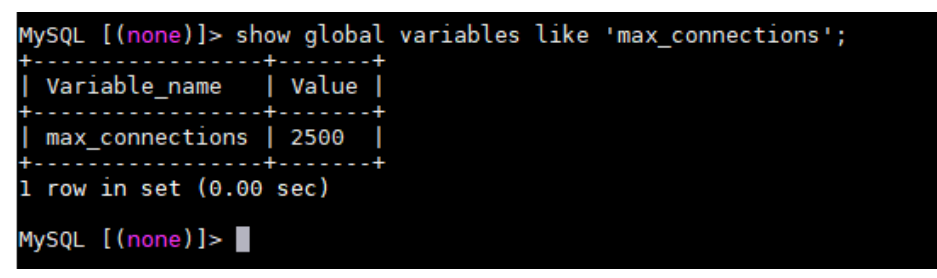

PostgreSQL

连接数支持在线修改,具体方法请参考<mark>修改实例参数</mark>。 支持命令查看RDS for PostgreSQL的最大连接数。

#### **show max\_connections;**

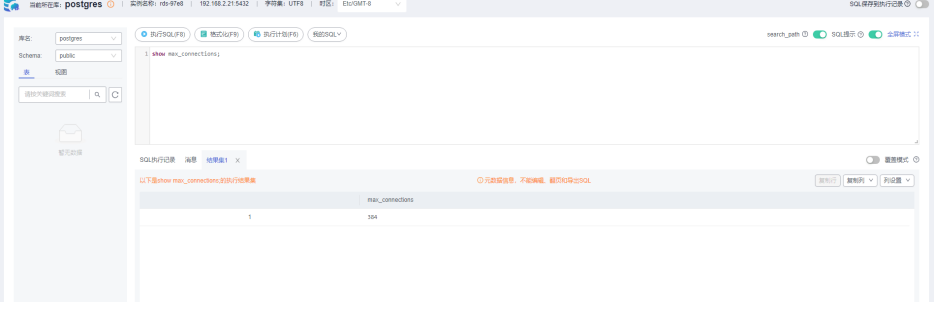

如果您需要通过命令修改连接数,请联系客服处理。

### 最大连接数取值多少合适

- **MySQL** 
	- RDS for MySQL允许客户端同时连接的数量除了受制于参数 max\_connections外,还受操作系统对单进程允许打开最大文件数的限制。 例如,当操作系统控制每个进程的最大打开文件数为100时,即使设置参数 max\_connections为200也不会起作用。
	- 查看操作系统对单进程打开最大文件数的限制(默认为1024)。

**ulimit -n**

[root@ecs-for-vpc-6192 ~]# ulimit -n<br>1024

– 查看参数open\_files\_limit的值(open\_files\_limit是在RDS for MySQL启动过 程中从操作系统读取的单进程打开最大文件数的值)。

**show variables like 'open\_files\_limit';**

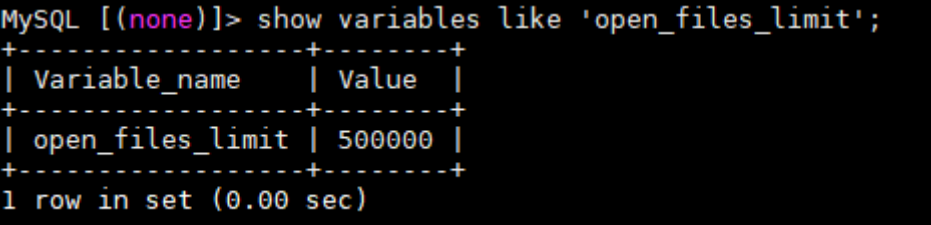

– 取值建议

RDS for MySQL的最大连接数可以自定义取值,但前提是实例的规格可以支 撑该值,最大连接数与实例的内存规格息息相关,具体如下:

max connections: 允许同时连接的客户端总数。如果设定值为default, 表 示该参数和数据库实例的内存(单位:GB)相关,计算公式如下:

**max\_connections**上限估计数值 **=** 节点可用内存 **/** 单个连接预估占用内存

说明

- 节点可用内存**=**总内存 **Buffer Pool**占用内存 **1GB**(**mysqld**进程**/**操作系统**/**监 控程序等)
- 单个连接预估占用内存(**single\_thread\_memory**) **= thread\_stack**(**256KB**) **+ binlog\_cache\_size**(**32KB**) **+ join\_buffer\_size**(**256KB**) **+ sort\_buffer\_size**(**256KB**) **+ read\_buffer\_size**(**128KB**) **+ read\_rnd\_buffer\_size**(**256KB**)**=** 大约**1MB**

华为云不同内存规格配置的默认max\_connections值如下表所示。

| 内存(GB) | 连接数    |
|--------|--------|
| 512    | 100000 |
| 384    | 80000  |
| 256    | 60000  |

表 **4-2** 不同内存规格配置的默认 max\_connections 值

<span id="page-30-0"></span>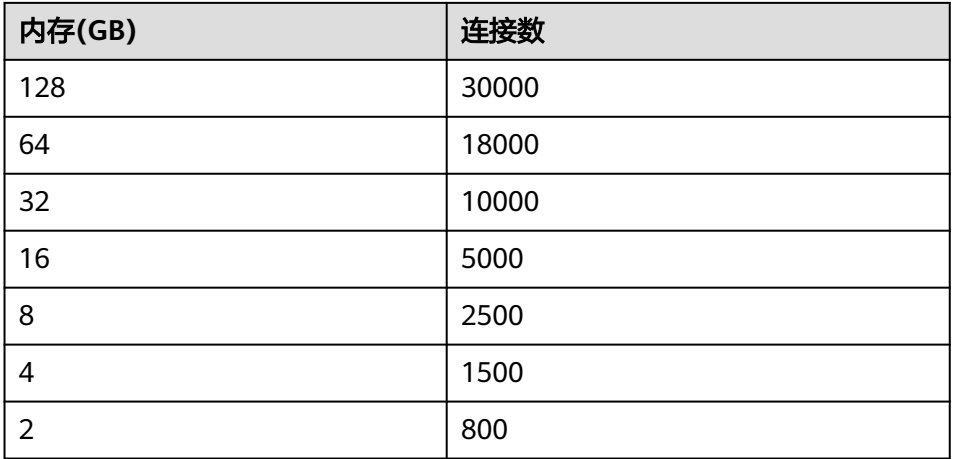

在实际业务中,最大连接数并不是设置的越大越好,建立的连接数越多,对 应的资源开销也就越多。

PostgreSQL 根据业务的复杂度,合理配置"max\_connections"。具体参考<del>管理维护规范</del>。

# **4.5** 内网方式下 **ECS** 无法连接 **RDS** 实例的原因

遇到该问题,参考以下步骤排查解决。

- 步骤**1** 先确认弹性云服务器和云数据库RDS实例是否在同一个虚拟私有云下。
	- 如果在,执行步骤**2**。
	- 如果不在,需要重新创建弹性云服务器实例,使之和云数据库RDS实例在同一个 虚拟私有云下。
- 步骤**2** 检查弹性云服务器实例的安全组配置规则是否满足要求。

RDS for MySQL相关,请参[见设置安全组规则,](https://support.huaweicloud.com/intl/zh-cn/qs-rds/rds_02_0004.html)然后执行步骤**3**。

步骤**3** 在弹性云服务器上,测试是否可以正常连接到云数据库RDS实例地址的端口。

RDS for MySQL的默认端口为3306。

RDS for PostgreSQL的默认端口为5432。

RDS for SQL Server的默认端口为1433。

**telnet** <连接地址> {端口号}

- 如果可以通信,说明网络是正常的。
- 如果端口不通,请联系售后技术支持协助排查。

### **----**结束

### **4.6** 客户端问题导致连接失败

客户端问题导致连接云数据库RDS失败,可以从以下几个方面检查。

<span id="page-31-0"></span>1. 弹性云服务器的安全策略

对于Windows平台,可检查Windows的安全策略是否开放云数据库RDS端口。对 于Linux平台,可使用iptables检查防火墙及端口的放行情况。

- 2. 应用配置错误
	- 常见的有连接地址写错、端口参数配置错误和JDBC等的连接参数配置错误。
- 3. 用户名或密码错误
	- 如果连接数据库时出现类似如下错误,请检查用户名或密码是否正确。
	- [Warning] Access denied for user 'username'@'yourIp' (using password: NO)
	- [Warning] Access denied for user 'username'@'yourIp' (using password: YES)
	- Login failed for user 'username'

#### 说明

如问题仍未解决,请联系售后技术支持。

# **4.7** 服务端问题导致连接失败

云数据库RDS服务端可能出现的问题如下,请依次进行检测。

1. 连接方式有误。

**解决方法**:检查连接方式。如果是通过内网连接RDS实例,弹性云服务器与云数 据库RDS实例必须处于同一虚拟私有云内,且只能通过弹性云服务器连接。如果 通过公网连接RDS实例,该弹性云服务器可以与目标实例不在同一个虚拟私有云 内。

2. 连接数满。

解决方法:通过云数据库RDS服务的资源监控功能查看连接数、CPU使用率等指 标是否正常。如果达到上限,需要重启云数据库RDS实例数据库,断开实例连接 或升级云数据库RDS实例规格解决。

3. 实例状态异常。比如实例重启卡住,云数据库RDS系统故障,实例或表被锁定 等。

解决方法:尝试重启功能。如果无法解决,请联系售后技术支持。

# **4.8** 应用程序怎么访问 **VPC** 中的 **RDS** 实例

您需要确保您的应用程序所在的弹性云服务器与云数据库RDS实例在同一个虚拟私有 云。如果不在,需要修改虚拟私有云中的路由表和网络ACL,以确保应用程序所在的弹 性云服务器能够访问云数据库RDS实例。

# **4.9** 应用程序是否需要支持自动重连数据库

建议您的应用程序支持自动重连数据库,当数据库重启后,无需人工介入,应用会自 动恢复,提供更高的可用性。

同时建议您的应用程序采用长连接方式连接数据库,以降低资源消耗,提高性能。

# <span id="page-32-0"></span>**4.10** 绑定公网 **IP** 后无法 **ping** 通的解决方案

### 场景排查

- 1. 检查安全组规则。
- 2. 检查"网络ACL"规则。
- 3. 相同区域主机进行ping测试。

### 解决方案

- 1. 检查安全组规则。
	- a. [登录管理控制台。](https://console-intl.huaweicloud.com/?locale=zh-cn)
	- b. 单击管理控制台左上角的  $^\copyright$  ,选择区域和项目。
	- c. 单击页面左上角的 ,选择"数据库 > 云数据库 RDS",进入RDS信息页 面。
	- d. 在"实例管理"页面,选择目标实例,单击实例名称,进入实例的"基本信 息"页面。
	- e. 在"连接信息"模块的"安全组"处,单击安全组名称,进入安全组页面。
	- f. 检查弹性云服务器网卡对应的安全组是否放通了"入方向"的"ICMP"规 则。

表 **4-3** 安全组规则

| 放向  | 类型   | 协议和端口     | 原地址                                |
|-----|------|-----------|------------------------------------|
| 入方向 | IPv4 | Any: Any  | 0.0.0.0/0<br>0.0.0.0/0表示所有<br>IP地址 |
| 入方向 | IPv4 | ICMP: Any | 0.0.0.0/0<br>0.0.0.0/0表示所有<br>IP地址 |

- 2. 检查"网络ACL"规则。
	- a. 排查"网络ACL"是否放通。查看"网络ACL"状态,查看当前是开启状态还 是关闭状态。
	- b. 检查"弹性公网IP"绑定的网卡是否在"网络ACL"关联的子网下。
	- c. 若"网络ACL"为"开启"状态,需要添加ICMP放通规则进行流量放通。

#### 说明

需要注意"网络ACL"的默认规则是丢弃所有出入方向的包,若关闭"网络ACL"后,其默 认规则仍然生效。

3. 相同区域主机进行ping测试。

用同一区域的其它弹性云服务器去ping该公网IP,如果可以ping通说明虚拟网络 正常,请联系技术支持处理问题。

# <span id="page-33-0"></span>**4.11** 如何定位本地 **IP** 地址

### 使用场景

用户的公网IP不固定,使用本地IP地址查看工具定位到的IP地址不准确,即使将查询到 的本地IP地址加入了华为云关系型数据库的公网白名单中,连接华为云关系型数据库 实例的时候也报错。本章节指导您如何定位本地IP地址。

### 操作步骤

- 步骤**1** 将需要访问实例的IP地址或者IP段加入华为云关系型数据库的公网白名单。
- 步骤**2** 使用MySQL客户端连接RDS for MySQL实例。

**mysql -h** host\_name **-P** port **-u** username **-p**

出现如下提示时,输入数据库账号对应的密码:

Enter password:

使用root用户连接数据库实例,示例如下:

**mysql -h 192.168.0.1 -P 3306 -u root -p**

**Enter password:**

步骤**3** 查询进程信息。

**show processlist**

查询结果如图**4-11**所示,进程中Info字段为show processlist的行对应的Host,就是您 的出口IP地址。

图 **4-11** IP 查询结果

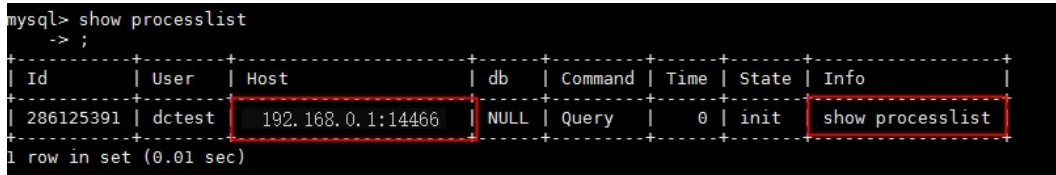

步骤**4** 如果已经开启**SQL**[审计日志,](https://support.huaweicloud.com/intl/zh-cn/usermanual-rds/rds_sql_auditing_log.html)可通过审计日志查看历史的连接来源。 如果以前没有开启,则无法查看历史记录,SQL审计日志从开启后才会记录。 **----**结束

# **4.12 RDS for SQL Server** 连接不上的判断方法

#### 场景排查

弹性云服务器能否ping通华为云关系型数据库实例。 如果ping不通,可以查看弹性云服务器和华为云关系型数据库实例是否处于同一 个虚拟私有云内,是否使用同一个安全组。

<span id="page-34-0"></span>内网连接方式下,弹性云服务器与云数据库RDS实例必须处于同一虚拟私有云 内,且只能通过弹性云服务器连接。公网连接方式下,该弹性云服务器可以与目 标实例不在同一个虚拟私有云内。

- 检查连接IP和端口号是否正确。 注意IP和端口号之间使用"逗号"隔开。
- 检查华为云关系型数据库服务的运行状态是否异常。
- 查看用户名密码是否正确,尝试重置密码。
- 尝试重启华为云关系型数据库实例,检查是否改善。

### 解决方案

- 步骤**1** [登录管理控制台](https://console-intl.huaweicloud.com/?locale=zh-cn)。
- 步**骤2** 单击管理控制台左上角的 © , 选择区域和项目。
- 步骤**3** 单击页面左上角的 ,选择"数据库 > 云数据库 RDS",进入RDS信息页面。
- 步骤**4** 在"实例管理"页面,单击目标实例名称,进入"基本信息"页面和"备份恢复"页 面确定连接信息和备份信息。
- 步骤**5** 在实例的"基本信息"页面查看管理员账户名。
- 步骤**6** 下载并在弹性云服务器上安装SSMS客户端。
- 步骤**7** 从弹性云服务器连接到华为云关系型数据库实例。

**----**结束

### **4.13 RDS** 跨地域内网能访问吗

跨地域内网默认不能访问,不同区域的云服务之间内网互不相通。您可以通过公网访 问,或者通过云连接/VPN打通网络实现内网访问。

- 弹性公网IP: 不能通过内网IP地址访问RDS实例时,可以使用公网访问。
	- 对于RDS for MySQL实例,请参见使用**MySQL**[命令行公网连接实例](https://support.huaweicloud.com/intl/zh-cn/usermanual-rds/rds_mysql_connect_06.html)。
	- 对于RDS for PostgreSQL实例,请参见通过**psql**[命令行公网连接实例。](https://support.huaweicloud.com/intl/zh-cn/usermanual-rds/rds_pg_connect_06.html)
	- 对于RDS for SQL Server实例,请参[见通过公网连接](https://support.huaweicloud.com/intl/zh-cn/usermanual-rds/rds_mssql_connect_06.html)**SQL Server**实例。
- 云连接:对于不同区域的VPC,不区分是否同一账号,都可以互连,跨区域连接 实现全球云上网络。具体请参见[跨区域](https://support.huaweicloud.com/intl/zh-cn/qs-cc/cc_02_0201.html)**VPC**互连。
- 虚拟专用网络VPN:基于Internet使用加密隧道将不同区域的VPC连接起来。具备 成本低、配置简单、即开即用等优点。但它的网络质量依赖Internet。具体请参见 通过**[VPN](https://support.huaweicloud.com/intl/zh-cn/bestpractice-vpn/vpn_05_0001.html)**连接**VPC**。

# **4.14** 使用 **SSL** 连接数据库发生主备切换后是否可以正常连接

如果数据库使用SSL连接,此时发生了主备实例切换,SSL证书对于主库和备库仍然有 效,可以正常连接。

# <span id="page-35-0"></span>**4.15 ECS** 内网访问 **RDS**,是否受带宽限制

内网访问不受带宽限制。

# **4.16 RDS** 支持 **SSL** 连接吗

RDS for MySQL和RDS for MariaDB支持SSL连接。实例创建完成后SSL开关默认关 闭,用户可以通过控制台开启SSL,使用客户端连接时,根据CA证书名称或者CA证书 路径指定需要SSL加密连接。

使用SSL加密连接RDS for MySQL实例,具体操作请参[见使用命令行连接实例\(](https://support.huaweicloud.com/intl/zh-cn/usermanual-rds/rds_mysql_connect_05.html#section2)**SSL**加 [密\)。](https://support.huaweicloud.com/intl/zh-cn/usermanual-rds/rds_mysql_connect_05.html#section2)

使用SSL加密连接RDS for MariaDB实例,具体操作请参见[使用命令行连接实例\(](https://support.huaweicloud.com/intl/zh-cn/usermanual-rds/maria_03_0007.html#section1)**SSL** [加密\)](https://support.huaweicloud.com/intl/zh-cn/usermanual-rds/maria_03_0007.html#section1)。

# **4.17** 为什么重置密码后新密码没有生效

### 可能原因

密码重置发生在备份操作之后,执行恢复操作时,恢复为旧密码。

### 定位思路

密码重置之后是否执行了恢复操作。

### 解决方法

在Console页面,重新执行"重置密码",具体请参[见重置管理员密码。](https://support.huaweicloud.com/intl/zh-cn/usermanual-rds/rds_reset_password.html)

### **4.18** 连接 **RDS for SQL Server** 数据库时,连接超时是否会 自动退出

连接超时不会自动退出,可通过修改"remote query timeout"参数控制,使用 remote query timeout 选项可指定在RDS for SQL Server超时之前远程操作可以持续 的时间(秒)。默认值为 600,表示允许等待 10 分钟。该值将应用到由作为远程查询 的数据库引擎初始化的发送连接。该值不会对数据库引擎接收的查询产生任何影响。 参数修改方式请参见<mark>编辑参数模板</mark>。

# **4.19** 如何设置 **MySQL 8.0** 字符集的编码格式

- 1. 设置数据库编码格式,将参数"character\_set\_server"设置为"utf8",参数 "collation\_server"设置为"utf8\_general\_ci"。
	- a. <del>登录管理控制台</del>。
	- b. 单击管理控制台左上角的  $^\copyright$  ,选择区域和项目。
- c. 单击页面左上角的 ,选择"数据库 > 云数据库 RDS",进入RDS信息页 面。
- d. 在"实例管理"页面,选择指定的实例,单击实例名称。
- e. 在左侧导航栏,选择"参数修改"。
- f. 在搜索框中搜索参数"character\_set\_server"和"collation\_server"。
- g. 修改完成,单击"保存"。
- 2. 如果客户端使用PHP 7.1.x版本,该版本的PHP在连接编码为utf8mb4的MySQL 8.0实例失败,建议您更换PHP版本。

## **4.20 ECS** 和 **RDS** 部署在不同的 **VPC**,网络不通怎么办

- 1. 将ECS的虚拟私有云切换为与RDS相同的虚拟私有云。
- 2. 为两个不同的虚拟私有云建立对等连接,实现内网互通。

## **4.21** 如何查看当前时间所有连接数据库的 **IP**

在数据库上执行以下SQL语句,统计IP连接数。

SELECT substring\_index(host, ':',1) AS host\_name,state,count(\*) FROM information\_schema.processlist GROUP BY state,host\_name;

## **4.22** 可以访问 **RDS** 备实例吗

华为云RDS支持主实例+备实例+只读实例的模式,其中主实例和只读实例可以访问, 备实例无法直接访问。

RDS的备实例支持与主实例切换,切换后原来的备实例会变成主实例,主备实例的数 据会实时同步。

# **4.23** 如何查看云数据库 **RDS for MySQL** 数据库的连接情况

您可以通过以下任意一种方式查看RDS for MySQL数据库的连接情况:

● 在RDS for MySQL实例上以管理员账户root执行以下命令,查看当前实例上正在 运行的线程。

**show full processlist;**

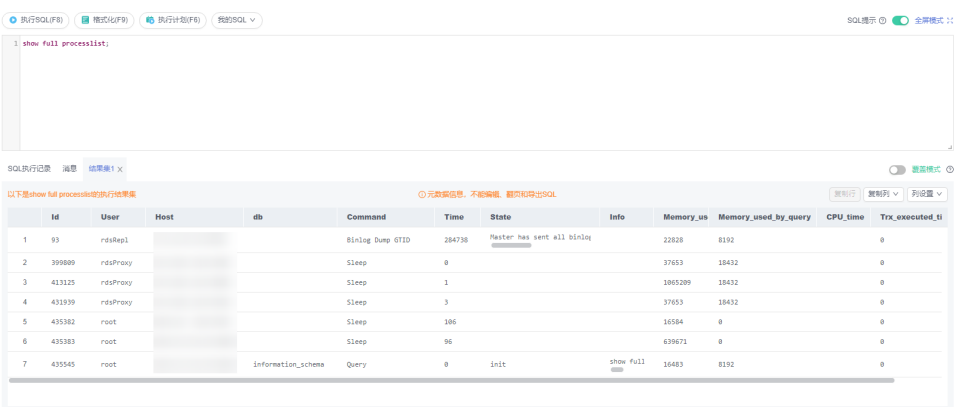

□ 16进制显示Binary类型 | 刷 新 | 単行沖備 | 新増行 | 提交興想 | 割除行 | 导出 へ |

- Id:线程ID标识,可通过**kill** id终止语句。
- User:当前连接用户。
- Host:显示这个连接从哪个IP的哪个端口上发出。
- db:数据库名。
- Command:连接状态,一般是sleep(休眠),query(查询),connect (连接)。
- Time:连接持续时间,单位是秒。
- State: 显示当前SQL语句的状态。
- Info:显示这个SQL语句。
- Memory\_used:当前连接的内存使用量。
- Memory\_used\_by\_query:当前Query的内存使用量。
- CPU time: 显示当前连接已经建立的时间(目前此列信息未采集, 一直为 空)。
- Trx\_executed\_time:显示当前事务的执行时间。
- 在实例管理页面单击"查看监控指标",进入指标信息页面。

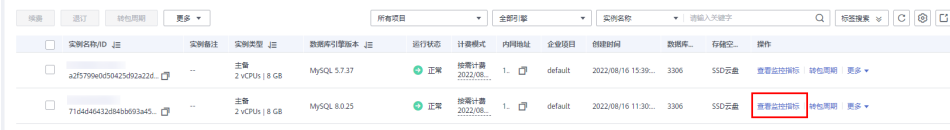

查看"数据库总连接数"指标,一般情况下,主备实例会占用2个连接,除此之外 的连接为当前实例有用户在连接使用。

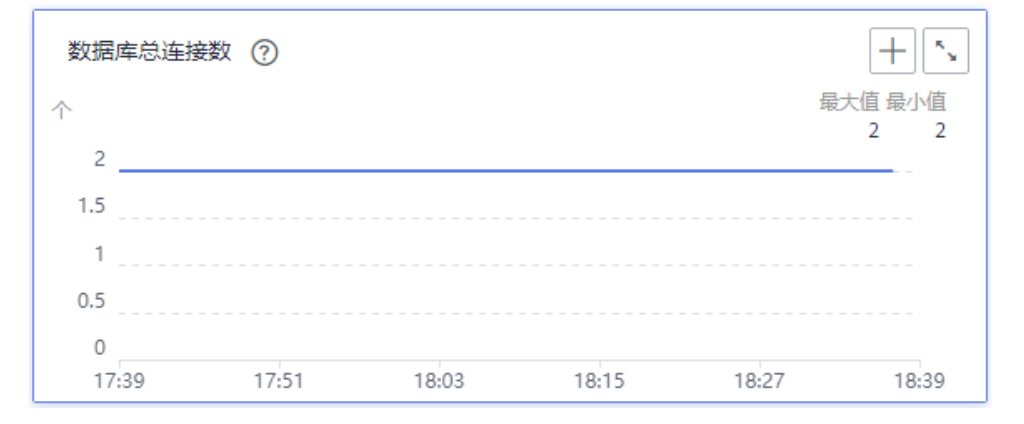

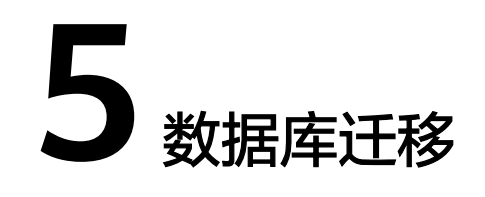

# **5.1** 为什么要采用 **mysqldump** 和 **pg\_dump** 工具迁移

该方案优点是简单,容易上手,缺点是停机时间较长。因此它适用于数据量不大,或 者允许停机的时间较长,并且在这个时间范围内能够完成的数据。

由于云数据库RDS服务提供的服务与原来的数据库服务是完全兼容的,所以对于用户 来说,从原有数据库迁移到云数据库RDS的过程,与从一台数据库服务器迁移到另外 一台数据库服务器的过程基本类似。

## **5.2** 使用 **mysqldump** 导出大表的注意事项

在使用mysqldump导出数据时, 倘若添加-q(--quick) 参数时, select出来的结果将不 会存放在缓存中,而是直接导出到标准输出中。如果不添加该参数,则会把select的结 果放在本地缓存中,然后再输出给客户端。

- 如果只是备份小量数据,足以放在空闲内存buffer中的话,禁用-q参数,则导出速 度会快一些。
- 对于大数据集,如果没办法完全储存在内存缓存中时, 就会产生swap。对于大数 据集的导出,不添加-q参数,不但会消耗主机的内存,也可能会造成数据库主机 因无可用内存继而宕机的严重后果。

因此,如果使用mysqldump来备份数据时,建议添加-q参数。

导出示例:

**mysqldump -uroot -p -P**3306 **-h**192.168.0.199 **--set-gtid-purged=OFF --singletransaction --flush-logs -q** test t1>t1**.sql**

# **5.3 mysqldump** 的 **6** 大使用场景的导出命令

#### 背景描述

mysqldump是MySQL最常用的逻辑导入导出的工具,下面介绍几种常见使用场景。

#### **mysqldump** 选项解析

#### 表 **5-1** 配置项说明

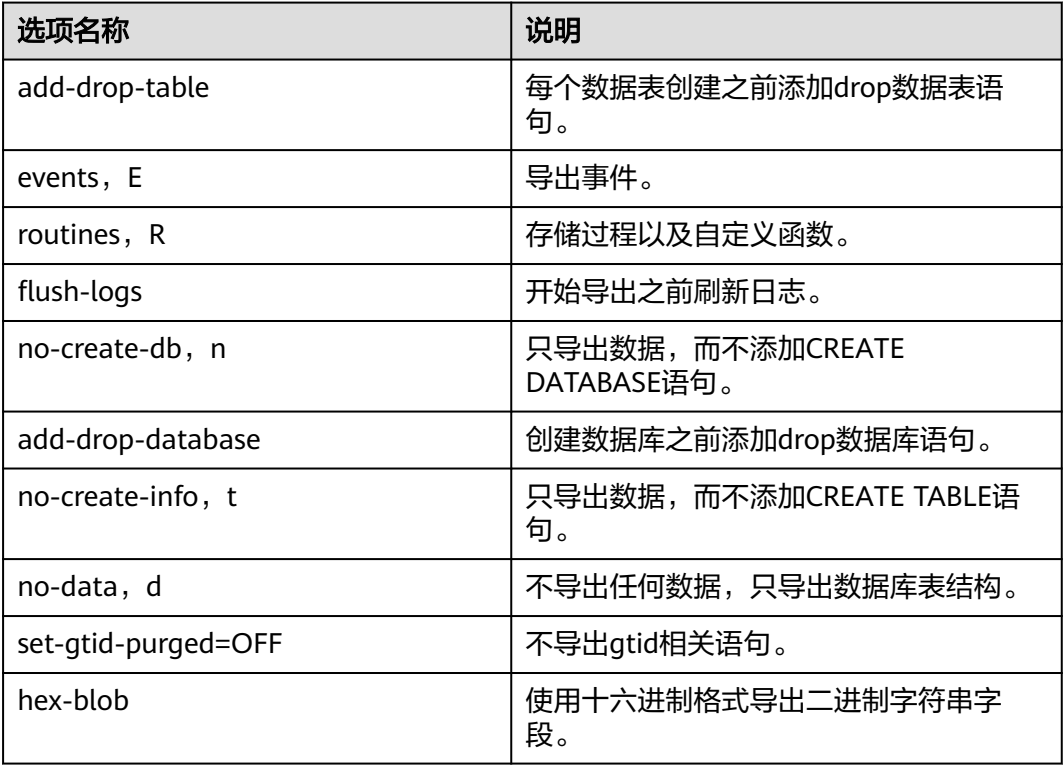

#### 场景描述

适用场景举例如下。

1. 导出db1、db2两个数据库的所有数据。

**mysqldump -uroot -p -P**8635 **-h**192.168.0.199 **--hex-blob --set-gtidpurged=OFF --single-transaction --order-by-primary --flush-logs -q - databases** db1 db2 **>db12.sql**

2. 导出db1库的t1和t2表。

**mysqldump -uroot -p -P**8635 **-h**192.168.0.199 **--hex-blob --set-gtidpurged=OFF --single-transaction --order-by-primary --flush-logs -q - databases** db1 **--tables** t1 t2 **>**t1\_t2**.sql**

3. 条件导出,导出db1表t1中id=1的数据。

**mysqldump -uroot -p -P**8635 **-h**192.168.0.199 **--hex-blob --set-gtidpurged=OFF --single-transaction --order-by-primary --flush-logs -q - databases** db1 **--tables** t1 **--where='**id=1**'>**t1\_id**.sql**

4. 导出db1下所有表结构,而不导出数据。

**mysqldump -uroot -p -P**8635 **-h**192.168.0.199 **--no-data --set-gtidpurged=OFF --single-transaction --order-by-primary -n --flush-logs -q - databases** db1 **>**db1**\_table.sql**

5. 除db1下的表和数据外,其他对象全部导出。

**mysqldump -uroot -p -h**192.168.0.199 **-P**8635 **--set-gtid-purged=OFF -F -n -t -d -E -R** db1**> others.sql**

# **5.4 RDS for MySQL** 实例迁移中,大量 **binlog** 文件导致数 据盘空间不足

RDS for MySQL实例迁移中,短时间内产生大量binlog文件,导致数据盘空间不足 (91%),影响业务正常运行 。

#### 解决方案

- 1. 请及时清理过期数据。
- 2. 随着业务数据的增加,原来申请的数据库磁盘容量可能会不足,建议用户扩容磁 盘空间,确保磁盘空间足够。

请参见<mark>扩容磁盘</mark>。

3. 通过监控数据库CPU、内存、磁盘、连接数等指标,并且设置告警策略,出现告 警时可以提前识别风险。 请参[见查看性能指标](https://support.huaweicloud.com/intl/zh-cn/usermanual-rds/rds_08_0027.html)。

# **5.5 RDS** 支持导入哪些数据库引擎的数据

- 相同引擎数据库之间数据导入导出,称之为同构型数据库之间数据导入导出。
- 不同引擎数据库之间数据导入导出,称之为异构型数据库之间数据导入导出。例 如,从Oracle导入数据到RDS支持的数据库引擎。
	- 异构型数据库之间由于格式不同,不支持直接导入导出。但只要导入导出的格式 数据兼容,理论上,导入表数据也是可行的。

异构型数据库之间数据导入导出,一般需要第三方软件,通过数据复制的方式来 实现。

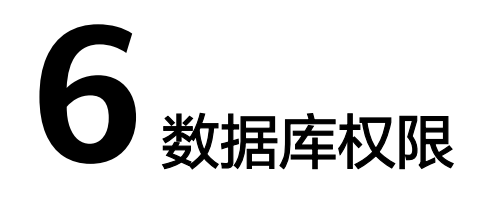

# **6.1 root** 账号为什么没有 **super** 权限

云数据库RDS没有给root账号提供super权限。因为一旦用户拥有了super权限,就可以 执行很多管理性的命令,比如reset master, set global…, kill线程, reset slave等, 很有可能导致主备关系异常而出现故障。

对于要求super权限的场景,RDS可以提供服务化能力,也可以通过其他方法绕过 super权限的限制。

举例1: 通过登录数据库执行如下命令来修改参数, 会报权限不足, 您只能通过 RDS界面修改参数。

#### **set global** 参数名**=**参数值**;**

如果您的脚本中包含**set global**命令导致super缺失,请删除**set global**命令,通 过RDS界面修改参数。

举例2:执行如下命令出现报错,也是因为没有super权限导致,只需要去除 **definer='root'**关键字即可。

**create definer='root'@'%**' **trigger(procedure)**…

如果您缺失super权限,可以使用mysqldump导入数据,请参考使用**[mysqldump](https://support.huaweicloud.com/intl/zh-cn/usermanual-rds/rds_migration_mysql.html)** 迁移**[MySQL](https://support.huaweicloud.com/intl/zh-cn/usermanual-rds/rds_migration_mysql.html)**数据导入和导出数据。

举例3: 如果在创建RDS for PostgreSQL插件时缺少super权限, 请参考**[管理插件](https://support.huaweicloud.com/intl/zh-cn/usermanual-rds/rds_09_0043.html)** 进行创建。

## **6.2 RDS ManageAccess** 权限和 **DAS** 权限有什么区别

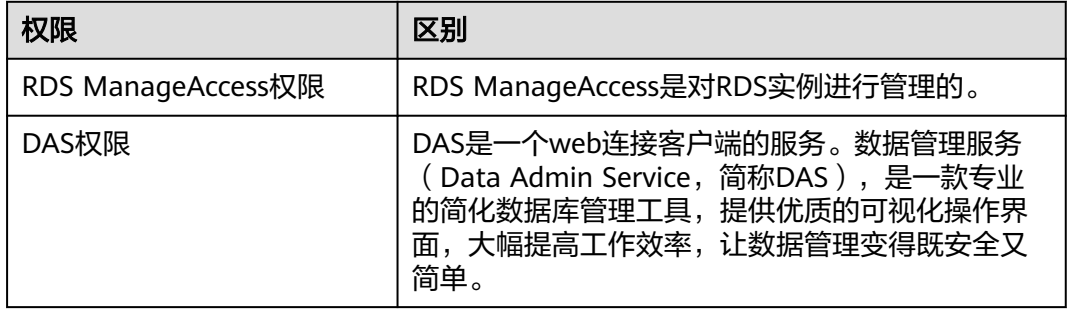

# **6.3 RDS for MySQL** 内置账户介绍

您在创建RDS for MySQL数据库实例时,系统会自动为实例创建如下系统账户(用户 不可使用),用于给数据库实例提供完善的后台运维管理服务。

- mysql.session:用于插件内部使用访问服务器 。
- mysql.sys:用于sys schema中对象的定义。
- rdsAdmin:管理账户,拥有最高权限,用于查询和修改实例信息、故障排查、迁 移、恢复等操作。
- rdsRepl:复制账户,用于备实例或只读实例在主实例上同步数据。
- rdsMetric:指标监控账户,用于watchdog采集数据库状态数据。
- rdsbackup: 备份账户,用于后台的备份。
- dsc\_readonly: 用于数据脱敏。

## **6.4 RDS for MariaDB** 内置账户介绍

您在创建RDS for MariaDB数据库实例时,系统会自动为实例创建如下系统账户(用户 不可使用),用于给数据库实例提供完善的后台运维管理服务。

- mariadb.sys:用于创建视图。
- rdsAdmin:管理账户,用于查询和修改实例信息、故障排查、迁移、恢复等操 作。
- rdsRepl: 复制账户,用于备实例或只读实例在主实例上同步数据。
- rdsMetric:指标监控账户,用于watchdog采集数据库状态数据。
- rdsbackup: 备份账户,用于后台的备份。
- dsc\_readonly: 用于数据脱敏。

## **6.5** 云数据库 **RDS for MySQL** 是否支持多账号

云数据库 RDS for MySQL支持多账号,用户可以自己使用授权命令给这些账号分配不 同的权限以便控制访问不同的表。各个表之间相互独立。

多用户访问表不直接影响性能,多个会话并发访问会增加系统资源开销,请参[考关系](https://support.huaweicloud.com/intl/zh-cn/pwp-rds/rds_swp_mysql_03.html) [型数据库性能白皮书](https://support.huaweicloud.com/intl/zh-cn/pwp-rds/rds_swp_mysql_03.html)中各规格的连接数。

关于更多详细的MySQL权限问题,请参考**[MySQL](https://dev.mysql.com/doc/refman/5.7/en/grant.html)**官网文档。

## **6.6** 使用 **DAS** 登录数据库是否有人数限制,密码多次输入错 误有无锁死机制

使用DAS登录数据库不限制多人同时登录。密码连续输入无锁死机制。

在使用RDS过程中,如果忘记数据库账号密码,可以重新设置密码。您可以在关系型 数据库"实例管理"页面,选择指定的实例,选择"更多 > 重置密码"。

# **6.7** 普通用户在 **postgres** 数据库下创建对象失败

#### 问题描述

#### ● 普通用户创建**schema**失败

#### 命令:**CREATE SCHEMA my\_schema;**

报错: ERROR: permission denied for database postgres

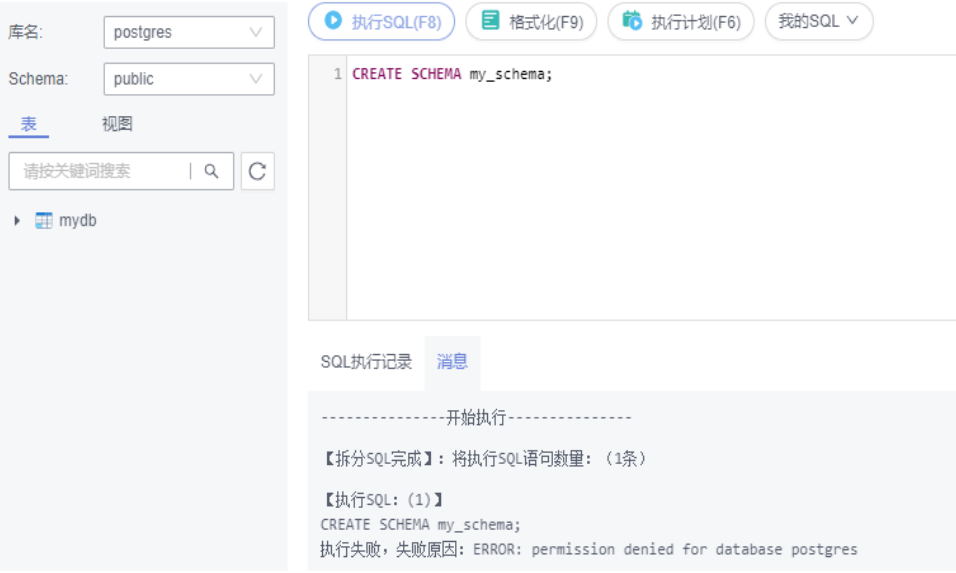

#### 普通用户创建表失败

命令:**CREATE TABLE my\_table(id int PRIMARY KEY,name VARCHAR(30));** ERROR: permission denied for schema public

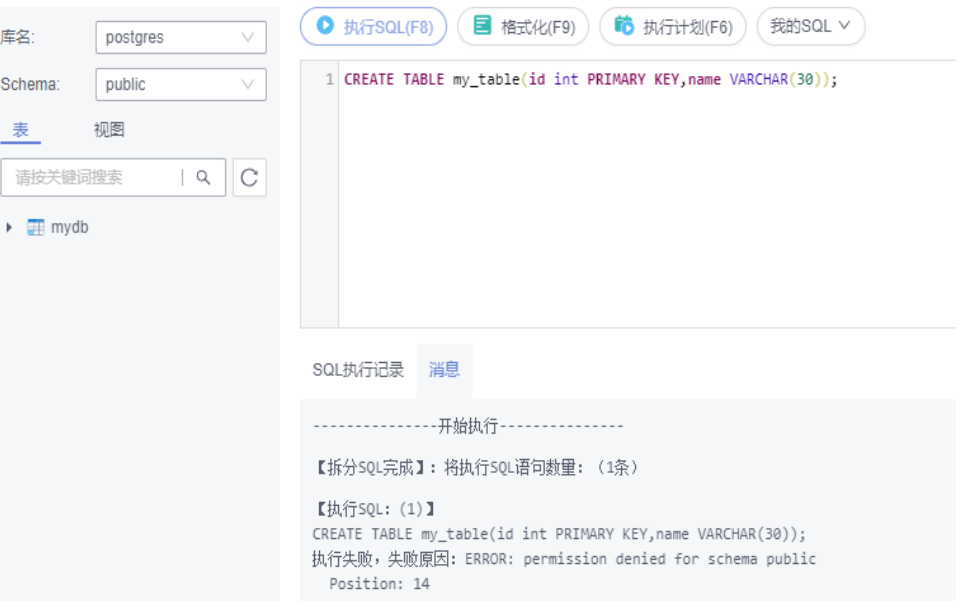

#### <span id="page-44-0"></span>解决方法

云数据库 RDS for PostgreSQL禁止普通用户在postgres数据库创建对象,您可以使用 **root**用户在postgres数据库下创建对象。

#### 说明

root用户可在postgres数据库下创建对象需要内核版本为支持root提权的版本,具体请参见**root** 用户权限说明。

#### **root** 用户权限说明

RDS for PostgreSQL开放了root用户权限。为了便于用户使用RDS for PostgreSQL并 保证在无操作风险的前提下,为root用户在特定场景进行了提权。

#### 各个版本**root**用户提权情况见下表。

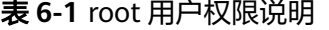

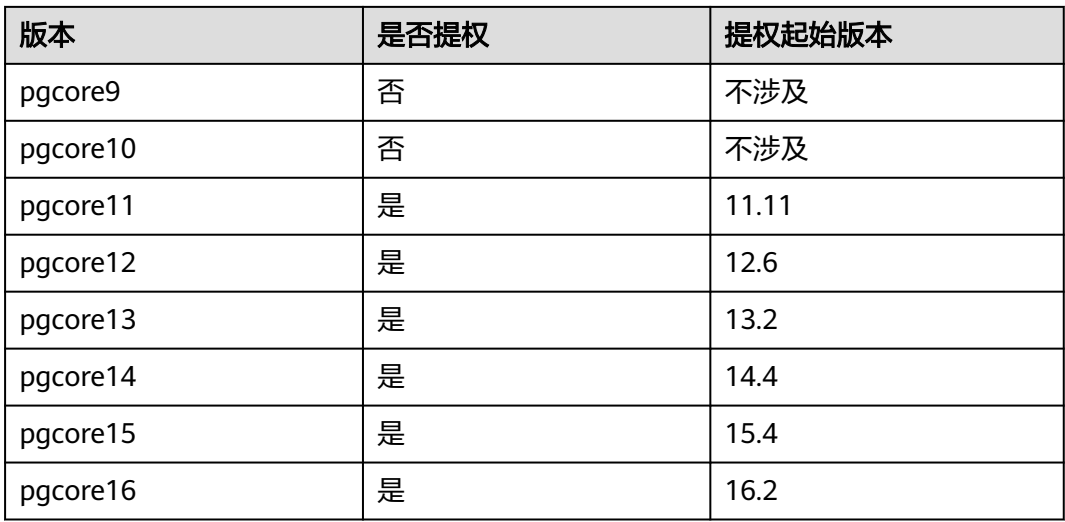

#### **root**提权涉及以下场景:

- 创建事件触发器
- 创建包装器
- 创建逻辑复制-发布
- 创建逻辑复制-订阅
- 查询和维护复制源
- 创建replication用户
- 创建全文索引模板以及Parser
- 对系统表执行vacuum
- 对系统表执行analyze
- 创建插件
- 授予用户某个对象的权限

#### 问题描述

通过DAS服务界面,执行**DROP ROLE test;**命令删除RDS for PostgreSQL数据库中的 角色**test**失败。

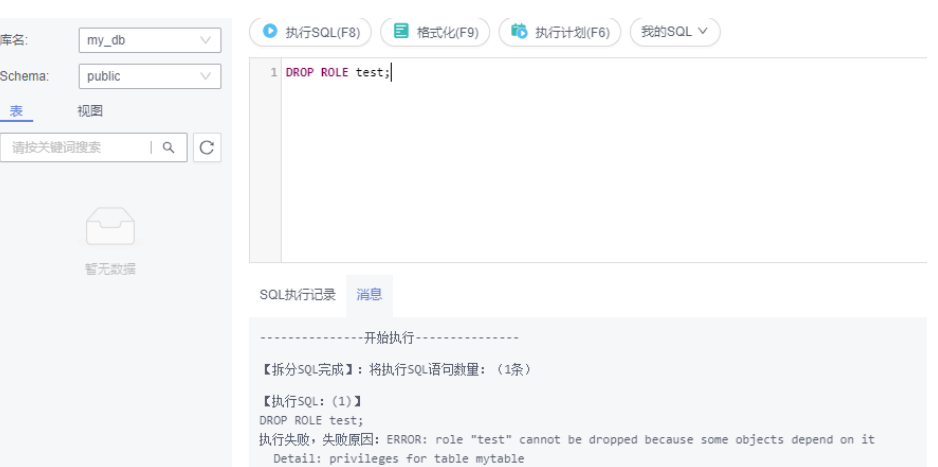

#### 原因分析

删除角色失败的原因一般为有其他对象依赖于该角色,如果想删除该角色,需要回收 角色拥有的其他对象的权限。

### 解决方法

1. 查看该角色拥有的权限。

**select \* from INFORMATION\_SCHEMA.role\_table\_grants WHERE grantee='test';**

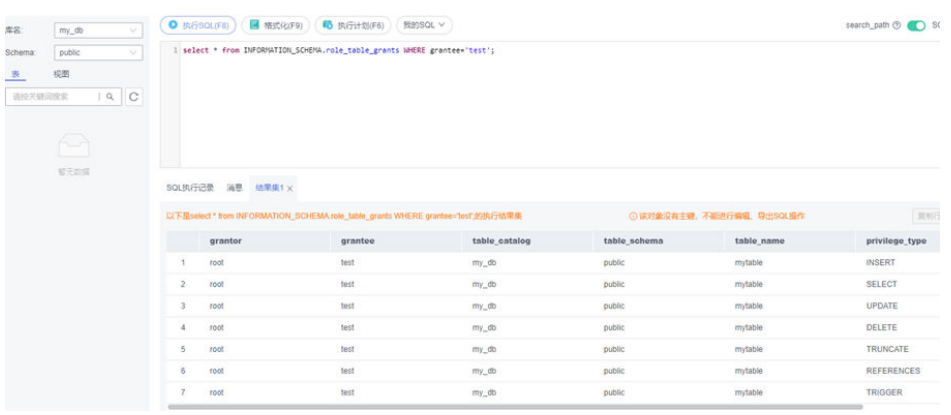

2. 如果要删除角色**test**,需要先回收其拥有的权限,再执行删除。 **REVOKE ALL PRIVILEGES ON mytable FROM test; DROP ROLE test;**

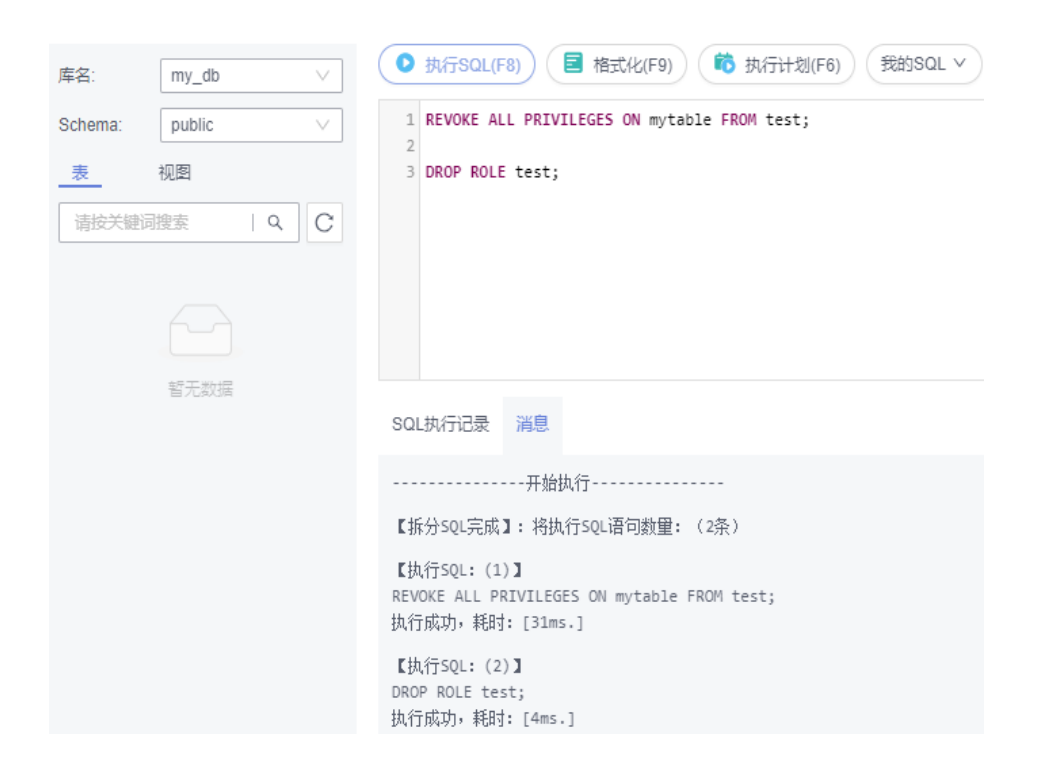

## **6.9** 云数据库 **RDS for PostgreSQL** 数据迁移过程中由于权限 问题导致迁移报错

#### 问题描述

使用root用户通过DRS迁移PostgreSQL引擎数据时报错,需要更换迁移账号或对迁移 账号授权,示例如下:

#### 原因分析

DRS迁移是用root用户进行迁移,在迁移过程中可能存在对于某些对象无操作权限,导 致迁移失败。

#### 解决方法

- 1. 使用root用户登录数据库,并执行如下授权语句,即可迁移成功。 grant USAGE on schema public to root; grant SELECT,REFERENCES,TRIGGER on all tables in schema public to root; grant EXECUTE on ALL FUNCTIONS IN SCHEMA public to root;
- 2. 迁移完成后再回收权限。 revoke USAGE schema public from root; revoke SELECT,REFERENCES,TRIGGER on all tables in schema public from root; revoke EXECUTE on ALL FUNCTIONS IN SCHEMA public from root;

#### 说明

root用户执行授权命令需要内核版本为支持root提权的版本,支持root提权版本情况见**[root](#page-44-0)**用户 [权限说明](#page-44-0)。

# **6.10** 如何给 **RDS for PostgreSQL** 数据库中的用户赋予 **REPLICATION** 权限

- 1. 使用root用户登录数据库。
- 2. 赋予用户REPLICATION权限,并通过查询pg\_roles表确认是否授权成功。 **ALTER USER <user> REPLICATION; SELECT \* FROM pg\_roles;**

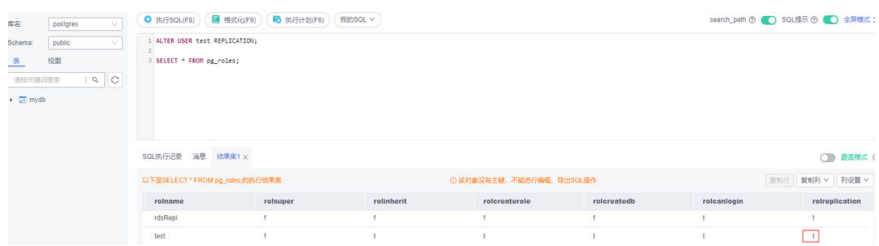

#### 说明

root用户执行授权命令需要内核版本为支持root提权的版本,支持root提权版本情况见**[root](#page-44-0)**用户 [权限说明](#page-44-0)。

# **6.11** 更改云数据库 **RDS for PostgreSQL** 数据库中表的 **OWNER** 报错

#### 问题描述

使用root用户登录并创建my\_db数据库,并在该数据库下创建表mytable,然后将表 mytable的所有者更改为其他用户**test**时报错。

**ALTER TABLE mytable OWNER TO test;**

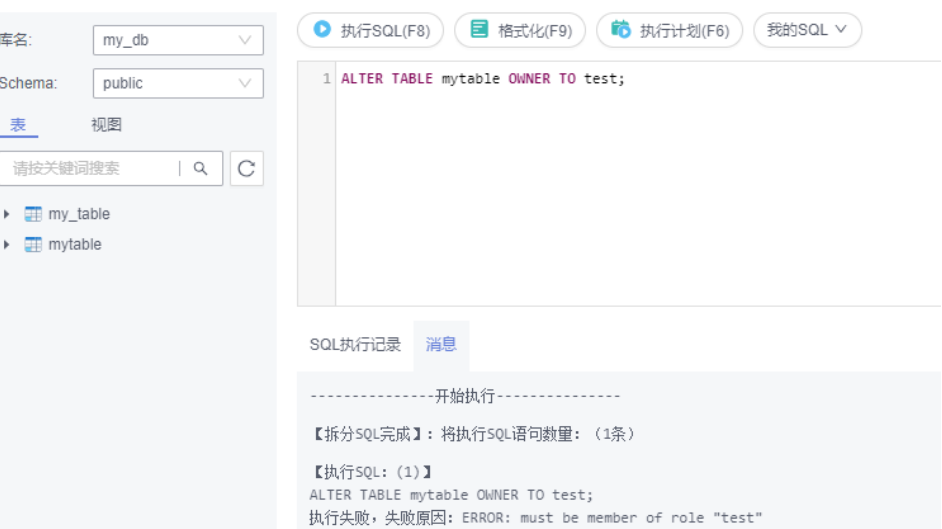

### 原因分析

root用户未提权,导致该报错。

#### 说明

root用户提权之后, root用户本身具有把表的所有者指定给其他用户的权限。

#### 解决方法

- 1. 使用test用户登录数据库。
- 2. 以test用户执行以下授权命令。

**GRANT test TO root;**

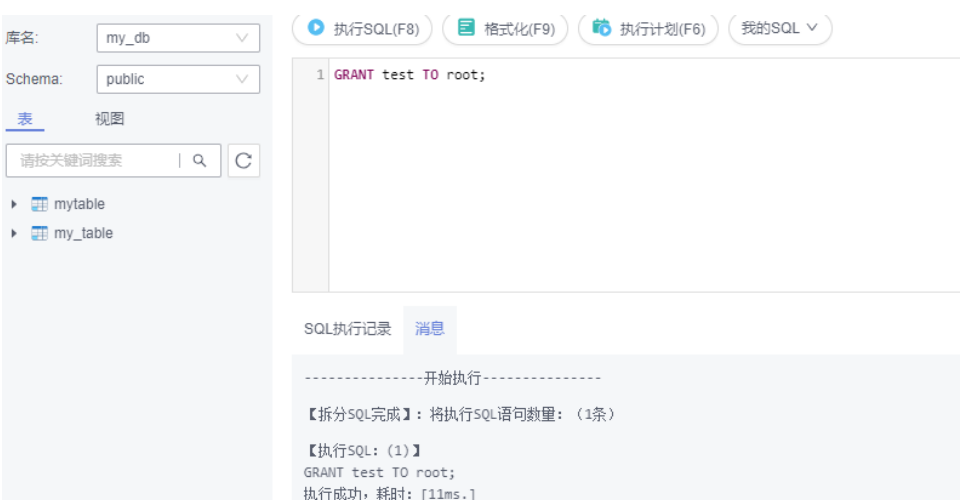

- 3. 使用root用户登录数据库。
- 4. 以root用户执行更改表mytable所有者的命令,执行结果成功。 **ALTER TABLE mytable OWNER TO test;**

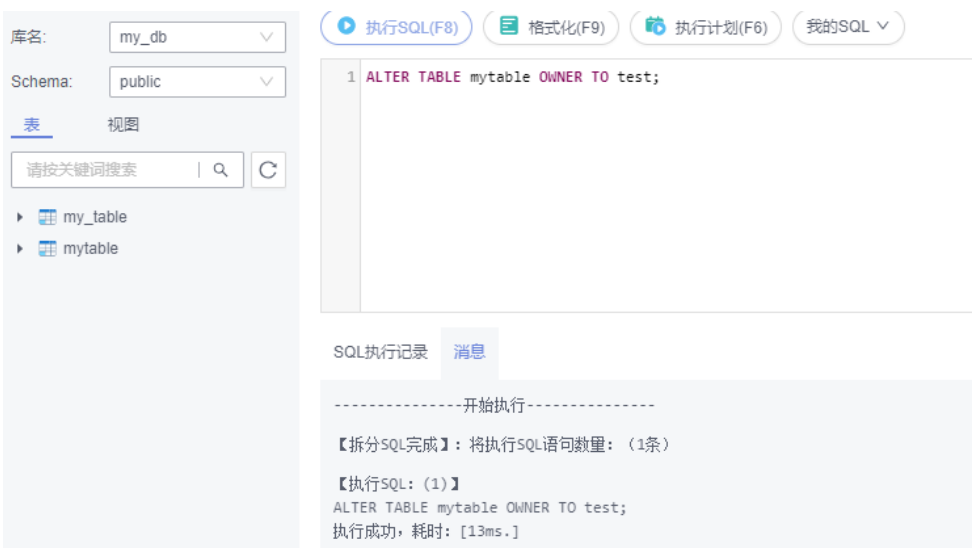

# **6.12 RDS for SQL Server 2017** 企业版主备实例的登录名权 限如何同步到只读实例

- 主实例创建的登录名(Login Name)会每分钟自动同步到只读实例,需要等待1 分钟,同步完成后只读实例上才可以使用创建的登录名 (Login Name)或修改密 码权限。
- 在只读实例上可以添加、删除、修改登录名(Login Name)权限,因为主实例创 建的登录名(Login Name)会每分钟自动同步到只读实例,所以只读实例上多余 登录名(Login Name)以及多余的权限将不会完全删除,可以在只读实例上移除 多余的登录名(Login Name)权限。
- 只读实例上的账号如果在主实例上存在,主实例的密码会同步到只读实例,在只 读实例上修改这类登录名(Login Name)的密码将不会生效。

## **6.13 RDS for SQL Server** 中主实例的账号删除重建后,权限 是否会自动同步

RDS for SQL Server中主实例的账号删除重建后,主实例中的权限及其他修改会自动同 步到备实例和只读数据库中。

# **6.14** 本地客户端连接实例后如何查看已授权的数据库

使用本地客户端连接数据库后,执行以下命令授权后可正常查看数据库,其中**ip**表示 本地IP地址。

**show grants for root@'ip';**

**show grants for root@'%';**

## **6.15** 购买实例后如何创建账号和数据库

云数据库RDS实例创建成功后,系统默认同步创建root用户,您可以根据业务需求通过 RDS或者DAS创建账号。

- RDS for MySQL实例创建账号的约束限制和方法请参见<mark>创建帐号</mark>。
- RDS for MariaDB实例创建账号的约束限制和方法请参见[创建帐号。](https://support.huaweicloud.com/intl/zh-cn/usermanual-rds/maria_03_0075.html)
- RDS for PostgreSQL实例创建账号的约束限制和方法请参见<mark>创建帐号</mark>。
- RDS for SOL Server实例创建账号的约束限制和方法请参[见创建帐号](https://support.huaweicloud.com/intl/zh-cn/usermanual-rds/rds_mssql_05_0009.html)。

云数据库RDS实例创建成功后,您可以根据业务需求通过RDS或者DAS创建数据库。

- RDS for MySQL实例[创建数据库](https://support.huaweicloud.com/intl/zh-cn/usermanual-rds/rds_05_0019.html)的约束限制和方法请参见创建数据库。
- RDS for MariaDB实例创建数据库的约束限制和方法请参见<mark>创建数据库</mark>。
- RDS for PostgreSQL实例创建数据库的约束限制和方法请参[见创建数据库。](https://support.huaweicloud.com/intl/zh-cn/usermanual-rds/rds_pg_05_0019.html)
- RDS for SQL Server实例[创建数据库](https://support.huaweicloud.com/intl/zh-cn/usermanual-rds/rds_mssql_05_0019.html)的约束限制和方法请参见创建数据库。

# **7**

# **7.1 RDS for MySQL** 支持哪些存储引擎

数据库存储引擎就是一种数据存储方式。使用数据存储引擎实现**存储、处理和保护数 据的核心服务**。利用数据库引擎可控制访问权限并快速处理事务,从而满足企业内大 多数需要处理大量数据的应用程序要求。

#### **InnoDB** 存储引擎

云数据库 RDS for MySQL数据库只有InnoDB存储引擎支持完整的备份、恢复等服务功 能,因此RDS for MySQL推荐使用InnoDB引擎。

### 其他存储引擎

在MySQL 5.6及以上的版本中,不支持的存储引擎如表**7-1**所示:

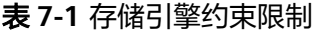

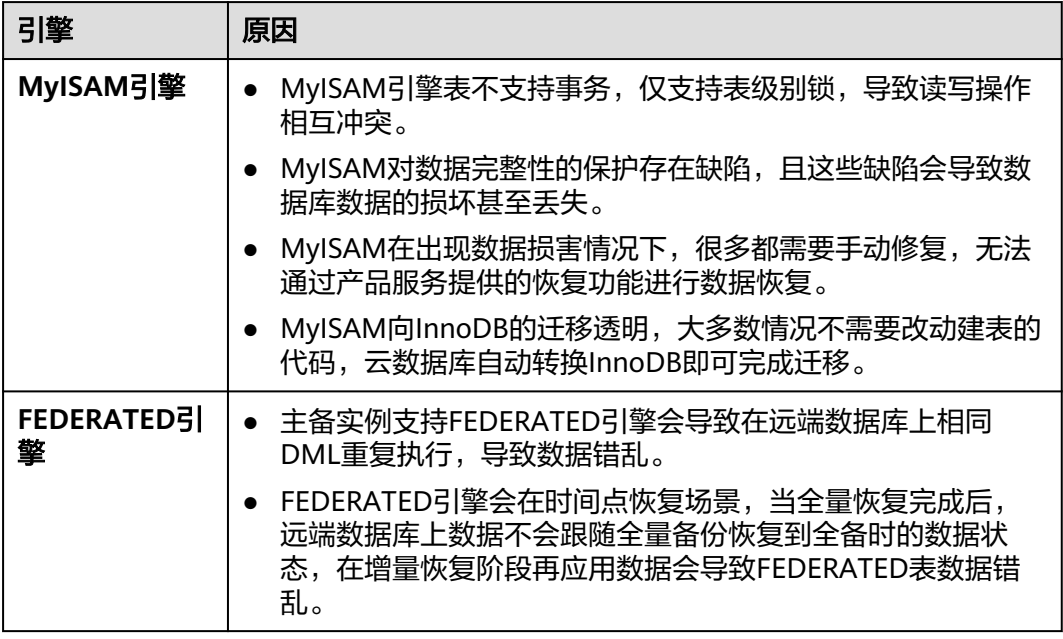

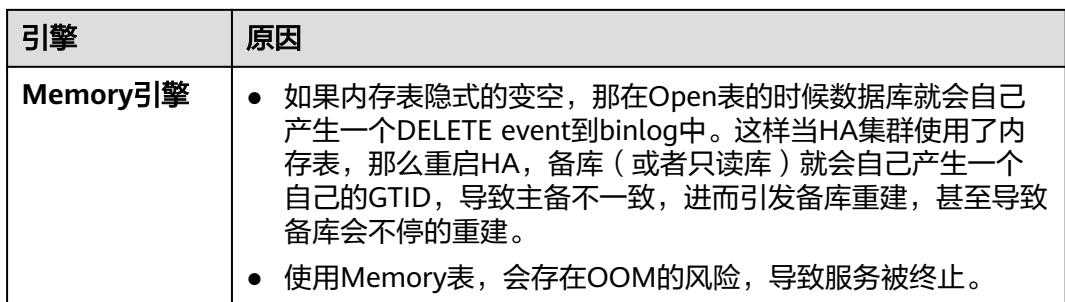

### 相关问题

Q:登录RDS for MySQL实例后,使用sql命令查询存储引擎,发现与MySQL官方文档 展示的不一致时以哪个为准?

A:以MySQL官方文档为准。在**show engines**的基础上,真实可用的存储引擎还要考 虑MySQL社区的参数"disabled\_storage\_engines",该参数中的引擎实际不可用。

# **7.2 RDS** 使用的什么存储

云数据库RDS存储采用云硬盘,关于云硬盘具体信息,请参见[《云硬盘产品介绍》](https://support.huaweicloud.com/intl/zh-cn/productdesc-evs/zh-cn_topic_0014580744.html)。

云数据库RDS的备份数据存储采用对象存储服务,不占用用户购买的数据库空间。关 于云数据库RDS实例存储的硬件配置,请参[见《对象存储服务用户指南》](https://support.huaweicloud.com/intl/zh-cn/ugobs-obs/obs_41_0006.html)。

# **7.3** 云数据库 **RDS for MySQL** 是否支持存储过程和函数

云数据库 RDS for MySQL支持存储过程和函数。

- 存储过程和函数是事先经过编译并存储在数据库中的一段SQL语句的集合,调用 存储过程和函数可以简化应用开发人员的很多工作,减少数据在数据库和应用服 务器之间的传输,提高数据处理的效率。
- 存储过程和函数的区别
	- 函数必须有返回值,而存储过程没有
	- 存储过程的参数可以使用IN, OUT, INOUT 类型;而函数的参数只能是IN类型 的

创建存储过程和函数请参见[官方文档。](https://dev.mysql.com/doc/refman/5.7/en/create-procedure.html)

# **7.4** 数据超过了 **RDS for MySQL** 实例的最大存储容量怎么办

#### 问题现象

RDS数据库的磁盘空间满,导致实例变为只读状态,应用无法对RDS数据库进行写入操 作,从而影响业务正常运行。

通过磁盘空间占用分布发现占用高的空间,如何通过DBA助手查看磁盘空间分布请参 [见容量预估](https://support.huaweicloud.com/intl/zh-cn/usermanual-rds/rds_08_0028.html)。

#### 图 **7-1** 磁盘空间分布

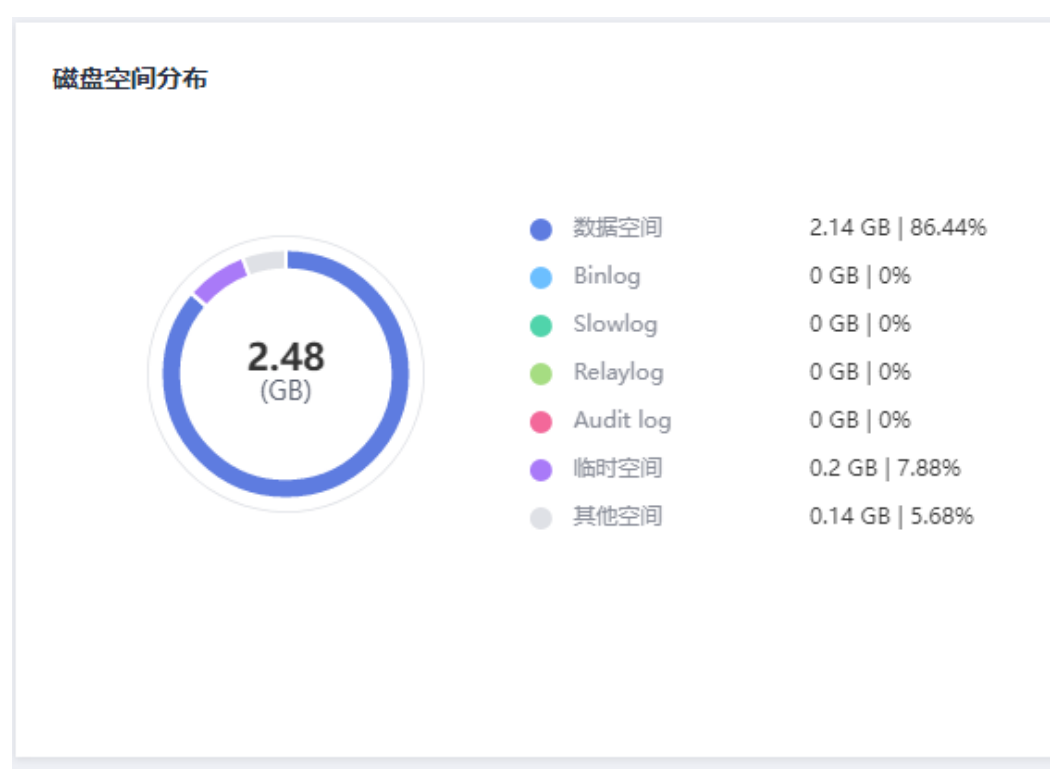

#### 问题原因

- 1. 业务数据增加。
- 2. 数据空间占用过大。
- 3. 由于大量的事务和写入操作产生了大量的RDS for MySQL Binlog日志文件。
- 4. 应用中存在大量的排序查询,产生了过多的临时文件。

#### 解决方案

- 1. 随着业务数据的增加,原来申请的数据库磁盘容量可能会不足,建议用户<mark>[扩容磁](https://support.huaweicloud.com/intl/zh-cn/usermanual-rds/zh-cn_topic_scale_cluster.html)</mark> **[盘空间](https://support.huaweicloud.com/intl/zh-cn/usermanual-rds/zh-cn_topic_scale_cluster.html)**,确保磁盘空间足够。 如果原有规格的磁盘已是最大,请先<mark>升级规格</mark>。 云盘实例可以设置<mark>存储空间自动扩容</mark>,在实例存储空间达到阈值时,会触发自动 扩容。
- 2. 针对数据空间过大,可以删除无用的历史表数据。
	- a. 如果实例变为只读状态,您需要先联系客服解除只读状态;如果实例非只读 状态,则可以直接执行删除操作。
	- b. 查看物理文件大小Top50库表, 识别可以删除的历史表数据, 具体操作请参 见[容量预估。](https://support.huaweicloud.com/intl/zh-cn/usermanual-rds/rds_08_0028.html)
	- c. 可在业务低峰期对碎片率高的表执行optimize优化,以便释放空间: 清理整张表使用**DROP**或**TRUNCATE**操作;删除部分数据,使用**DELETE**操 作,如果是执行**DELETE**操作,需要使用**OPTIMIZE TABLE**来释放空间。
- 3. 如果是RDS for MySQL Binlog日志文件占用过多,可[以清理本地](https://support.huaweicloud.com/intl/zh-cn/usermanual-rds/rds_05_0037.html)**Binlog**日志,来 释放磁盘空间。
- 4. 针对大量排序查询导致的临时文件过大,建议优化SQL查询。 查询数据库慢**[SQL](https://support.huaweicloud.com/intl/zh-cn/usermanual-rds/rds_08_0030.html)**和**[Top SQL](https://support.huaweicloud.com/intl/zh-cn/usermanual-rds/rds_08_0031.html)**,分析数据量大,行数多,响应时间长的SQL语句, 并进行优化。
- 5. 您还可以订阅实例健康日报来获取SQL及性能分析结果,包括慢SQL分析、全量 SQL分析、性能 & 磁盘分析、性能指标趋势图,当发生风险点时及时收到诊断报 告。 具体操作请参[见诊断日报](https://support.huaweicloud.com/intl/zh-cn/usermanual-rds/rds_08_0035.html)。

**7.5** 如何查看 **RDS** 的存储空间使用情况

步骤**1** [登录管理控制台](https://console-intl.huaweicloud.com/?locale=zh-cn)。

步**骤2** 单击管理控制台左上角的 © ,选择区域和项目。

- **步骤3** 单击页面左上角的 ——, 选择"数据库 > 云数据库 RDS", 进入RDS信息页面。
- 步骤**4** 在"实例管理"页面,选择指定的实例,单击实例名称。
- 步骤**5** 进入"基本信息"页面,在"存储空间"模块查看存储空间使用情况。

#### 图 **7-2** 存储空间

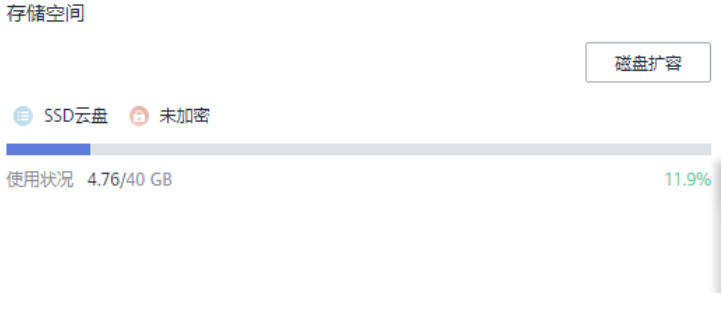

**----**结束

# **7.6** 在 **RDS for SQL Server** 上创建的数据库保存在什么路径 下

用户在RDS for SQL Server创建的数据库文件保存在实例的"D:\RDSDBDATA\DATA" 路径下,用户没有权限更换该路径。

如果用户开启了FileStream功能,其文件组也必须在"D:\RDSDBDATA\DATA"路径下 进行创建。

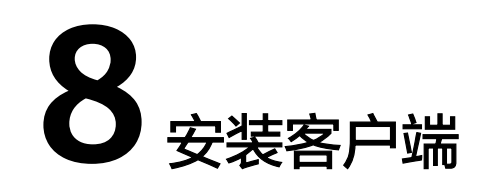

# **8.1** 如何安装 **MySQL** 客户端

MySQL官网提供了针对不同操作系统的客户端安装包,以5.7为例。单击<mark>此处</mark>下载 MySQL最新版本,单击<mark>此处</mark>下载其他归档版本。下面将以Red Hat Linux为例介绍如何 获取相应安装包及完成安装。

#### 操作步骤

步骤**1** 获取安装包。

在下载页面找到对应版本<mark>链接</mark>,以MySQL-client-5.7.31-1.el6.x86\_64.rpm为例,即可 下载安装包。

#### 图 **8-1** 下载

#### **E** MySQL Product Archives

K MySQL Community Server (Archived Versions)

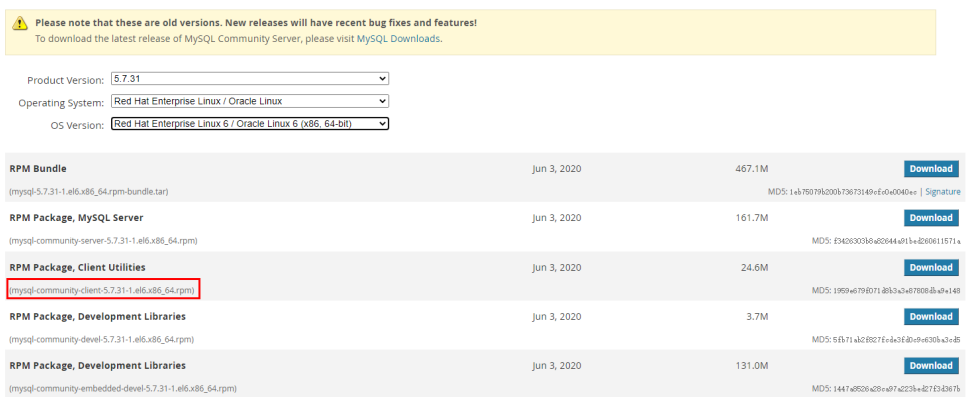

步骤**2** 将安装包上传到弹性云服务器。

- 1. 创建弹性云服务器时,要选择操作系统,例如Redhat6.6,并为其绑定EIP (Elastic IP,弹性公网IP)。
- 2. 使用远程连接工具通过绑定的EIP连接到弹性云服务器,即可将安装包上传到弹性 云服务器。

#### 步骤**3** 执行以下命令安装MySQL客户端。

sudo rpm -ivh MySOL-client-5.7.31-1.el6.x86\_64.rpm

#### 说明

- 如果安装过程中报conflicts,可增加replacefiles参数重新安装,如下: rpm -ivh --replacefiles MySQL-client-5.7.31-1.el6.x86\_64.rpm
- 如果安装过程中提示需要安装依赖包,可增加nodeps参数重新安装,如下: rpm -ivh --nodeps MySQL-client-5.7.31-1.el6.x86\_64.rpm

**----**结束

# **8.2** 如何安装 **PostgreSQL** 客户端

PostgreSQL官网提供了针对不同操作系统[的客户端安装方法。](https://www.postgresql.org/download/)

下面将以CentOS下PostgreSQL 12版本为例,介绍安装PostgreSQL客户端。

#### 操作步骤

- 步骤**1** 登录弹性云服务器。
	- 1. 创建弹性云服务器时,要选择操作系统,例如CentOS 7,并为其绑定EIP (Elastic IP,弹性公网IP)。
	- 2. 使用远程连接工具通过绑定的EIP连接到弹性云服务器。
- 步骤**2** 打开[客户端安装](https://www.postgresql.org/download/linux/redhat/)页面。
- 步骤**3** 选择数据库版本、操作系统、操作系统架构,在弹性云服务器上执行以下命令安装 PostgreSQL客户端。

sudo yum install -y https://download.postgresql.org/pub/repos/yum/reporpms/EL-7-x86\_64/pgdg-redhatrepo-latest.noarch.rpm

#### 图 **8-2** 安装客户端

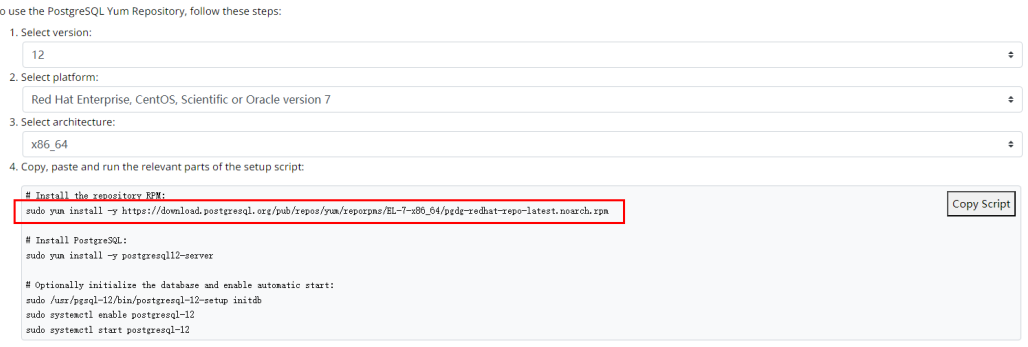

- 数据库版本,选择与RDS for PostgreSQL数据库实例一致的版本。
- 操作系统,选择与弹性云服务器一致的操作系统。
- 操作系统架构,选择与弹性云服务器一致的操作系统架构。

#### 图 **8-3** 安装 rpm 包

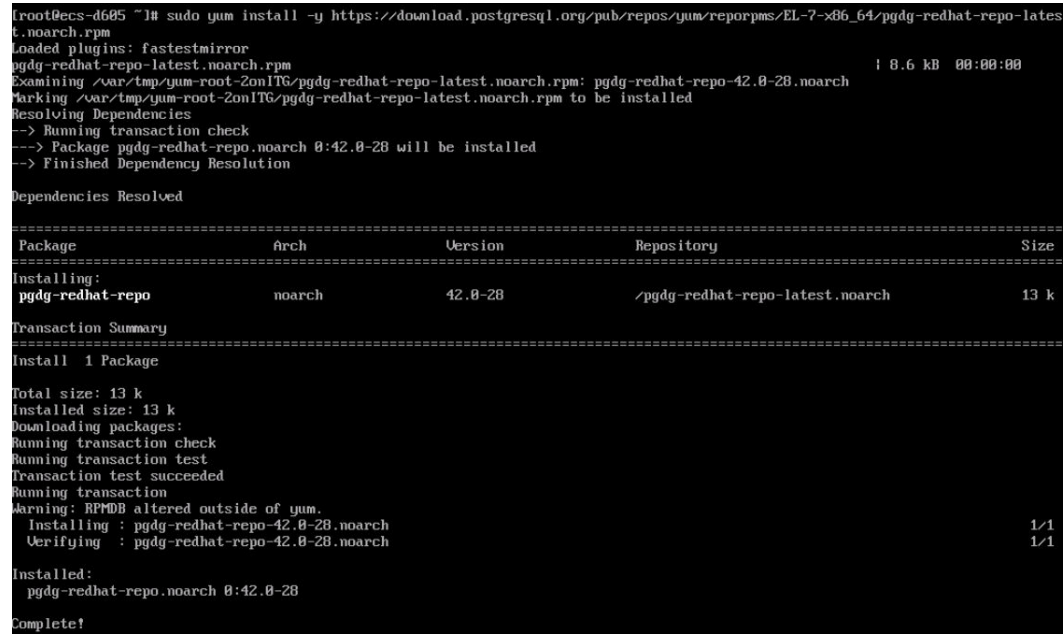

#### 图 **8-4** 客户端安装完成

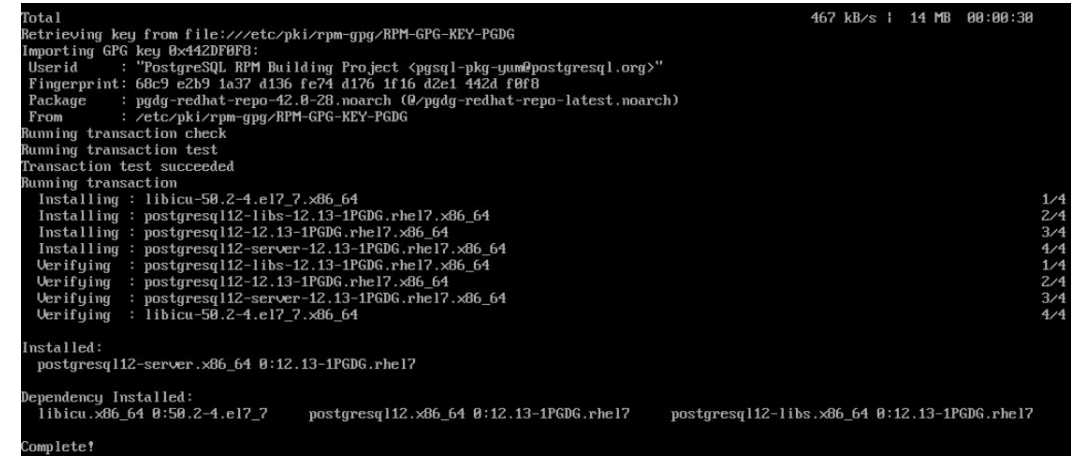

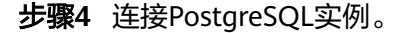

#### 图 **8-5** 连接成功

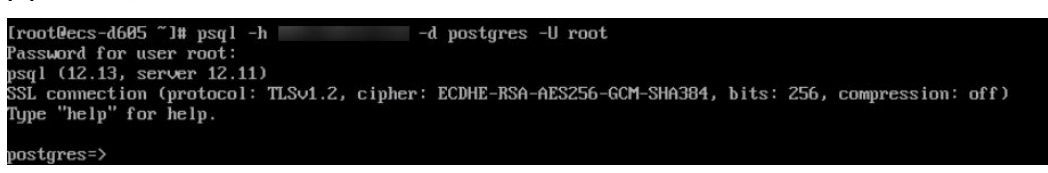

```
----结束
```
# **8.3** 如何安装 **SQL Server Management Studio**

Microsoft SQL Server官网提供了SQL Server Management Studio的安装包。SQL Server Management Studio应用程序只能在Windows环境运行。

#### 操作步骤

步骤**1** 获取SQL Server Management Studio的安装包。

请访问**[Microsoft](https://docs.microsoft.com/en-us/sql/ssms/download-sql-server-management-studio-ssms)**网站,以SQL Server Management Studio 18.0为例,下载安装包。

- 步骤**2** 将安装包上传到弹性云服务器。
- 步骤**3** 双击安装包,按照向导完成安装。

**----**结束

# **9** 数据库基本使用

# **9.1 MySQL 8.0** 是否支持全文检索

MySQL 8.0版本支持全文检索,关键字为FULLTEXT。可执行如下SQL语句测试。

● 创建表

CREATE TABLE ARTICLE ( id int unsigned NOT NULL AUTO INCREMENT, title varchar(200) DEFAULT NULL, content text, PRIMARY KEY (id), FULLTEXT KEY title (title,content), FULLTEXT KEY fulltext\_article (title,content) ) ENGINE=InnoDB DEFAULT CHARSET=utf8;

- 创建索引 ALTER TABLE ARTICLE ADD FULLTEXT INDEX fulltext\_article (title,content);
- 查看索引 SHOW INDEX FROM ARTICLE;

# **9.2** 如何通过数据管理服务**(DAS)**查询 **SQL** 语句

通过数据管理服务(Data Admin Service,简称DAS)这款可视化的专业数据库管理 工具,开启全量SQL洞察,可查询到相关SQL语句。

#### 约束限制

全量SQL功能不能保证记录全部数据,针对MySQl引擎,会有如下使用限制:

- 当前全量SQL受内存缓冲区限制,业务量大的场景下,全量SQL有较小概率因缓冲 区满,存在丢弃部分记录。
- 当前全量SQL单条记录超过4096字节时,会默认丢弃该条记录。

说明

此限制在MySOL 5.7.33.3及以后版本可以通过设置参数rds\_sal\_tracer\_reserve\_big\_records ------------<br>来选择是否丢弃。您可以通过<mark>编辑参数模板</mark>,将该参数设为ON,表示单条记录超过4096 字节也不被丢弃。

#### 操作步骤

- 步骤**1** [登录管理控制台](https://console-intl.huaweicloud.com/?locale=zh-cn)。
- 步**骤2** 单击管理控制台左上角的 <sup>©</sup> ,选择区域和项目。
- 步骤3 单击页面左上角的 <sup>---</sup>, 选择 "数据库 > 云数据库 RDS", 进入RDS信息页面。
- 步骤**4** 在"实例管理"页面,选择目标实例,单击操作列的"登录",进入数据管理服务登 录界面。
- 步骤5 正确输入数据库用户名和密码,单击"登录",即可进入您的数据库。
- 步骤**6** 在数据管理服务左侧的导航栏中单击"云DBA(DBA智能运维)"页签,进入云DBA 实例总览页面。
- **步骤7** 在实例总览页面选择需要查看的实例卡片,单击"详情"。
- 步骤**8** 在SQL页签下选择"全量SQL洞察",您可以查看当前实例的全量SQL详情。
- 步骤**9** 在"SQL列表"页签中,单击"开启DAS收集全量SQL",您可以通过选择时间范围、 用户、关键字、操作类型、数据库等SQL查询条件单击"查询",获取当前实例所执 行过的SQL信息。

图 **9-1** 开启 DAS 收集全量 SQL

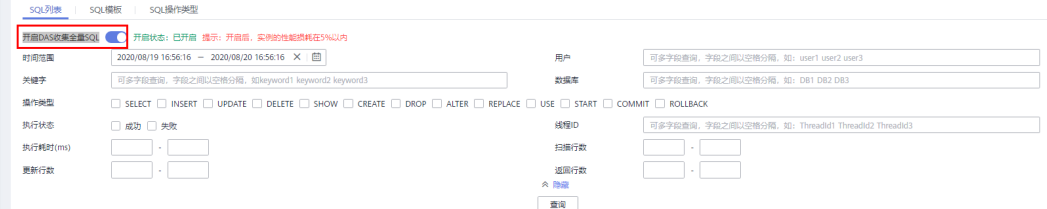

步骤**10** 参考表**9-1**筛选操作类型,单击"导出",即可导出对应的SQL语句。

表 **9-1** 常用 SQL 语句类型

| 类型         | 关键字                            |
|------------|--------------------------------|
| <b>DDL</b> | CREATE, DROP, ALTER            |
| DML        | INSERT, UPDATE, DELETE, SELECT |
| <b>DCL</b> | <b>GRANT, REVOKE</b>           |

说明

当前支持显示1万条符合查询条件的SOL信息,多于1万条时,您可以通过"导出"功能获取更多 SQL信息。

导出功能最多支持10万条数据。

**----**结束

# **9.3 mysqlbinlog** 工具使用方法

本章节介绍mysqlbinlog工具的使用方法,用于本地解析binlog。

binlog的基本组成单元是binlog\_event,同时server是以二进制的格式写入binlog文 件,所以如果想通过文本格式显示binlog内容,需要mysqlbinlog工具来解析。该工具 一般放在mysqld的同级目录下。

调用方式为:**mysqlbinlog [options] log\_file ...**

示例:**mysqlbinlog masterbin.000001**

binlog内容示例:

# at 141#210309 9:28:36 server id 123 end log pos 245Query thread id=3350 exec\_time=11 error\_code=0

- at 141: binlog文件中的位置信息。
- #210309 9:28:36: 时间戳信息,表示写入此条binlog的时间为UTC时间21年3月9 日 9点28分36秒。
- Query thread\_id:表示线程号。

mysqlbinlog的常用参数:

- --start-position: 表示从指定的起始位置开始解析。
- --start-datetime:表示从指定的时间开始解析。
- --stop-position:表示解析到指定的位置。
- --stop-datetime: 表示解析到指定的时间。
- --skip-gtids: 跳过打印gtid log\_event。
- --short-form:表示只显示statements。
- --result-file:将binlog解析生成sql文件。

## **9.4** 如何查看当前连接数据库的 **session ID** 以及登录时间

- 查看账号登录及退出数据库的时间信息,需要提前开启**SQL**[审计日志,](https://support.huaweicloud.com/intl/zh-cn/usermanual-rds/rds_sql_auditing_log.html)通过审计 日志查看。
- 在数据库中执行**show processlist;**命令,可以看到当前所有的session。

## **9.5 RDS for MySQL** 如何创建定时任务

定时任务可通过数据管理服务(DAS)的任务调度实现。

更多信息,请参见<del>任务调度</del>。

#### 操作步骤

#### 步骤**1** [登录管理控制台](https://console-intl.huaweicloud.com/?locale=zh-cn)。

步**骤2** 单击管理控制台左上角的 <sup>©</sup> ,选择区域和项目。

- 步骤**3** 单击页面左上角的 ,选择"数据库 > 云数据库 RDS",进入RDS信息页面。
- 步骤**4** 在"实例管理"页面,选择目标实例,单击操作列的"登录",进入数据管理服务实 例登录界面。

您也可以在"实例管理"页面,单击目标实例名称,在页面右上角,单击"登录", 进入数据管理服务实例登录界面。

- 步骤**5** 正确输入数据库用户名和密码,单击"登录",即可进入您的数据库并进行管理。
- 步骤**6** 在顶部菜单栏选择"后台任务 > 任务调度",进入任务调度列表页面。
- 步骤7 单击"新建任务",输入任务名称、调度类型和执行时间容忍度,调度类型选择"定 时执行"。
	- 定时执行:调度任务提交后将在设定的时间点执行,任务只执行1次。
	- 执行时间容忍度:超出期望执行时间容忍度后,不再执行此次调度,但不影响下 次调度。
- 步骤**8** 在录入SQL语句部分单击"添加"打开录入SQL语句弹窗,设置SQL信息后单击"保 存",并在新建任务页面底部单击"提交"。

#### **----**结束

### **9.6** 导出 **SQL** 查询结果到 **Excel** 出现乱码

编码导致出现乱码,默认是utf8,需要在导出的Excel中,将默认编码转换为 Unicode。

## **9.7 RDS** 实例做 **OPTIMIZE TABLE** 操作是否会锁表

RDS实例做OPTIMIZE TABLE操作时,不会一直锁表,整个过程中一小段时间会锁表。 锁表期间可以做DML操作,不能同时做其他DDL操作,并且该操作会重建表,过程有 点长,会耗费CPU和磁盘资源,如果并发DML很多,最终锁表的时间会更长,建议在 业务低峰时间做OPTIMIZE TABLE操作。

## **9.8** 删除 **RDS for SQL Server** 主备实例数据库报错

#### 报错现象

手动删除RDS for SQL Server主备实例上的sqlserver数据库, SSMS提示如下报错信 息,详见图**[9-2](#page-62-0)**:

"The database 'xxxx' is enabled for database mirroring.Database mirroring must be removed before you drop the database.错误: 3743"

#### <span id="page-62-0"></span>图 **9-2** 报错信息

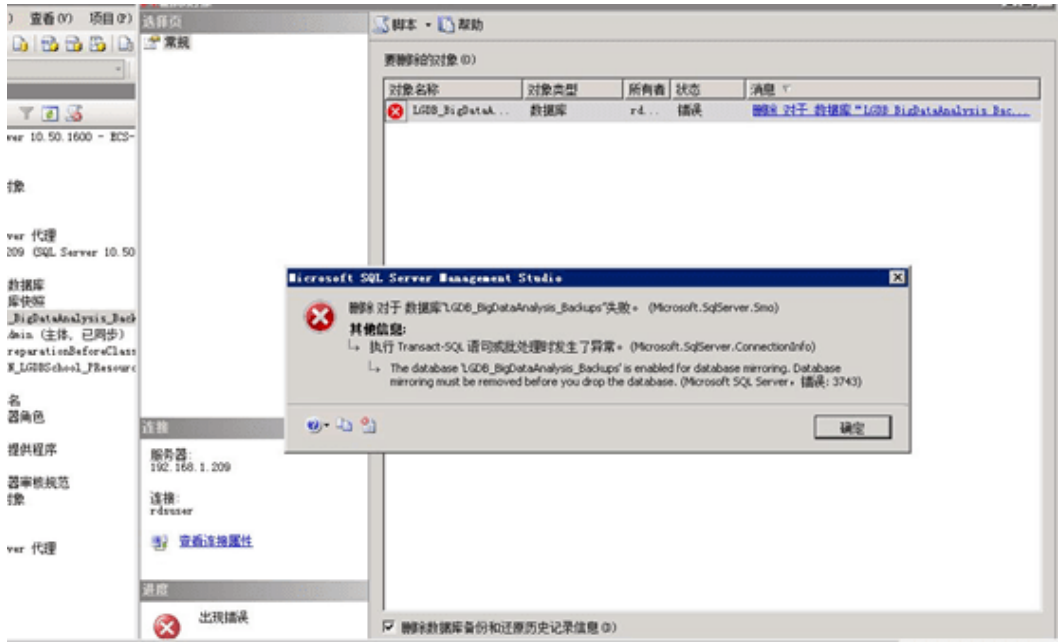

#### 原因分析

根据报错信息判断,该RDS for SQL Server实例为主备模式,备库存在镜像,导致主库 无法删除。

#### 解决方案

您需要在删除数据库之前,执行以下命令来禁用镜像:

**Use master**

**go**

**ALTER DATABASE** [Database\_Name] **SET PARTNER OFF;**

**GO**

数据库镜像删除后,您就可以删除数据库。

# **9.9** 误删数据库 **root** 账号怎么办?

您可以通过重置密码来恢复误删除的roo账号,详情请参见[重置数据库帐号密码](https://support.huaweicloud.com/intl/zh-cn/usermanual-rds/rds_05_0011.html)。

# 10 各份与恢

# **10.1 RDS** 能够保存多长时间的备份

云数据库RDS实例的自动备份有效期根据用户设置的备份天数而定。详情请参见[设置](https://support.huaweicloud.com/intl/zh-cn/usermanual-rds/rds_08_0004.html) [自动备份策略。](https://support.huaweicloud.com/intl/zh-cn/usermanual-rds/rds_08_0004.html)

手动备份没有时间限制,用户可根据需要进行删除。详情请参见<mark>删除手动备份</mark>。

备份存储在对象存储服务上,不占用您购买的数据库空间。

# **10.2** 如何清理云数据库 **RDS** 的备份空间

RDS的备份空间中存放的是自动备份、手动备份文件,以及SQL审计日志。

● 清理自动备份(全量备份**+**增量备份)

自动备份文件不支持手动删除,可通过<mark>修改备份策略</mark>调整备份保留天数,超出备 份保留天数的已有备份文件会被自动删除。

清理手动备份(全量备份)

手动备份文件支持手动删除,具体请参见<mark>删除手动备份</mark>。

● 清理**SQL**审计日志

修改SQL审计的保留天数,超出保留天数的SQL审计日志会被自动删除。具体请参 [见修改](https://support.huaweicloud.com/intl/zh-cn/usermanual-rds/rds_sql_auditing_log.html)**SQL**审计。

关闭SQL审计时,可以选择同步删除所有SQL审计日志文件。

# **10.3** 数据库在备份时间段中是否可用

备份窗口是用户定义的时间段,在该时间段内云数据库RDS实例将进行备份。云数据 库RDS服务借助这些定期数据备份,让您能够将云数据库RDS实例还原到保留期内的备 份点。

在备份时段期间,业务不受影响,但不能在云数据库RDS服务的管理控制台做重 启操作。

- 全量备份时,会连接备份所属的实例,校验该实例的状态。如果校验存在以下两 种情况,则校验不通过,会自动进行校验重试。如果重试结束后,仍然无法满 足,则备份失败。
	- 备份所属的实例正在执行DDL操作。
	- 从备份所属的实例获取备份锁失败。

## **10.4 RDS** 的备份是如何收费的

云数据库RDS所有的全量备份和binlog备份都存储在对象存储服务上,不占用用户购买 实例的存储空间,RDS提供了和实例磁盘大小相同的部分免费存储空间,用于存放您 的备份数据。

自动备份的生命周期和实例的生命周期相同。如果实例删除,那么自动备份也会同时 被删除,如果您有手动备份,手动备份不会自动删除,具体请参见<mark>删除手动备份</mark> 。

举个例子,假如用户购买实例时,存储空间选择了200GB,那么所有的备份空间合 计,只有超过200GB才开始计费,前200GB是免费的。对于超过免费容量的存储空 间,目前仅支持按需计费,用多少收取多少费用,具体收费请参[见云数据库备份空间](https://www.huaweicloud.com/intl/zh-cn/pricing/calculator.html#/rds) [计费规则。](https://www.huaweicloud.com/intl/zh-cn/pricing/calculator.html#/rds)

#### 须知

免费的存储空间是在收取了数据盘的存储空间费用后赠送的,数据盘存储空间冻结以 后不再收费,因此不再享受备份赠送空间。

用户实例冻结后,将没有免费的存储空间,会导致实例原有备份收费。

- 如果选择解冻实例,将恢复免费的存储空间。
- 如果直接删除冻结的实例,原有的自动备份将会同时被删除,原有的手动备份需要 手动删除,删除后备份空间不会继续收费。

## **10.5** 如何查看 **RDS** 备份空间使用情况

#### 步骤**1** [登录管理控制台](https://console-intl.huaweicloud.com/?locale=zh-cn)。

步**骤2** 单击管理控制台左上角的 <sup>©</sup> ,选择区域和项目。

步骤**3** 单击页面左上角的 ,选择"数据库 > 云数据库 RDS",进入RDS信息页面。

步骤**4** 在"实例管理"页面,选择指定的实例,单击实例名称。

步骤**5** 进入"基本信息"页面,在"备份空间"模块查看备份空间使用情况。

图 **10-1** 备份空间

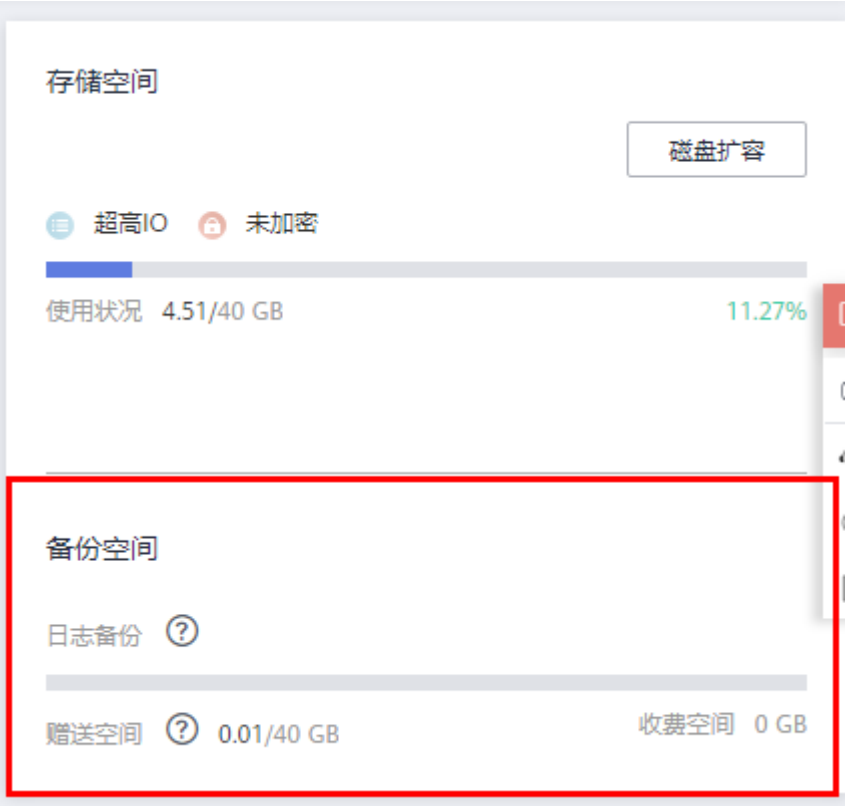

#### 说明

主备实例容量一致,备实例是同步运行的备用实例,数据库的备份空间和实例容量一致,是免费 的备份空间。需要设置备份策略,使用超出后会按照阶段收取费用。

**----**结束

## **10.6** 如何将 **RDS** 数据库备份到弹性云服务器上

您可以通过导出SQL语句的方式将数据库备份到弹性云服务器上。弹性云服务器不限 制存放哪些数据,但是数据必须符合国家法律法规。您可以在弹性云服务器上存放数 据库备份,但不建议将弹性云服务器作为数据库备份空间使用。

强烈推荐使用云数据库RDS的<mark>[自动备份](https://support.huaweicloud.com/intl/zh-cn/usermanual-rds/rds_08_0004.html)</mark>和**手动备份**功能将备份数据存放到专业的对象 存储服务上,以获得更高的数据可靠性和服务保障。

# **10.7 RDS** 实例删除后,备份是否会保留

关系型数据库实例删除后,手动备份默认为您保留,需要<mark>手动删除</mark>,并按照备份空间 计费标准收取相应的费用。实例冻结后,备份不会收取费用。

自动备份、binlog备份及相关的备份文件会自动删除。

## **10.8** 如何找回误删除数据库和数据表

您可以通过云数据库RDS的备份恢复功能,通过已有备份文件恢复误删除的数据,具 体请参见**恢复方案概览**。

## **10.9 RDS for SQL Server** 自动差备是如何产生的

SQL Server 2017企业版的实例主机出现故障后,备机会自动升主,主机故障可能存在 少量数据未同步,在修复原主机变为正常备机的过程中会对原主机做差异备份,备份 当前所有自建数据库基于上次数据备份的差异数据。用户可以根据业务需要,下载自 动差备文件,并通过自动差备文件和最近一次的数据备份文件进行数据恢复,恢复故 障期间丢失的数据。

#### 说明

请联系客服人员获取最近一次的数据备份文件。

# **10.10** 为什么自动备份会失败

出现自动备份失败可能有以下原因:

图 **10-2** 自动备份失败排查思路

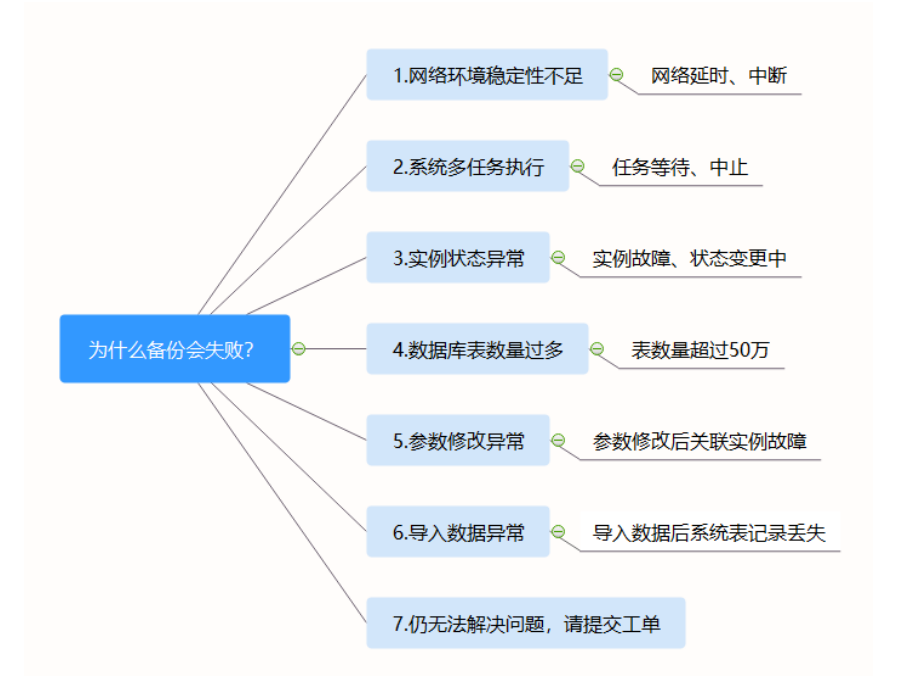

- 网络环境稳定性不足。 如网络延时、中断,系统会识别并延时半小时再次执行备份,您也可以及时进行 一次手动备份。
- 系统多任务执行。

如任务等待、中止,系统会识别并延时半小时再次执行备份,您也可以及时进行 一次手动备份。

- 实例状态异常。 如实例故障、状态变更中,系统会识别并在状态恢复正常后再次执行备份,您也 可以及时进行一次手动备份。
- 数据库中表的数量会影响备份速度。

表数量超过50万,备份将会失败。

- 参数修改异常。 如修改参数并关联实例后导致实例故障,您可以对比参数修改前后的值是否正 确、修改的参数是否存在关联参数需要一并修改、或者尝试恢复默认参数重启实 例。
- 导入数据异常。

如导入数据不当导致系统表记录丢失:

- RDS for MySQL相关,您可以参考<mark>迁移方案总览</mark>重新导入数据。
- RDS for PostgreSQL相关,您可以参考[迁移方案总览重](https://support.huaweicloud.com/intl/zh-cn/usermanual-rds/rds_pg_05_0001_03.html)新导入数据。
- RDS for SQL Server相关,您可以参[考迁移方案总览](https://support.huaweicloud.com/intl/zh-cn/usermanual-rds/rds_sqlserver_05_0001_03.html)重新导入数据。
- 如果以上操作仍无法解决问题,请联系客服人员处理。

## **10.11** 为什么数据表会丢失或数据被删除

RDS不会删除和操作用户的任何数据。出现这种情况,请检查是否为误操作,必要时 可利用已有备份恢复文件。

检查误操作:如果已经开启**SQL**[审计日志,](https://support.huaweicloud.com/intl/zh-cn/usermanual-rds/rds_sql_auditing_log.html)可通过审计日志查看数据执行记录。

已有备份恢复文件:

- 使用RDS实例的恢复功能。
- 将备份数据从弹性云服务器导入云数据库RDS。

## **10.12** 如何将本地数据库备份恢复到云数据库 **RDS**

可以使用DRS迁移功能,将本地数据库备份恢复到云上数据库。

更多备份恢复方案,请参见<mark>恢复方案概览</mark>。

## **10.13 RDS for PostgreSQL** 中是否支持恢复单表信息

RDS for PostgreSQL不支持表级恢复。

云数据库服务支持使用已有的自动备份和手动备份,将实例数据恢复到备份被创建时 的状态。该操作恢复整个实例的数据。详情请参见<mark>备份恢复</mark>。

# **10.14** 备份文件是否支持转储至用户的 **OBS** 桶

备份文件不支持直接转储到用户自己创建的OBS桶。

- 对于RDS for MySQL实例,如果需要转储,建议通过本地下载全量备份文件,或 者通过合并下载Binlog备份文件,通过OBS Browser+转储。
- 对于RDS for PostgreSQL实例,如果需要转储,建议通过本地下载全量备份文件 或者增量备份文件,通过OBS Browser+转储。
- 对于RDS for SQL Server实例,如果需要转储,建议通过本地下载全量备份文件, 通过OBS Browser+转储。

# **10.15 RDS for MySQL** 是否支持表级备份到指定 **OBS**

RDS for MySQL暂不支持表级备份到指定OBS。

云数据库RDS支持全量备份和增量备份(Binlog备份),无论是全量备份还是增量备 份,都存储在对象存储服务上。

# **10.16 RDS for MySQL** 的备份策略如何删除

云数据库RDS暂不支持删除备份策略。

备份策略开启后不可关闭,可通过控制台修改备份策略的备份周期和保留天数,可将 备份周期修改为一天。详情请参见<mark>修改备份策略</mark>。

# **11** 只读实例和读写分离

# **11.1 RDS** 支持读写分离吗

RDS支持的读写分离功能如表**11-1**所示:

#### 表 **11-1** RDS 读写分离

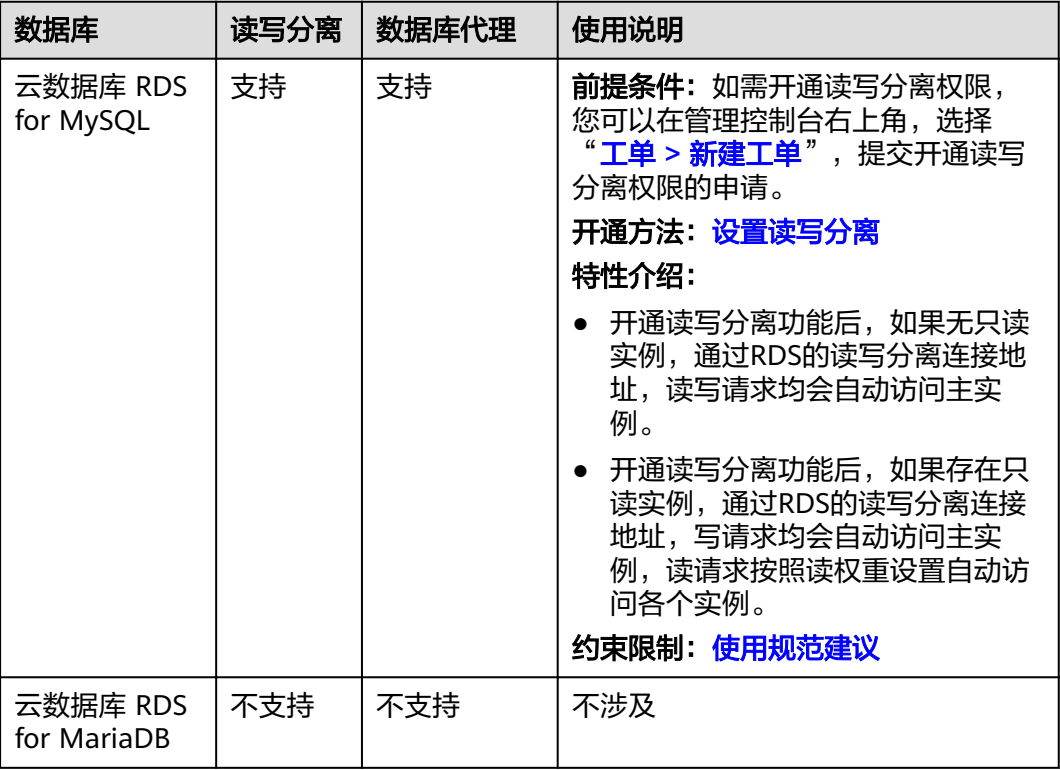

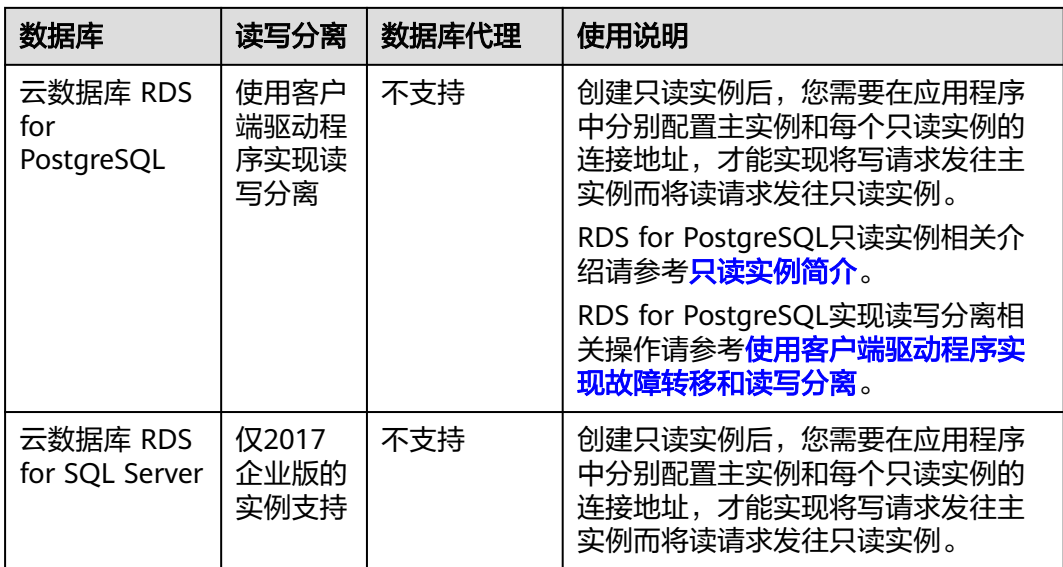

# **11.2** 云数据库 **RDS for MySQL** 支持分库分表及读写分离的 业务功能吗

RDS支持分库分表及读写分离功能,具体如下:

- 分库分表功能依赖于所使用的分布式数据库中间件(Distributed Database Middleware,简称DDM ),用于解决存储空间或者性能拓展的问题,详见<mark>[通过](https://support.huaweicloud.com/intl/zh-cn/bestpractice-ddm/ddm_01_0035.html)</mark> **DDM**对**RDS for MySQL**[实例进行分库分表。](https://support.huaweicloud.com/intl/zh-cn/bestpractice-ddm/ddm_01_0035.html)
- 1个RDS for MySQL类型主备实例 (或者单机实例)最多可以创建5个只读实例, 只读实例和主备实例(或者单机实例)使用独立的IP连接地址。 如果想使用统一的读写分离地址,请首先[开启读写分离。](https://support.huaweicloud.com/intl/zh-cn/usermanual-rds/rds_11_0017.html)

## **11.3** 云数据库 **RDS for MySQL** 支持申请多个读写分离地址 吗

支持。

开启单Proxy功能后,将自动新增1个读写分离连接地址。通过读写分离连接地址,写 请求均会自动访问主实例,读请求按照读权重设置自动访问各个实例。

开启多proxy功能后,支持创建多个数据库代理。不同的应用服务通过连接不同的代 理,代理连接指定的只读实例,实现不同应用服务之间的读请求最终转发到不同的只 读实例上,保证相互之间无影响,实现业务隔离。

# 12 数据库

# **12.1** 用户平时需要关注实例的哪些监控指标

用户需要关注的监控指标有:CPU利用率、内存利用率、磁盘空间利用率。

可以根据实际应用场景配置告警提示,当收到告警,可采取相应措施消除告警。

#### 配置示例:

- 如果在某段时间内(如5min),CPU的利用率出现多次(如3次)不低于某特定 值(如90%)的情况,则发出相应Cloud Eye告警。
- 如果在某段时间内(如5min),内存的利用率出现多次(如4次)不低于某特定 值(如90%)的情况,则发出相应Cloud Eye告警。
- 如果在某段时间内(如5min),磁盘的使用率出现多次(如5次)不低于某特定 值(如85%)的情况,则发出相应Cloud Eye告警。

#### 说明

Cloud Eye告警详细配置方法,请参见《云监控用户指南》中"创建告警规则"。

#### 采取措施:

● 收到与CPU利用率、内存利用率有关的告警,通过实例规格变更分别增大CPU、 内存。

请参[见变更实例的](https://support.huaweicloud.com/intl/zh-cn/usermanual-rds/zh-cn_topic_scale_rds.html)**CPU**和内存规格。

- 收到与磁盘空间利用率有关的告警:
	- 调查磁盘空间消耗,查看是否可以从实例中删除数据或是将数据存档到其他 系统以释放空间。 请参见**RDS**[实例磁盘满导致实例异常的解决方法](https://support.huaweicloud.com/intl/zh-cn/usermanual-rds/rds_08_00007.html)。
	- 通过磁盘空间扩容增大磁盘空间。 请参见[扩容磁盘。](https://support.huaweicloud.com/intl/zh-cn/usermanual-rds/zh-cn_topic_scale_cluster.html)

# **12.2 RDS** 实例内存使用率指标的计算方法

单击云数据库RDS实例名称,在"高级运维"页面可以查看内存使用率监控指标。
#### 图 **12-1** 实例监控

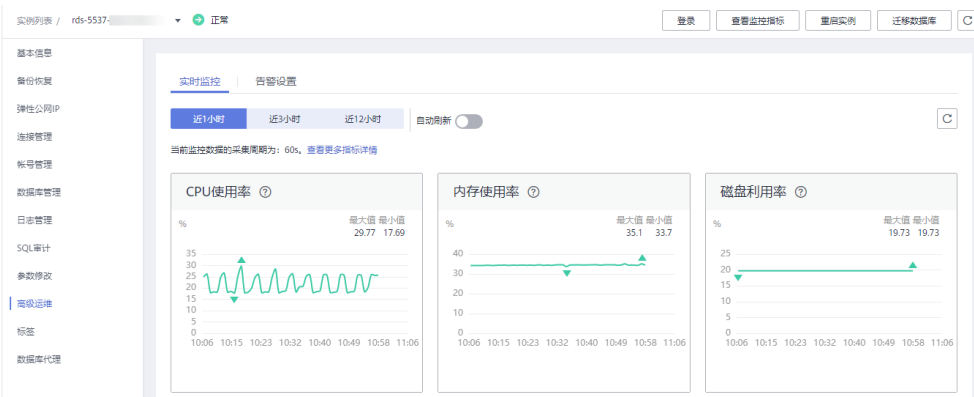

RDS内存使用率指标的计算方法:

内存使用率 =(总内存 –(空闲内存 + 给文件的缓冲大小 + 高速缓冲存储器使用的大 小))/ 总内存

## **12.3** 如何设置主备复制延时的告警规则

RDS实例支持"复制时延"监控指标,您可以参考以下内容设置告警规则:

- 设置**RDS for MySQL**[实例指标的告警规则](https://support.huaweicloud.com/intl/zh-cn/usermanual-rds/rds_06_0002.html)
- 设置**[RDS for PostgreSQL](https://support.huaweicloud.com/intl/zh-cn/usermanual-rds/rds_pg_06_0002.html)**实例指标的告警规则
- 设置**[RDS for SQL Server](https://support.huaweicloud.com/intl/zh-cn/usermanual-rds/rds_sqlserver_06_0002.html)**实例的告警规则

## 13 扩容及规格变更

## **13.1 RDS** 实例在扩容和规格变更期间是否一直可用

目前,云数据库RDS服务支持磁盘扩容和CPU/内存规格变更。

- 在磁盘扩容期间,云数据库RDS实例一直可用,业务不受影响,但不允许删除和 重启实例。
- 修改CPU/内存后,将会重启数据库实例。请选择业务低峰期,避免业务异常中 断。重启后实例会自动释放内存中的缓存,请在业务低峰期变更规格,在业务高 峰期执行会导致变更时长变长。

主备实例变更规格时的业务闪断只在主备切换期间产生,可能会造成几秒或几分 钟的服务闪断(闪断时间与复制时延、临时文件数量有关),请选择业务空闲时 间段操作。

### 参考链接

- **[RDS for MySQL](https://support.huaweicloud.com/intl/zh-cn/usermanual-rds/zh-cn_topic_scale_cluster.html)**磁盘扩容
- **[RDS for MySQL](https://support.huaweicloud.com/intl/zh-cn/usermanual-rds/zh-cn_topic_scale_rds.html)**变更实例的**CPU**和内存规格
- **[RDS for MariaDB](https://support.huaweicloud.com/intl/zh-cn/usermanual-rds/maria_03_0033.html)**磁盘扩容
- **[RDS for MariaDB](https://support.huaweicloud.com/intl/zh-cn/usermanual-rds/maria_03_0032.html)**变更实例的**CPU**和内存规格
- **[RDS for PostgreSQL](https://support.huaweicloud.com/intl/zh-cn/usermanual-rds/rds_pg_scale_cluster.html)**磁盘扩容
- **[RDS for PostgreSQL](https://support.huaweicloud.com/intl/zh-cn/usermanual-rds/rds_pg_scale_rds.html)**变更实例的**CPU**和内存规格
- **[RDS for SQL Server](https://support.huaweicloud.com/intl/zh-cn/usermanual-rds/rds_sqlserver_scale_cluster.html)**磁盘扩容
- **[RDS for SQL Server](https://support.huaweicloud.com/intl/zh-cn/usermanual-rds/rds_sqlserver_scale_rds.html)**变更实例的**CPU**和内存规格

## **13.2** 为什么端口变更后实例状态异常

### 现象描述

- 端口变更后该实例状态为"故障"。
- 使用变更后端口号无法连接实例。

### 可能原因

提交的数据库端口被临时占用。

## 处理步骤

使用该端口号,重试执行端口变更,请参见<mark>修改数据库端口</mark>。

- 若变更成功,说明所需变更端口被临时占用,导致变更失败。
- 若仍然变更失败,请联系技术人员。

## **13.3 RDS** 实例是否支持更换 **VPC** 和子网

RDS实例创建后,暂不支持直接通过控制台更换VPC和子网。

但您可以通过已有RDS的全量备份恢复到新实例的方法切换到目标VPC和子网。具体操 作请参考[恢复备份。](https://support.huaweicloud.com/intl/zh-cn/usermanual-rds/rds_08_0007.html)

## 14 数据库参数修改

## <span id="page-75-0"></span>**14.1** 哪些参数设置不合理会导致数据库不可用(**RDS for PostgreSQL**)

由于参数配置不合理导致数据库不可用的情况有以下几种。

● 参数取值范围和实例规格有关:

参数shared\_buffers、max\_connections可配置的最大值和实例的实际物理内存大 小有关,设置不合理,会导致数据库不可用。

● 参数之间存在关联关系:

参数max\_connections、autovacuum\_max\_workers和max\_worker\_processes配 置需满足以下规则,否则会导致数据库不可用。

max\_connections参数值 + autovacuum\_max\_workers参数值 + max worker processes参数值 + 1< 8388607

#### 说明

各参数的详细说明请参见**[PostgreSQL](https://www.postgresql.org/docs/current/static/runtime-config.html)**官网。

解决方法:

- 1. 登录控制台,通过查询近期日志,确定错误的参数。
- 2. 在参数配置页面,将参数值恢复成默认参数值,并重启数据库。
- 3. 将除错误参数以外的其他参数值设置为恢复之前的参数值,并将配置错误的参数 调整为合理的参数值。

## **14.2** 如何修改时区

RDS只能通过控制台方式修改时区,不同引擎有不同的时区策略:

- RDS for MySQL和RDS for PostgreSQL支持创建实例时选择时区,创建完成后, 可以修改时区。
- RDS for SQL Server支持创建实例时选择时区, 在创建完成后不能更改。

#### <span id="page-76-0"></span>须知

- 当系统中RDS for MySQL实例的时区与业务所在地域的时区不同,或者当特定国家 在夏令时和冬令时交替时,需要您手动调整所使用的标准时间。
- 时区参数修改后,已有连接会话需要重连生效。

RDS for MySQL和RDS for PostgreSQL的时区修改详见如下操作。

- 步骤**1** [登录管理控制台](https://console-intl.huaweicloud.com/?locale=zh-cn)。
- **步骤2** 单击管理控制台左上角的 ♡ , 选择区域和项目。
- 步骤**3** 单击页面左上角的 ,选择"数据库 > 云数据库 RDS",进入RDS信息页面。
- 步骤**4** 在"实例管理"页面,选择指定的实例,单击实例名称。
- 步骤**5** 在左侧导航栏,选择"参数修改"。
- 步骤**6** 在搜索框中搜索时区参数,例如time\_zone。
	- RDS for MySQL的时区参数是time\_zone。
	- RDS for PostgreSQL的时区参数是timezone。
- **步骤7** 选择时区,单击"保存"。
- 步骤8 在弹框中,单击"是",完成时区的修改。

例如:想要修改为+8时区,可以下拉选择为:Asia/Shanghai。

**----**结束

#### 时区相关参数

- system\_time\_zone: 操作系统时区, 不支持修改, 对数据库时区没有影响。
- time\_zone: 数据库内部时区, 修改该参数可更换不同的时区。

## **14.3 RDS for MySQL** 密码过期策略

MySQL 5.6通过执行ALTER USER \*\*\* PASSWORD EXPIRE命令设置密码过期策略。

MySOL 5.7和8.0版本支持通过设置全局变量"default\_password\_lifetime"来控制用 户密码的默认过期时间。

参数"default\_password\_lifetime"的值为N,表示密码N天后过期,单位为天。默认 值为0,表示创建的用户密码永不过期。

```
mysql> show variables like 'default password lifetime';
 Variable name
                            | Value |
 default password lifetime | 0
1 row in set (0.00 sec)
```
## 修改全局自动密码过期策略

您可以在云数据库RDS界面,通过设置参数"default\_password\_lifetime"的值,修改 密码过期策略。具体请参见<mark>编辑参数模板</mark>。

## 查看当前所有用户的密码过期时间

执行以下命令:

**mysql> select**

**user,host,password\_expired,password\_last\_changed,password\_lifetime from user;**

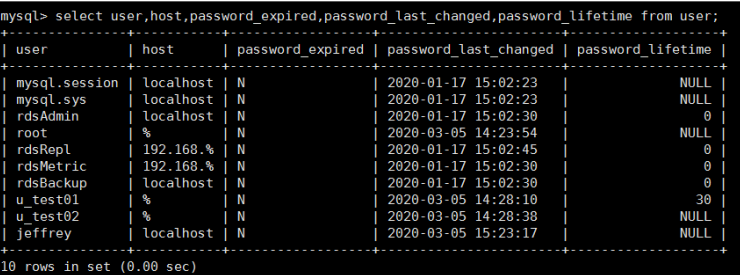

## 查看指定用户的密码过期策略

执行以下命令:

**mysql> show create user** jeffrey**@'localhost';**

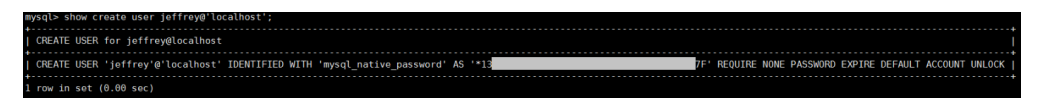

"EXPIRE DEFAULT"表示遵从全局到期策略。

### 设置指定用户的密码过期策略

- 创建用户的同时设置密码过期策略 **create user '**script**'@'localhost' identified by '\*\*\*\*\*\*\*\*\*' password expire interval 90 day;**
- 创建用户后设置密码过期策略 **ALTER USER '**script**'@'localhost' PASSWORD EXPIRE INTERVAL 90 DAY;**
- 设置密码永不过期 **CREATE USER '**mike**'@'%' PASSWORD EXPIRE NEVER; ALTER USER '**mike**'@'%' PASSWORD EXPIRE NEVER;**
- 设置密码遵从全局到期策略 **CREATE USER '**mike**'@'%' PASSWORD EXPIRE DEFAULT; ALTER USER '**mike**'@'%' PASSWORD EXPIRE DEFAULT;**

## **14.4** 如何修改 **RDS for MySQL** 的事务隔离等级

您可以在云数据库RDS界面,通过设置参数的值,修改事务隔离等级。

- 对于RDS for MySQL 5.7、5.6版本: 设置参数"tx\_isolation"的值。
- 对于RDS for MySQL 8.0版本:设置参数"transaction isolation"的值。

#### <span id="page-78-0"></span>操作步骤

- 步骤**1** [登录管理控制台](https://console-intl.huaweicloud.com/?locale=zh-cn)。
- 步**骤2** 单击管理控制台左上角的 <sup>©</sup> ,选择区域和项目。
- 步骤**3** 单击页面左上角的 ,选择"数据库 > 云数据库 RDS",进入RDS信息页面。
- 步骤**4** 在"实例管理"页面,选择指定的实例,单击实例名称,进入实例的基本信息页面。
- 步骤**5** 在左侧导航栏中选择"参数修改",在"参数"页签搜索参数名称,选择需要修改的 隔离级别。
	- READ-UNCOMMITTED:读未提交。
	- READ-COMMITTED:读提交。
	- REPEATABLE-READ:可重复读。
	- SERIALIZABLE:串行化。
- 步骤6 单击"保存", 在弹出框中单击"是", 保存修改。

**----**结束

## **14.5** 如何确保 **RDS for MySQL** 数据库字符集正确

RDS for MySQL的"utf8"只支持每个字符最多三个字节,而真正的UTF-8是每个字符 最多四个字节。包括Emoji表情(Emoji是一种特殊的Unicode编码,常见于手机上), 和很多不常用的汉字,以及任何新增的Unicode字符等都无法使用Mysql的utf8字符集 存储。在2010年MySQL发布了"utf8mb4"的字符集。MySQL在5.5.3之后增加了 utf8mb4的编码,兼容四字节的unicode。utf8mb4是utf8的超集,除了将编码改为 utf8mb4外不需要做其他转换。

数据管理服务(Data Admin Service,简称DAS)是一款专业的简化数据库管理工 具,您可以通过数据管理服务(Data Admin Service,简称DAS)SQL控制台查看数据 库和系统的字符集。

#### 操作步骤

#### 步骤**1** [登录管理控制台](https://console-intl.huaweicloud.com/?locale=zh-cn)。

- 步**骤2** 单击管理控制台左上角的 © , 选择区域和项目。
- **步骤3** 单击页面左上角的 —— , 选择"数据库 > 云数据库 RDS", 讲入RDS信息页面。
- 步骤**4** 在"实例管理"页面,选择目标实例,单击操作列的"登录",进入数据管理服务数 据库登录界面。

您也可以在"实例管理"页面,单击目标实例名称,在页面右上角,单击"登录", 进入数据管理服务数据库登录界面。

步骤**5** 正确输入数据库用户名和密码,单击"登录",即可进入您的数据库并进行管理。

- 步骤**6** 在顶部菜单栏选择"SQL操作">"SQL窗口",打开一个SQL窗口。
- 步骤**7** 在"SQL窗口"执行如下SQL查看数据库字符集。

**show variables like '%character%';**

#### 图 **14-1** SQL 执行结果

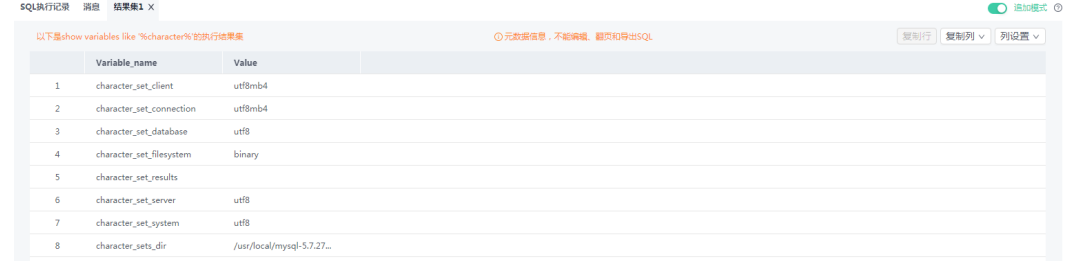

步骤**8** 在"SQL窗口"执行如下SQL查看数据库的编码。

**show variables like 'collation%';**

#### 图 **14-2** SQL 执行结果

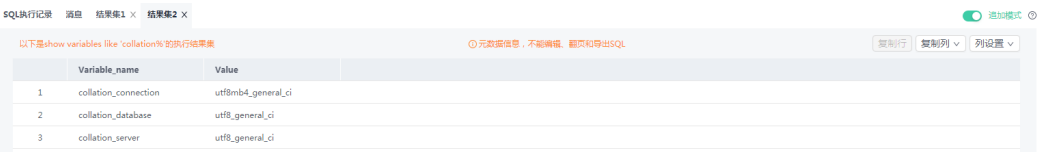

#### 步骤**9** 修改字符集为utf8mb4。

- 1. 执行如下SQL更改数据库字符集。 **ALTER DATABASE DATABASE\_NAME DEFAULT CHARACTER SET utf8mb4 COLLATE utf8mb4\_general\_ci;**
- 2. 执行如下SQL更改表字符集。

**ALTER TABLE TABLE\_NAME DEFAULT CHARACTER SET utf8mb4 COLLATE utf8mb4\_general\_ci;**

#### 说明

SQL语句修改的是表的字符集,表里面字段的字符集并没有被修改。

3. 执行如下SQL更改表中所有字段的字符集。

**ALTER TABLE TABLE\_NAME CONVERT TO CHARACTER SET utf8mb4 COLLATE utf8mb4\_general\_ci;**

#### 说明

- **character\_set\_client**、**character\_set\_connection**以及**character\_set\_results**是客户端的 设置。
- **character\_set\_system**、**character\_set\_server**以及**character\_set\_database**是服务器端的 设置。
- 服务器端的参数优先级是: **character\_set\_database>character\_set\_server>character\_set\_system**。

**----**结束

## **14.6 RDS for PostgreSQL** 是否支持 **test\_decoding** 插件

PostgreSQL 10、PostgreSQL 11、PostgreSQL 13支持test\_decoding插件。 test\_decoding插件详细内容请参见**PostgreSQL**官网**[test-decoding](https://www.postgresql.org/docs/11/test-decoding.html)**介绍。

使用test\_decoding插件需要将"wal\_level"参数值设置为"logical"。

- 步骤**1** [登录管理控制台](https://console-intl.huaweicloud.com/?locale=zh-cn)。
- **步骤2** 单击管理控制台左上角的 <sup>◎</sup>, 选择区域和项目。
- **步骤3** 单击页面左上角的 ——,选择"数据库 > 云数据库 RDS",进入RDS信息页面。
- 步骤**4** 在"实例管理"页面,选择指定的实例,单击实例名称,进入实例的基本信息页面。
- 步骤5 在左侧导航栏中选择"参数修改", 在"参数"页签选择"wal level", 参数值修改 为"logical"。
- 步骤6 单击"保存",在弹出框中单击"是",保存修改。

#### **----**结束

## **14.7** 使用 **utf8mb4** 字符集存储 **emoji** 表情到 **RDS for MySQL** 实例

如果要实现存储emoji表情到RDS for MySQL实例,需要如下几方面统一使用或者支持 utf8mb4字符集。

- 客户端: 保证客户端输出的字符串的字符集为utf8mb4。
- 应用到RDS实例的连接: 支持utf8mb4字符集。以常见的JDBC连接为例, 需要使 用MySQL Connector/J 5.1.13(含)以上的版本,JDBC的连接串中,建议不配置 "characterEncoding"选项。
- RDS实例配置如下:
	- 设置控制台参数"**character\_set\_server**"为"**utf8mb4**"

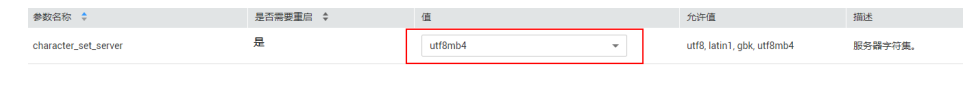

- i. [登录管理控制台](https://console-intl.huaweicloud.com/?locale=zh-cn)。
- ii. 单击管理控制台左上角的  $^\copyright$  , 选择区域和项目。
- iii. 单击页面左上角的 ,选择"数据库 > 云数据库 RDS",进入RDS信 息页面。
- iv. 在"实例管理"页面,选择指定的实例,单击实例名称,进入实例的基 本信息页面。
- v. 在左侧导航栏中选择"参数修改",在"参数"页签选择 "character\_set\_server",参数值修改为"utf8mb4"。
- vi. 单击"保存",在弹出框中单击"是",保存修改。

 $\times$ 

#### – 选择数据库的字符集为**utf8mb4**

#### i. [登录管理控制台](https://console-intl.huaweicloud.com/?locale=zh-cn)。

- ii. 单击管理控制台左上角的 <sup>Q</sup> ,选择区域和项目。
- iii. 单击页面左上角的 ,选择"数据库 > 云数据库 RDS",进入RDS信 息页面。
- iv. 在"实例管理"页面,选择目标实例,单击实例名称,进入实例的"基 本信息"页。
- v. 在左侧导航栏,单击"数据库管理",单击"创建数据库",在弹出框 中输入数据库名称、备注、选择字符集并授权数据库账号,单击"确 定"。

#### 图 **14-3** 创建数据库

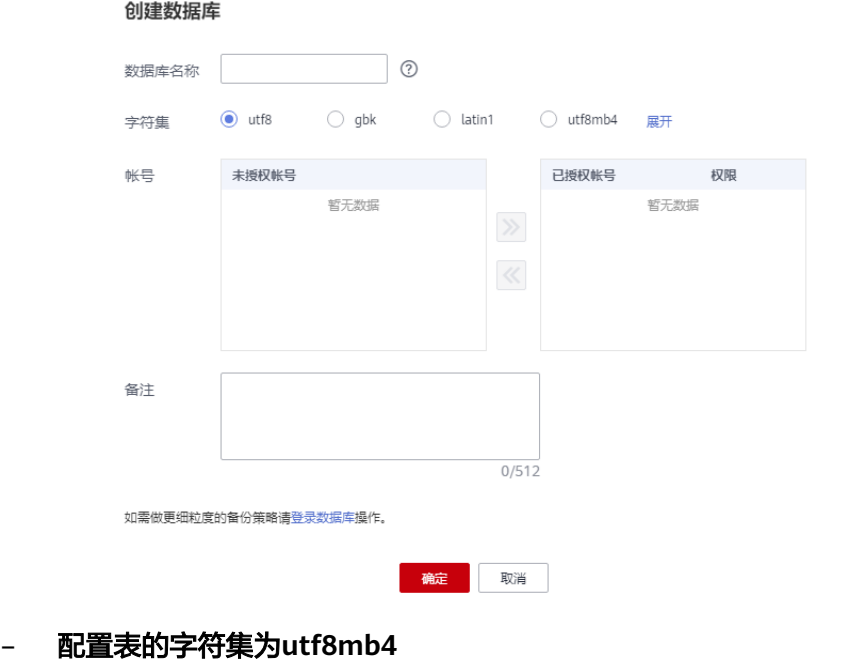

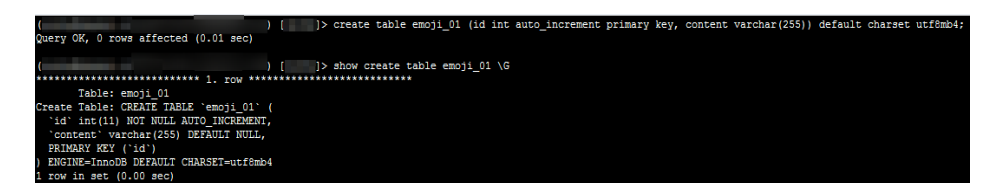

## 常见问题

如果您对于JDBC连接串设置了characterEncoding为utf8,或者执行过上述操作后,仍 旧无法正常插入emoji数据,建议您按照如下示例,在代码中指定连接的字符集为 utf8mb4:

String query = "set names utf8mb4"; stat.execute(query);

## <span id="page-82-0"></span>**14.8** 如何在 **RDS for SQL Server** 数据库添加 **ndf** 文件的路 径

用户添加自定义数据库ndf辅助文件和tempdb数据库ndf辅助文件时,需要将ndf辅助 文件分别放置在"D:\RDSDBDATA\DATA"路径和"D:\RDSDBDATA\Temp"路径 下,不能放置在C盘,否则会导致系统盘空间被占满,服务可能会被停止。

## **14.9** 是否支持使用 **SQL** 命令修改全局参数

云数据库RDS不支持在数据库中执行修改全局参数的命令,您可以到控制台修改参 数。

#### 步骤**1** [登录管理控制台](https://console-intl.huaweicloud.com/?locale=zh-cn)。

**步骤2** 单击管理控制台左上角的 © ,选择区域和项目。

- **步骤3** 单击页面左上角的 —— ,选择"数据库 > 云数据库 RDS",进入RDS信息页面。
- 步骤**4** 在"实例管理"页面,选择指定的实例,单击实例名称。
- 步骤5 在左侧导航栏,选择"参数修改"。
- 步骤6 修改目标参数值,单击"保存"。
- 步骤7 在弹框中,单击"是",完成参数的修改。

**----**结束

## **14.10 RDS for SQL Server** 字符集排序规则**(collation)**如何 修改

- 数据库级别的字符集排序规则可以在数据库创建时指定,如果不特别指定,则该 字符集自动集成实例的字符集排序规则,同时数据库级别的字符集排序规则用户 可以通过rdsuser账号随时进行修改。建议通过数据管理服务(Data Admin Service,简称DAS)修改。
	- a. [登录管理控制台。](https://console-intl.huaweicloud.com/?locale=zh-cn)
	- b. 单击管理控制台左上角的 <sup>Q</sup> ,选择区域和项目。
	- c. 单击页面左上角的 ,选择"数据库 > 云数据库 RDS",进入RDS信息页 面。
	- d. 在"实例管理"页面,选择目标实例,单击操作列的"登录",进入数据管 理服务实例登录界面。

您也可以在"实例管理"页面,单击目标实例名称,在页面右上角,单击 "登录",进入数据管理服务实例登录界面。

e. 正确输入数据库用户名和密码,单击"登录",即可进入您的数据库并进行 管理。

f. 选择目标数据库,单击"SQL查询",在SQL窗口中输入命令。 以设置简体中文为例:将数据库test的字符集设置为简体中文。 use test go ALTER DATABASE test COLLATE Chinese\_PRC\_CS\_AS

## <span id="page-83-0"></span>**14.11** 云数据库 **RDS for MySQL** 如何设置表名是否区分大小 写

云数据库 RDS for MySQL的表名是否区分大小写支持通过以下两种方式设置:

- 已创建的实例上修改参数(lower case table names): 仅支持MySQL 5.6和5.7 版本。
- [创建实例时指定](#page-84-0): MySQL 8.0、5.7、5.6版本均可以通过在管理控制台或API创建 数据库实例时指定表名是否区分大小写。

## 已创建的实例上修改参数

#### 须知

- 修改表名大小写不允许有重名表。
- 仅在备份没有延迟的情况下,修改表名大小写参数。通过<mark>查看监控指标</mark>"实时复制 时延",判断是否有备份延迟。
- 场景一:实例下没有只读实例(修改主实例参数 **>** 重启实例)
	- a. [登录管理控制台。](https://console-intl.huaweicloud.com/?locale=zh-cn)
	- b. 单击管理控制台左上角的  $^{\circ}$  , 选择区域和项目。
	- c. 单击页面左上角的 ,选择"数据库 > 云数据库 RDS",进入RDS信息页 面。
	- d. 在"实例管理"页面,单击主实例名称,进入实例的基本信息页面。
	- e. 在左侧导航栏中选择"参数修改",在"参数"页签修改 "lower\_case\_table\_names"参数。 例如:将"lower\_case\_table\_names=1"改成"0",即区分大小写。
	- f. 单击"保存",在弹出框中单击"是",保存修改。
	- g. 返回实例列表,选择"更多 > 重启实例"。
	- h. 在弹框中,单击"确定"重启实例,使参数修改生效。
- 场景二:实例下存在只读实例(修改只读实例参数 **>** 重启实例 **>** 修改主实例参数 **>** 重启实例)
	- a. [登录管理控制台。](https://console-intl.huaweicloud.com/?locale=zh-cn)
	- b. 单击管理控制台左上角的  $^{\circ}$  ,选择区域和项目。
	- c. 单击页面左上角的 <sup>-----</sup> , 选择 "数据库 > 云数据库 RDS", 进入RDS信息页 面。
- <span id="page-84-0"></span>d. 在"实例管理"页面,单击<sup>上】</sup>展开只读实例,单击只读实例名称,进入实例 的基本信息页面。
- e. 在左侧导航栏中选择"参数修改",在"参数"页签修改 "lower\_case\_table\_names"参数。
	- 例如:将"lower\_case\_table\_names=1"改成"0",即区分大小写。
- f. 单击"保存",在弹出框中单击"是",保存修改。
- g. 返回实例列表,在主实例上选择"更多 > 重启实例"。
- h. 在弹框中,单击"确定"重启实例,使参数修改生效。
- i. 单击主实例名称,进入实例的基本信息页面。
- j. 在左侧导航栏中选择"参数修改", 在"参数"页签修改 "lower\_case\_table\_names"参数。 例如: 将"lower case table names=1"改成"0",即区分大小写。
- k. 单击"保存", 在弹出框中单击"是", 保存修改。
- l. 返回实例列表,在主实例上选择"更多 > 重启实例"。
- m. 在弹框中,单击"确定"重启实例,使参数修改生效。

## 创建实例时指定

- 通过管理控制台的购买实例页面设置是否区分表名大小写。详情请参见<mark>购买实</mark> [例](https://support.huaweicloud.com/intl/zh-cn/qs-rds/rds_02_0008.html)。
- 通过API创建数据库实例设置"lower case table names"指定大小写是否敏感。 详情请参[考创建数据库实例。](https://support.huaweicloud.com/intl/zh-cn/api-rds/rds_01_0002.html)

取值范围:

- 0: 表名称大小写敏感。
- 1: 表名将被存储成小写且表名称大小写不敏感。

## **14.12 RDS for MySQL** 支持开启查询缓存吗

查询缓存(query\_cache)相关的参数,不支持通过控制台设置。如需开启查询缓存, [请提交工单](https://console-intl.huaweicloud.com/ticket/?region=ap-southeast-1&locale=zh-cn#/ticketindex/createIndex)申请。

不建议开启查询缓存,原因有以下几点:

- 仅在用户频繁访问同一条SQL的场景下, query\_cache会带来一定的性能优化, 在 其他场景下,query\_cache带来的额外资源消耗会降低SQL执行的性能。
- 从实际的测试情况来看,关闭query\_cache后的性能优势会更明显。
- query\_cache功能在MySQL社区已停止维护。

## **14.13 RDS for PostgreSQL** 修改参数 **temp\_file\_limit**

### 参数说明

参数"temp file limit"用于指定一个postgresql进程产生的临时文件可以使用的总磁 盘空间上限。

数据库在执行SQL时,会产生临时文件,如排序文件、hash文件,任何使用临时文件 总大小超出该限制的事务将被终止。关于参数详细说明,可参考PostgreSQL官方文档 **[temp\\_file\\_limit](https://www.postgresql.org/docs/15/runtime-config-resource.html)**。

## 参数修改

RDS界面支持修改参数"temp\_file\_limit",具体参考修改**[RDS for PostgreSQL](https://support.huaweicloud.com/intl/zh-cn/usermanual-rds/rds_pg_configuration.html)**实例 [参数。](https://support.huaweicloud.com/intl/zh-cn/usermanual-rds/rds_pg_configuration.html)

#### 注意事项

执行SQL命令、数据备份恢复等场景都会产生临时文件,临时文件总大小超出 "temp\_file\_limit"限制会导致操作失败。因此,注意"temp\_file\_limit"不要设置过 小。

"temp\_file\_limit"支持取值"-1",表示对临时文件大小无限制,通常应避免设置为 "-1", 以免发生复杂操作产生大量临时文件将磁盘写满导致业务不可用。一般情况 下保持默认值即可。

## 15<sub>日誌</sub>

## <span id="page-86-0"></span>**15.1 RDS for** M **ySQL** 慢日志延迟时间是多久

一般情况下是5分钟,如果五分钟内慢日志达到10M会提前上传,RDS慢日志统计分析 不支持导出。

## **15.2** 如何查看云数据库 **RDS for MySQL** 执行过的所有 **SQL** 日志

您可以通过数据管理服务(Data Admin Service,简称DAS)这款可视化的专业数据 库管理工具,快速查找目标SQL执行记录信息。您可以通过RDS的SQL审计功能查询所 有的SQL操作记录。

## 通过 **DAS** 查询 **SQL** 日志

- 步骤**1** [登录管理控制台](https://console-intl.huaweicloud.com/?locale=zh-cn)。
- 步**骤2** 单击管理控制台左上角的 <sup>Q</sup> ,选择区域和项目。
- 步骤**3** 单击页面左上角的 ,选择"数据库 > 云数据库 RDS",进入RDS信息页面。
- 步骤**4** 在"实例管理"页面,选择目标实例,单击操作列的"登录",进入数据管理服务登 录界面。
- 步骤5 正确输入数据库用户名和密码,单击"登录",即可进入您的数据库。
- 步骤**6** 在顶部菜单栏选择"SQL操作">"SQL执行记录",打开历史执行记录列表。
- 步骤**7** 在SQL执行记录页面,您可通过日期范围、数据库名称、SQL语句关键字进行搜索,快 速查找目标SQL执行记录信息。

图 **15-1** SQL 执行记录

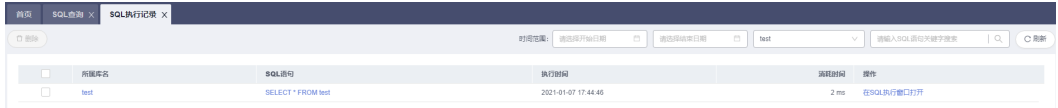

- <span id="page-87-0"></span>● 单击列表中数据库名称,您可直接进入该数据库管理页面。
- 单击"SQL语句",您可在SQL语句弹出框中复制使用SQL。
- 单击"在SQL执行窗口打开",您可在SQL窗口中直接使用该语句。

**----**结束

## **15.3** 如何通过命令获取 **RDS for SQL Server** 的错误日志

步骤**1** 通过**rdsuser**帐户登录**[Microsoft SQL Server](https://support.huaweicloud.com/intl/zh-cn/qs-rds/rds_03_0007.html)**客户端。

步骤**2** 在查询框进行执行如下查询语句,查询错误日志。

#### **EXECUTE master.dbo.rds\_read\_errorlog** FileID,LogType,FilterText,FilterBeginTime,FilterEndTime

- FileID:Error Log的日志文件编号,0表示最近的日志。
- LogType: 日志类型。取值为1查询的日志类型为error logs, 取值为2查询的日志 类型为Agent logs。
- FilterText:查询关键字,可为NULL。
- FilterBeginTime:日志查询开始时间,可为NULL。
- FilterEndTime:日志查询完成时间,可为NULL。

示例如下:

**EXEC master.dbo.rds\_read\_errorlog 0,1,'FZYUN','2018-06-14 14:30','2018-06-14 14:31'**

查询结果,如图**15-2**所示:

#### 图 **15-2** 查询示例

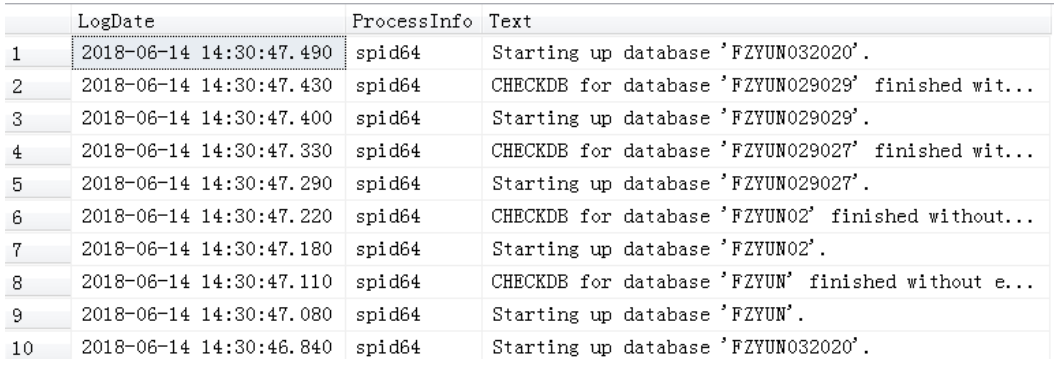

**----**结束

## **15.4** 如何查看 **RDS for MySQL** 数据库的死锁日志

数据库的死锁日志默认不会记录在错误日志中,您可以通过数据管理服务(Data Admin Service,简称DAS)这款可视化的专业数据库管理工具,快速执行SQL语句查 看。

#### 操作步骤

- 步骤**1** [登录管理控制台](https://console-intl.huaweicloud.com/?locale=zh-cn)。
- 步**骤2** 单击管理控制台左上角的 <sup>Q</sup> ,选择区域和项目。
- **步骤3** 单击页面左上角的 —— ,选择"数据库 > 云数据库 RDS",进入RDS信息页面。
- 步骤**4** 在"实例管理"页面,选择目标实例,单击操作列的"登录",进入数据管理服务登 录界面。

图 **15-3** 登录数据库

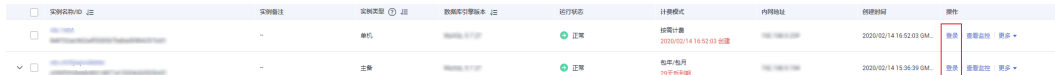

- 步骤5 正确输入数据库用户名和密码,单击"登录",即可进入您的数据库。
- 步骤**6** 选择目标数据库,单击"SQL查询",查询窗口中使用**show engine innodb status** 查看当前数据库最新的死锁日志,通过关键字**LATEST DETECTED DEADLOCK**快速定 位,最新产生的死锁日志会覆盖历史死锁日志记录。

**----**结束

# 16 网络

## **16.1 RDS** 有哪些安全保障措施

## 网络

- **云数据库RDS实例可以设置所属虚拟私有云, 从而确保云数据库RDS实例与其他业** 务实现网络安全隔离。
- 使用安全组确保访问源为可信的。
- 使用SSL通道,确保数据传输加密。

## 管理

通过统一身份认证服务(Identity and Access Management,简称IAM),可以实现 对云数据库RDS实例的管理权限控制。

## **16.2** 如何保障 **EIP** 数据传输安全

使用EIP连接数据库时,业务数据会在公网上进行传输,数据容易泄露,因此强烈建议 您使用云数据库RDS服务的SSL通道来对公网上传输的数据进行加密,防止数据泄露, 详情请参见设置**SSL**[数据加密。](https://support.huaweicloud.com/intl/zh-cn/usermanual-rds/rds_mysql_0001.html)您也可以借助云专线或虚拟专用网络来完成数据传输通 道的加密。

## **16.3** 如何防止任意源连接数据库

- 数据库开放EIP后,如果公网上的恶意人员获取到您的EIP DNS和数据库端口,那 么便可尝试破解您的数据库并进行进一步破坏。因此,强烈建议您保护好EIP DNS、数据库端口、数据库账号和密码等信息,并通过云数据库RDS实例的安全 组限定源IP,保障只允许可信源连接数据库。
- 为避免恶意人员轻易破解您的数据库密码,请按照云数据库RDS实例的密码策略 设置足够复杂度密码,并定期修改。
- 对于支持防暴力破解的RDS for SQL Server数据库来说,恶意人员一旦获取到您的 EIP DNS、数据库端口、数据库账号信息,而尝试暴力破解,那么可能导致您的正 常业务连接被删除。此情况下,您可通过限制连接源并修改数据库账号和密码来 避免进一步攻击破坏。

#### 说明

RDS for MySQL、RDS for PostgreSQL不支持防暴力破解。 RDS for SQL Server默认开启防暴力破解,不提供关闭防暴力破解的功能。

## **16.4** 访问 **RDS** 实例应该如何配置安全组

- 通过内网访问RDS实例时,设置安全组分为以下两种情况:
	- ECS与RDS实例在相同安全组时,默认ECS与RDS实例互通,无需设置安全组 规则。
	- ECS与RDS实例在不同安全组时,需要为RDS和ECS分别设置安全组规则。
		- 设置RDS安全组规则: 为RDS所在安全组配置相应的入方向规则。
		- 设置ECS安全组规则: 安全组默认规则为出方向上数据报文全部放行,此 时,无需对ECS配置安全组规则。当在ECS所在安全组为非默认安全组且 出方向规则**非全放通**时,需要为ECS所在安全组配置相应的**出方向**规则。
- 通过弹性公网IP访问RDS实例时,需要为RDS所在安全组配置相应的入方向规则。

## **16.5** 将根证书导入 **Windows/Linux** 操作系统

### 导入 **Windows** 操作系统

- 1. 单击"开始",运行框输入"MMC",回车。
- 2. 在MMC控制台菜单栏中单击"文件",选择"添加/删除管理单元"。
- 3. 在"添加或删除管理单元"对话框,选择"可用管理单元"区域的"证书"。单 击"添加"添加证书。
- 4. 在"证书管理"对话框,选择"计算机账户",单击"下一步"。
- 5. 在"选择计算机"对话框,单击"完成"。
- 6. 在"添加或删除管理单元"对话框,单击"确定"。
- 7. 在MMC控制台,双击"证书"。
- 8. 右键单击"受信任的根证书颁发机构",选择"所有任务",单击"导入"。
- 9. 单击"下一步"。
- 10. 单击"浏览",将文件类型更改为"所有文件 (\*.\*)"。
- 11. 找到下载的根证书ca.pem文件,单击"打开",然后在向导中单击"下一步"。

#### 须知

您必须在浏览窗口中将文件类型更改为"所有文件 (\*.\*)"才能执行此操作,因为  $\mathsf{``}.$ pem  $\mathsf{''}$  不是标准证书扩展名。

- 12. 单击"下一步"。
- 13. 单击"完成"。
- 14. 单击"确定",完成根证书导入。

## 导入 **Linux** 操作系统

您可以使用任何终端连接工具(如WinSCP、PuTTY等工具)将证书上传至Linux系统 任一目录下。

示例:

#### 图 **16-1** 导入证书

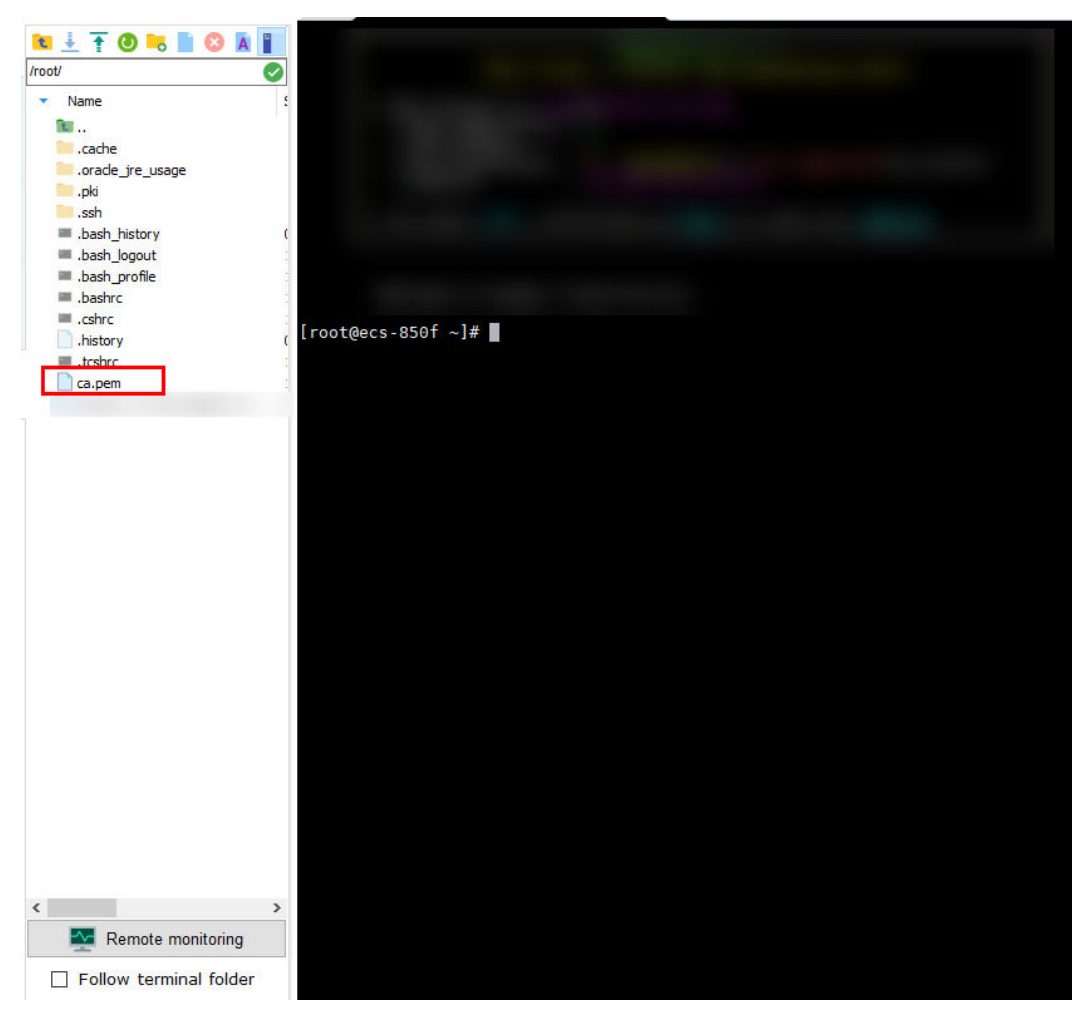

## **16.6** 如何确认 **SSL** 根证书的有效期

如果您正在使用SSL连接RDS for MySQL,执行如下命令查看证书有效期起止时间,判 断证书是否到期。

show status like '%ssl\_server%';

在证书到期前请及时更新根证书为最新版本:

- 1. 在RDS"实例管理"页面,单击实例名称进入"基本信息"页面,单击"数据库 信息"模块"SSL"处的 →, 下载新的根证书文件或根证书捆绑包。
- 2. 重启实例以使新的根证书生效。
- 3. 使用新的根证书文件或根证书捆绑包连接实例。
- <span id="page-92-0"></span>– 通过内网连接**[RDS for MySQL](https://support.huaweicloud.com/intl/zh-cn/qs-rds/rds_02_0047.html)**实例
- 通过公网连接**[RDS for MySQL](https://support.huaweicloud.com/intl/zh-cn/qs-rds/zh-cn_topic_connect_instance.html)**实例

#### 说明

用户证书即将到期时要及时更换正规机构颁发的证书,提高系统安全性。

## **16.7** 数据库中数据被损坏的可能原因有哪些

● 数据被篡改

有很多安全措施保证只有经过认证的用户才能操作数据库表数据,只能通过指定 的数据库服务端口来访问数据库表。

主备数据库在同步过程中有传输包校验功能,所以不会出现数据被篡改。RDS for MySQL使用InnoDB引擎,不容易出现数据损坏。

可能会出现实例服务器突然停电,导致数据库有页损坏,数据库无法启动。

当主机出现故障时,系统会在1~5分钟切换到备机,继续为您服务。切换过程中 云数据库RDS实例不可访问,需要您设置好程序跟服务的自动重连,避免因为切 换导致服务不可用。

## **16.8** 删除实例后为什么不能立即删除关联的安全组

创建实例的时候,必须选择安全组,如果不创建安全组或没有可选的安全组,云数据 库RDS服务默认为您分配安全组资源。

当删除实例后,默认会将实例加入回收站管理,回收站默认保留7天。可通过<mark>设置回收</mark> [站策略](https://support.huaweicloud.com/intl/zh-cn/usermanual-rds/rds_mysql_recycle.html)修改回收站保留天数。

删除后的实例不会立即从安全组中移除,需要等回收站中保留的实例删除后,才会将 关联信息从安全组中移除。删除安全组之前,必须确保安全组中没有关联任何实例, 查询安全组中关联的实例,请参见**如何查看安全组关联了哪些实例**。

# 17 版本

## **17.1** 如何查看云数据库 **RDS** 实例的版本号

通过RDS实例管理页面,查看数据库实例的版本号。

#### 图 **17-1** 实例管理

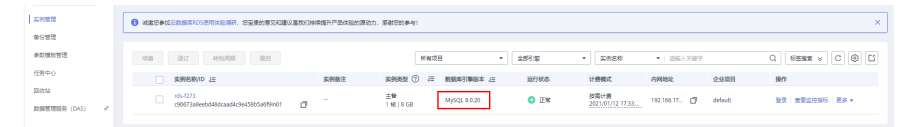

- 通过DAS页面,查看数据库实例的版本号。
	- a. 在DAS页面,登录目标实例。
	- b. 在界面上方选择"SQL操作 > SQL查询"。
	- c. 执行**select @@version;**语句,查看该实例的版本号。

## **17.2 RDS for MySQL** 是否支持版本升级

通过DRS升级大版本

您可以使用数据复制服务(Data Replication Service,简称DRS)将云数据库 RDS for MySQL 5.6版本迁移到MySQL 5.7版本,实现在线升级迁移,平滑完成数 据库的迁移工作。使用该方式进行大版本升级,需要提前准备好待迁移到的高版 本数据库实例。

您可以在"实例管理"页面,单击目标实例名称,在页面右上角,单击"迁移数 据库",进入数据复制服务信息页面。

具体迁移操作,请参见《数据复制服务用户指南》的"[入云迁移"](https://support.huaweicloud.com/intl/zh-cn/realtimemig-drs/drs_02_0002.html)内容。

#### <span id="page-94-0"></span>表 **17-1** MySQL 数据库版本信息

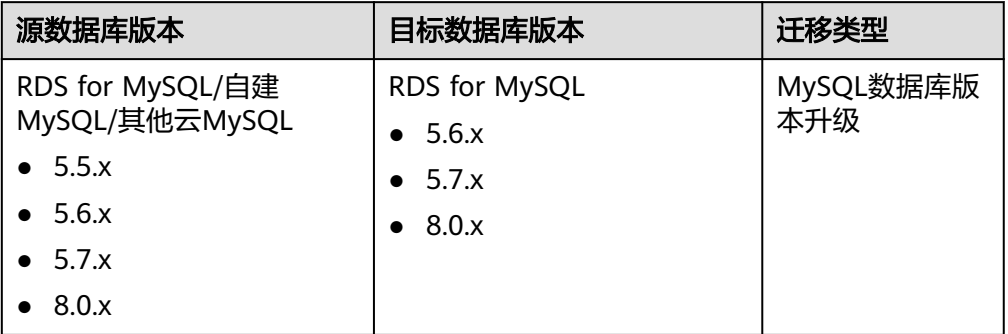

#### 说明

- DRS仅支持从低版本迁移到高版本。迁移到高版本后建议在新实例上执行**optimize table**优化表空间。
- 使用DRS迁移MySQL实例时,如果对实例进行规格变更,会导致实例有2次闪断,规格 变更之后请检查DRS任务。
- 小版本升级。

云数据库 RDS for MySQL支持自动或手动升级内核小版本,内核小版本的升级涉 及性能提升、新功能或问题修复等。

升级主备实例时,升级顺序依次是备实例、主实例。

具体升级操作,请参见"<mark>升级内核小版本</mark>"内容。

## **17.3 RDS for MySQL** 是否支持降版本

RDS for MySQL暂不支持在管理控制台进行降版本操作。

您可以使用**[mysqldump](https://support.huaweicloud.com/intl/zh-cn/usermanual-rds/rds_migration_mysql.html)**迁移数据,或者删除当前版本的实例,重新创建。

## **17.4 RDS for PostgreSQL** 是否支持跨大版本升级

RDS for PostgreSQL支持跨大版本升级。

您可以使用数据复制服务(Data Replication Service,简称DRS)将本地数据库迁移 到RDS for PostgreSQL,平滑完成数据库的迁移工作。使用该方式进行大版本升级, 需要提前准备好待迁移到的高版本数据库实例。

您可以在"实例管理"页面,单击目标实例名称,在页面右上角,单击"迁移数据 库"(如果没有该按钮,请联系客服开通),进入数据复制服务信息页面。

具体迁移操作,请参见《数据复制服务用户指南》的"<mark>实时同步</mark>"内容。

## <span id="page-95-0"></span>**18 API&SDK** 等开发者相关

#### 表 **18-1** RDSAPI&SDK

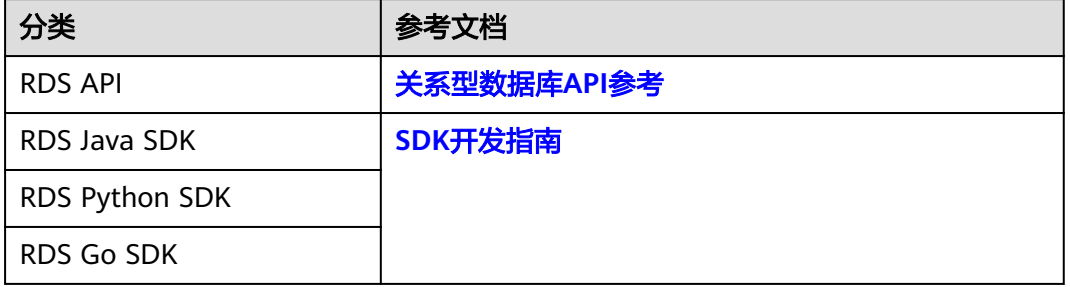

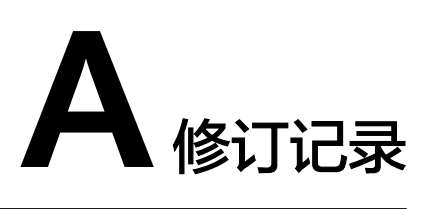

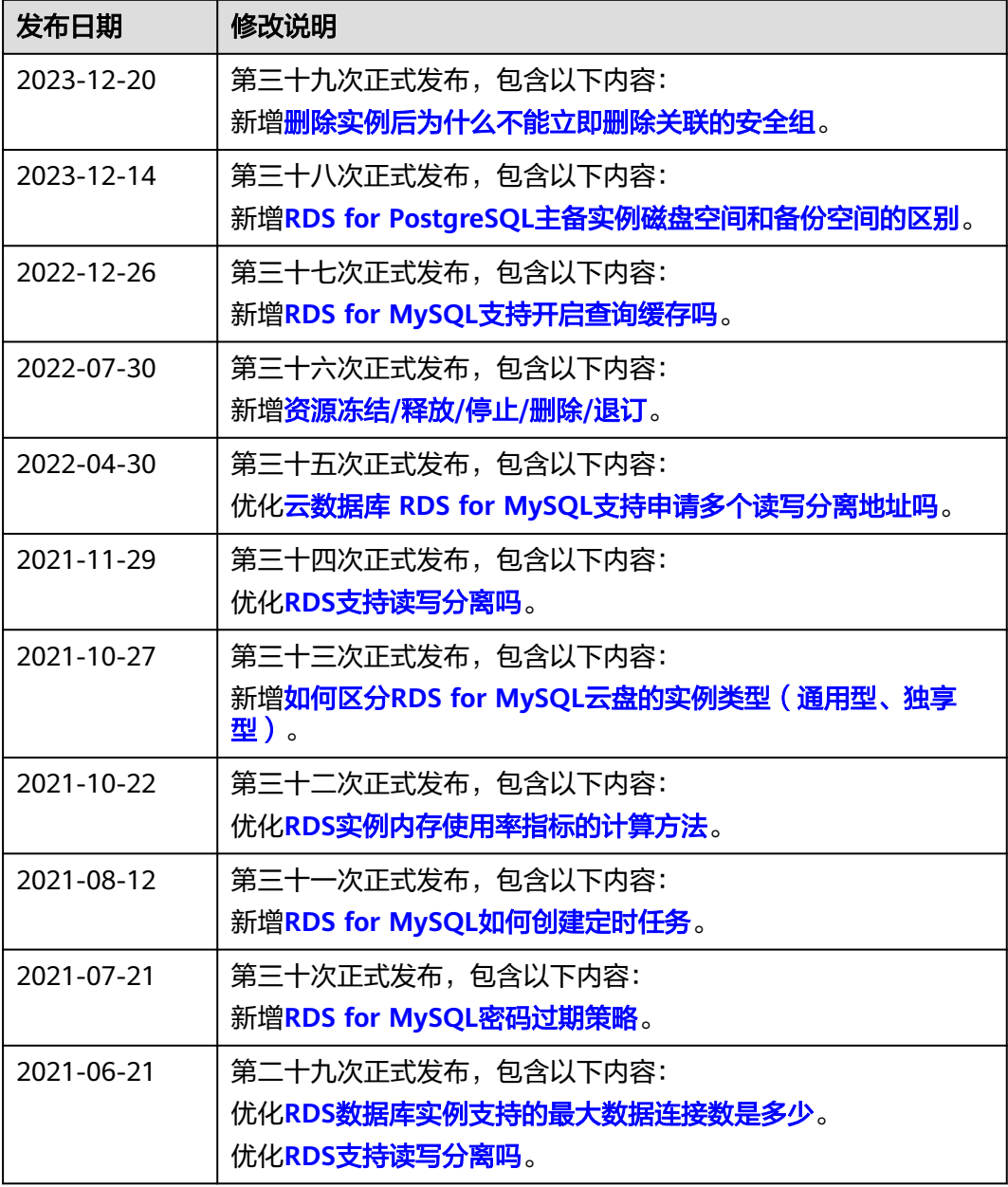

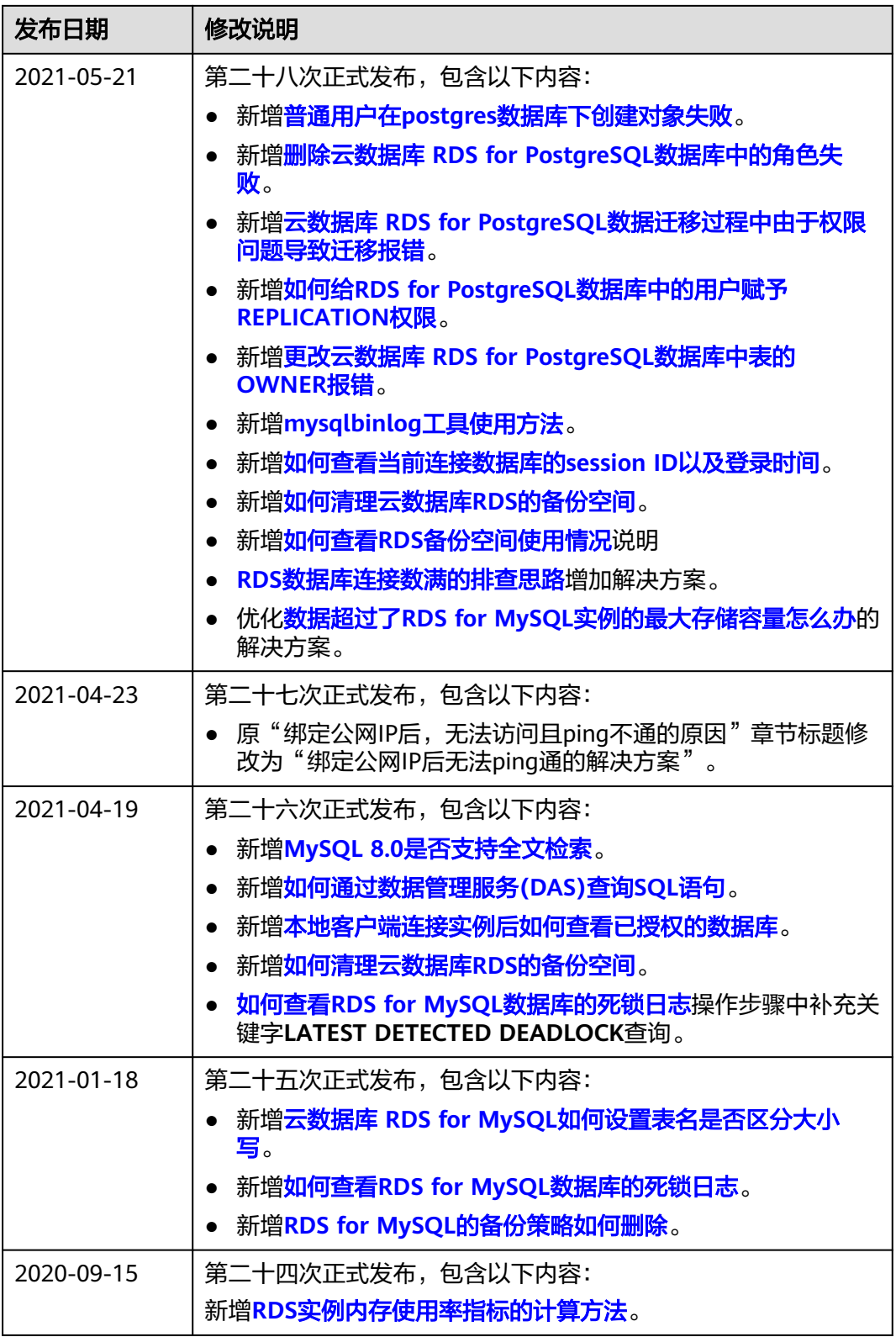

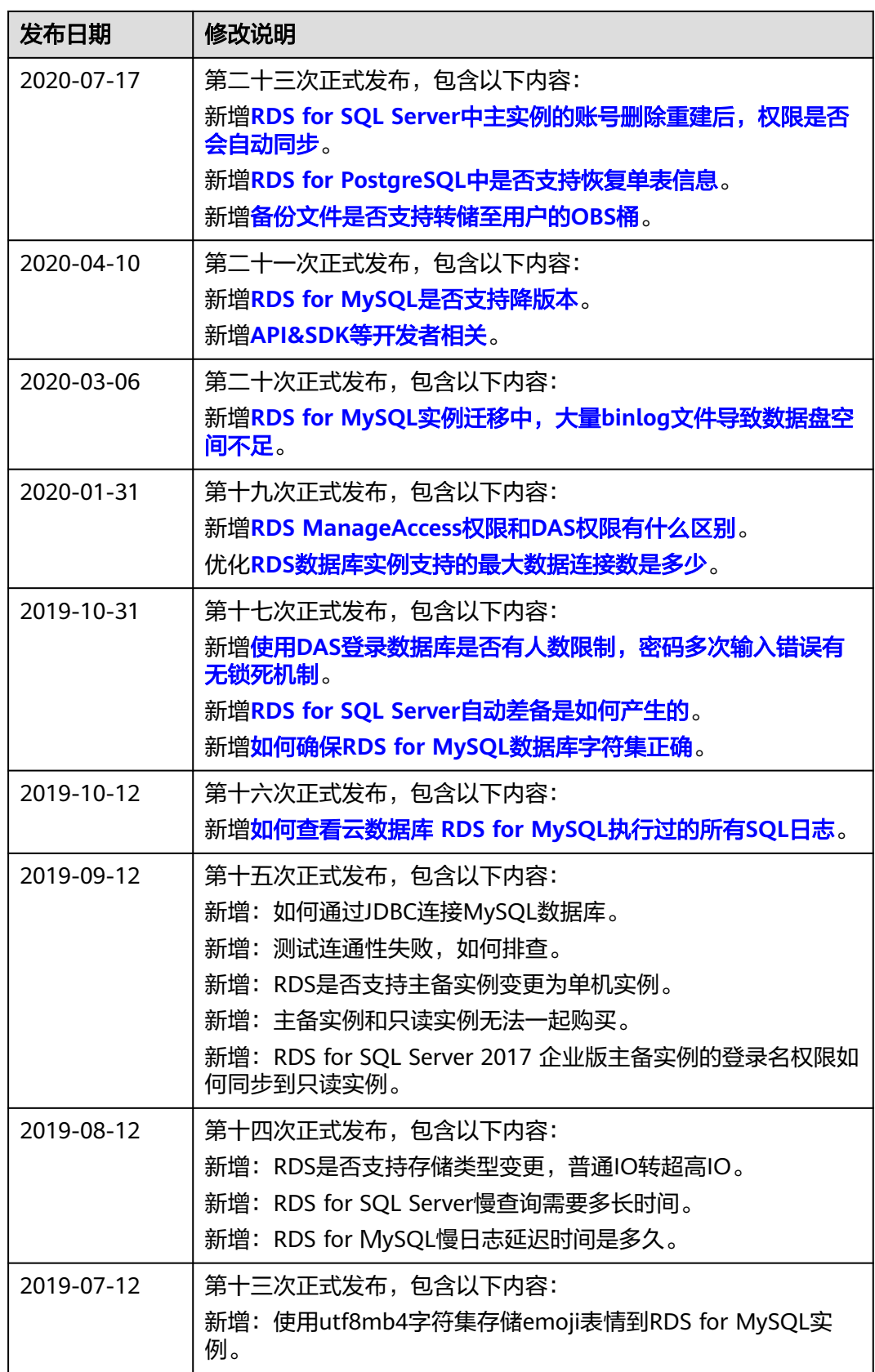

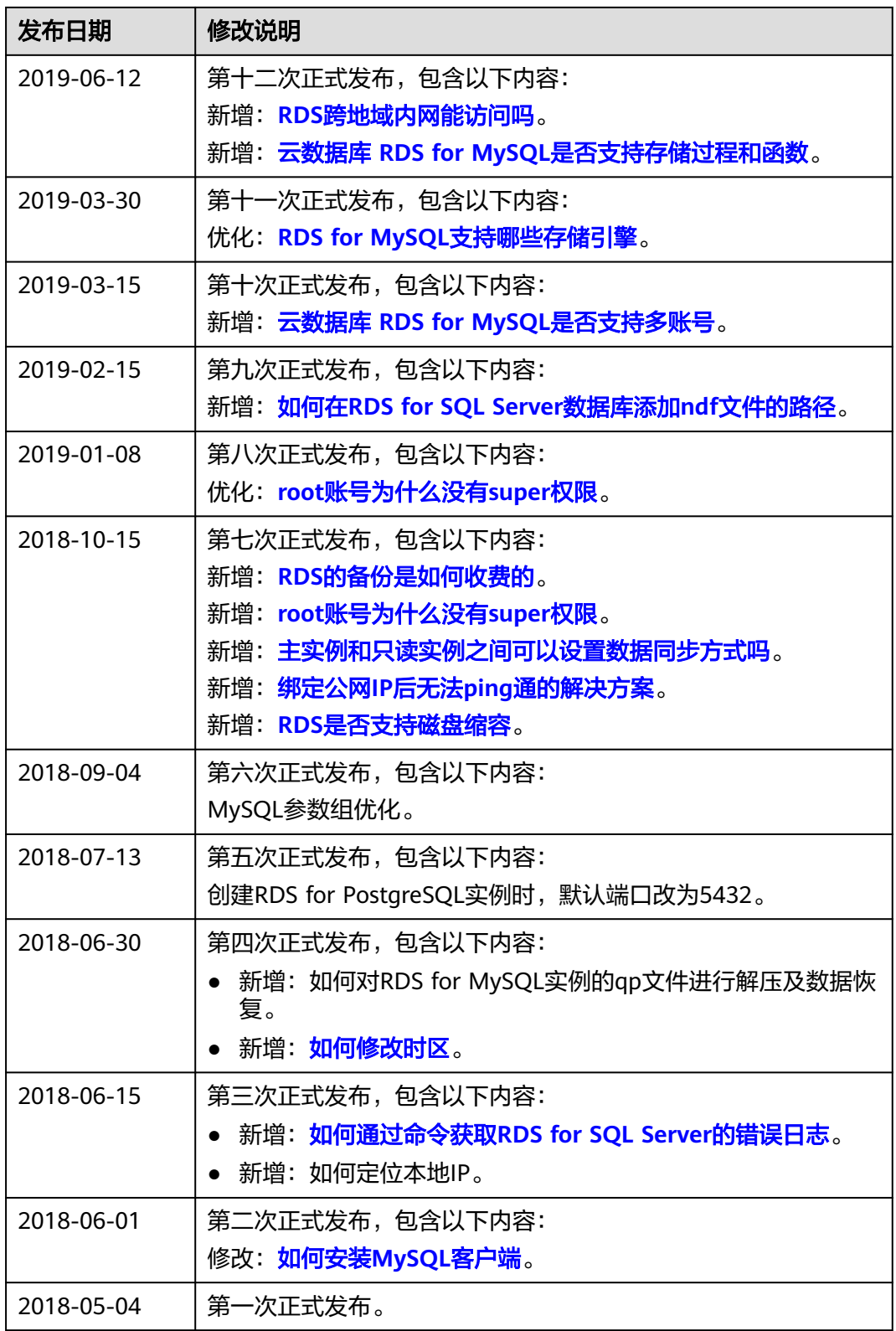